# ČESKÉ VYSOKÉ UČENÍ TECHNICKÉ V PRAZE FAKULTA STROJNÍ ÚSTAV ŘÍZENÍ A EKONOMIKY PODNIKU

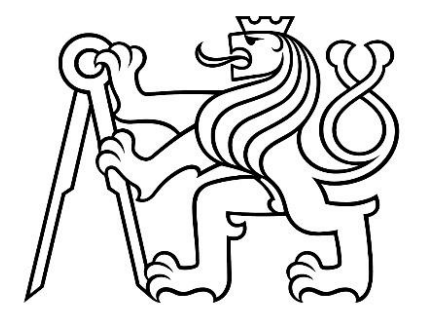

# DIPLOMOVÁ PRÁCE

Tvorba konceptu nástroje Power BI pro manažerské rozhodování ve stavebním podniku

Development of a Power BI tool concept for management decision-making in a construction company

AUTOR: Bc. Adam Novák STUDIJNÍ PROGRAM: Řízení průmyslových systémů VEDOUCÍ PRÁCE: Ing. Jan Lhota, Ph.D.

PRAHA 2023

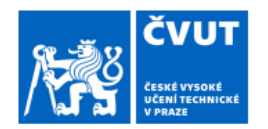

# ZADÁNÍ DIPLOMOVÉ PRÁCE

#### I. OSOBNÍ A STUDIJNÍ ÚDAJE

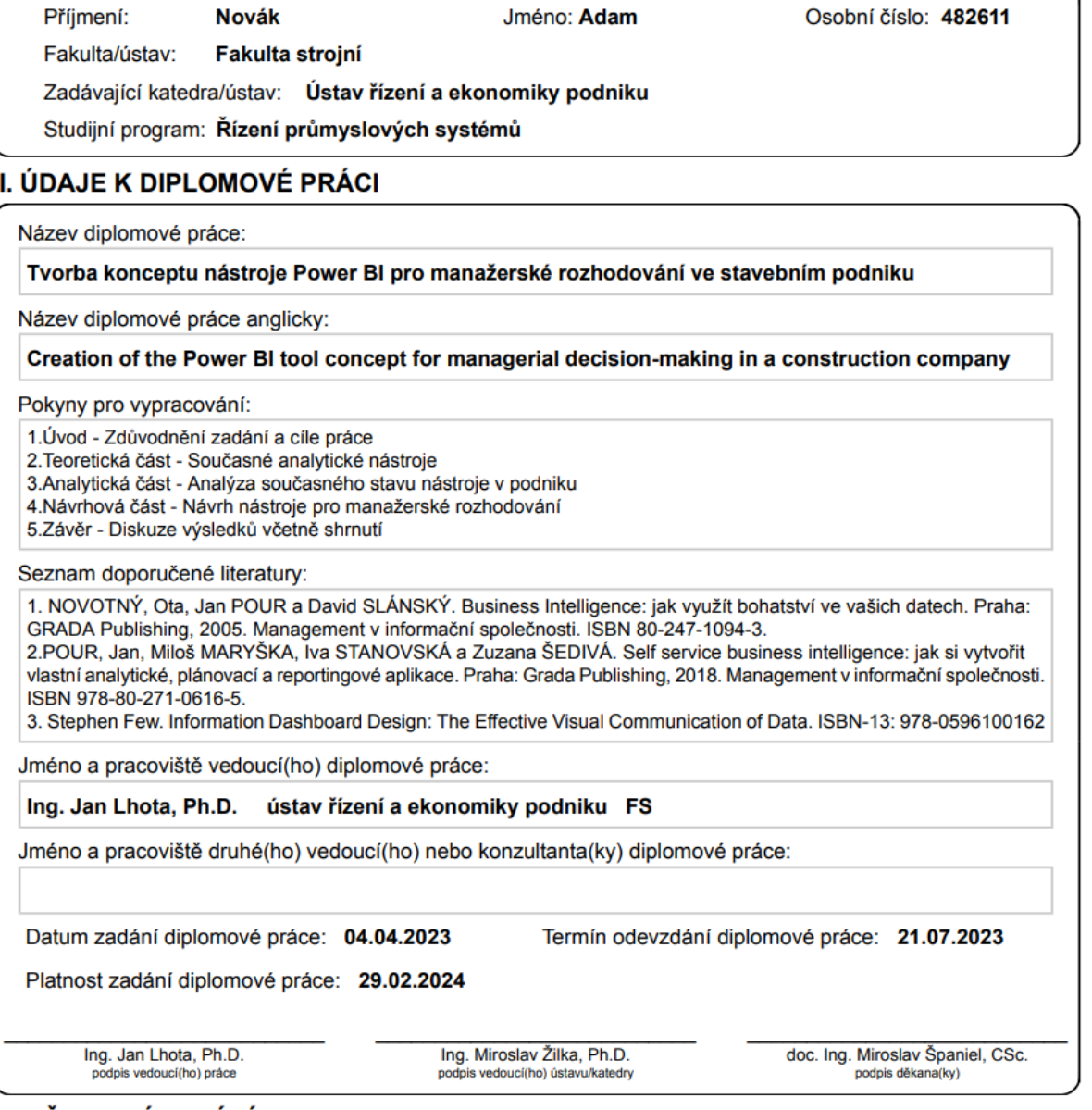

#### III. PŘEVZETÍ ZADÁNÍ

Diplomant bere na vědomí, že je povinen vypracovat diplomovou práci samostatně, bez cizí pomoci, s výjimkou poskytnutých konzultací.<br>Seznam použité literatury, jiných pramenů a jmen konzultantů je třeba uvést v diplomové p

Datum převzetí zadání

Podpis studenta

## **Prohlášení**

Prohlašuji, že jsem tuto práci vypracoval samostatně, a to výhradně s použitím pramenů a literatury, uvedených v seznamu citovaných zdrojů.

V Praze dne: ……………………………

……………………………

Podpis

## **Poděkování**

Rád bych vyjádřil své poděkování panu Ing. Janu Lhotovi, Ph.D., který vedl mou diplomovou práci, za jeho cenné připomínky, ochotu, trpělivost a vstřícný přístup. Dále bych chtěl vyjádřit své díky paní Ing. Taře Novákové a jejím spolupracovníkům ze společnosti FERI s.r.o. za zodpovězení všech mých otázek a poskytnutí potřebných informací pro praktickou část této práce. V neposlední řadě bych chtěl poděkovat mé rodině a přítelkyni, kteří mi byli velkou oporou během celého mého studia.

## **Anotace**

Hlavním cílem této diplomové práce je vytvoření nástroje Power BI, který bude pomáhat podniku při manažerském rozhodování. Teoretická část je zaměřena na vysvětlení pojmu Business Intelligence a představení analytických nástrojů využívajících BI. V praktické části je představena společnost, její výrobní program a problematika související s tvorbou statistických přehledů stavebních zakázek. Na základě těchto poznatků je poté navržen nástroj Power BI. Práci uzavírá závěrečné zhodnocení navrhovaného nástroje pro společnost.

## **Klíčová slova**

Power BI, Business Intelligence, informační systém, zakázky, vizualizace dat, bednění

## **Annotation**

The main objective of this thesis is to create a Power BI tool that will assist the company in managerial decision making. The theoretical part is focused on explaining the concept of Business Intelligence and introducing analytical tools using BI. The practical part introduces the company, its production program and the issues related to the creation of statistical reports for construction contracts. Based on this knowledge, the Power BI tool is then proposed. The thesis concludes with a final evaluation of the proposed tool for the company.

## **Keywords**

Power BI, Business Intelligence, information system, contracts, data visualization, formwork

# Obsah

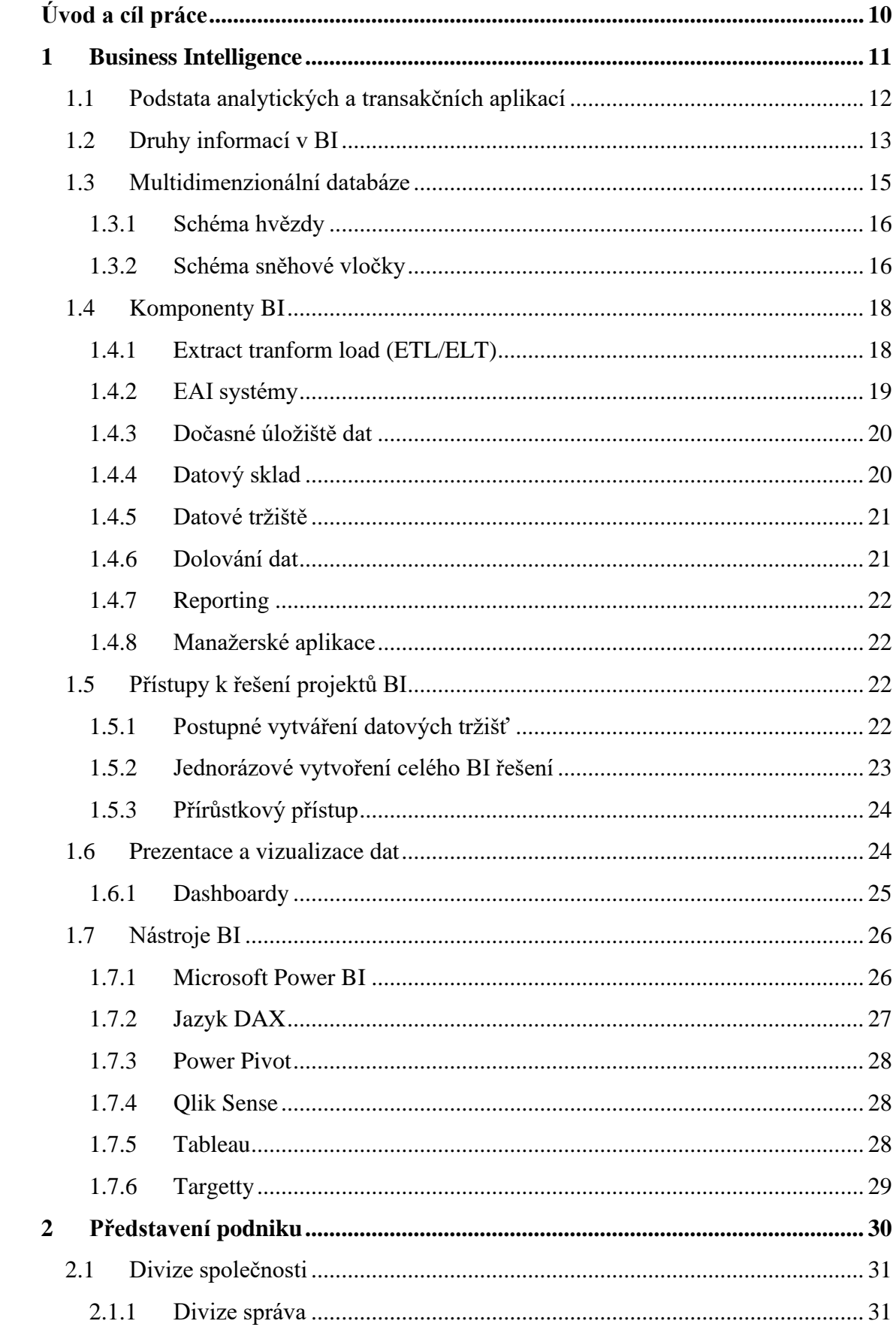

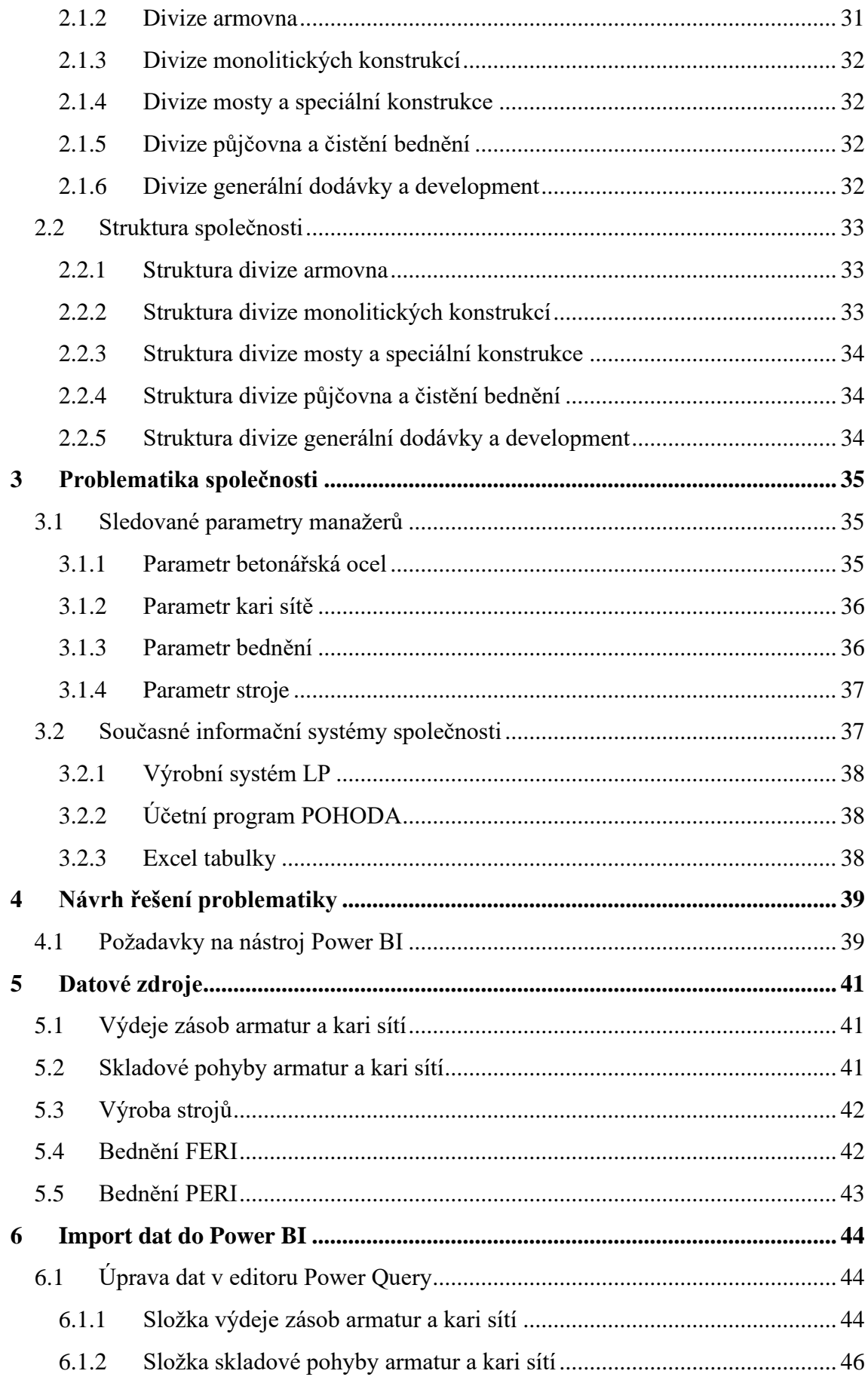

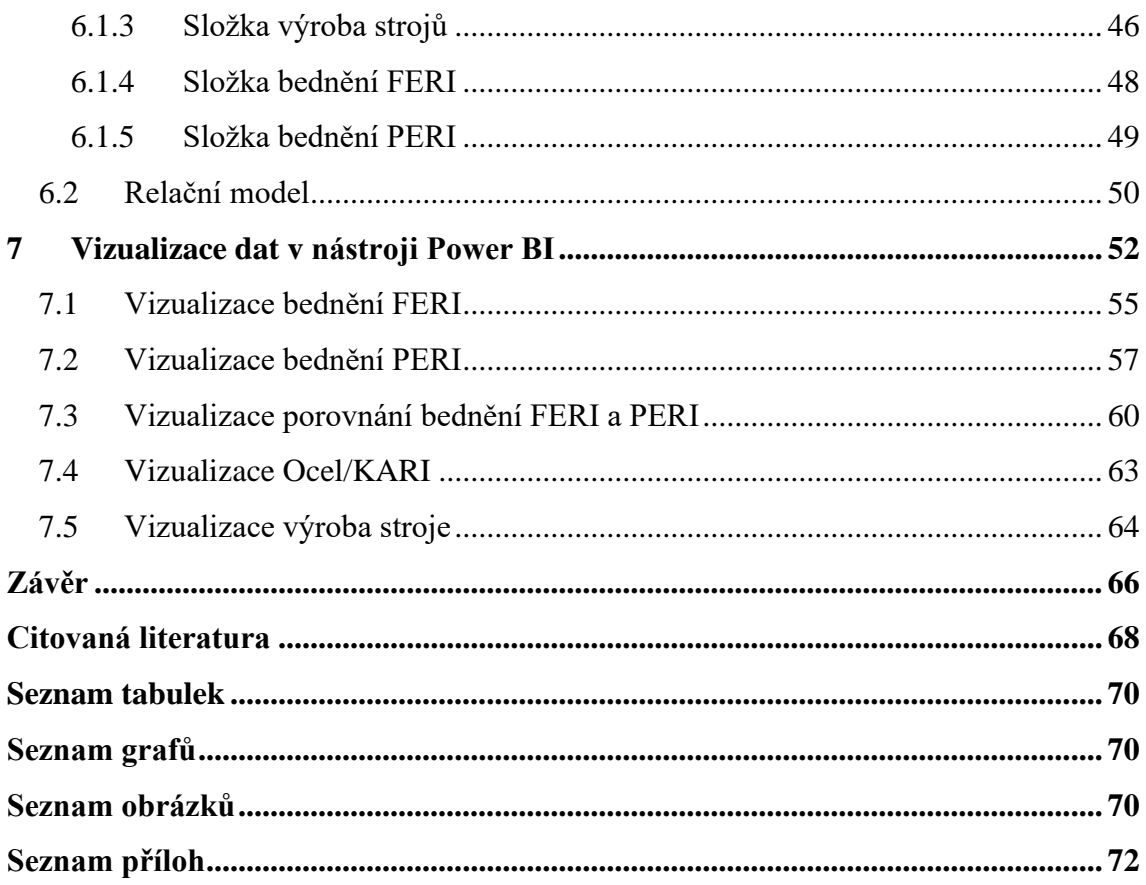

## <span id="page-9-0"></span>**Úvod a cíl práce**

V dnešní době, kdy síla konkurence roste každou minutou, je důležité pro podniky provádět zásadní a kritická rozhodnutí v co nejkratším čase. Aby tato rozhodnutí mohla být správně provedena, je zásadní získat náležité informace rychle a s minimálním úsilím.

Jednou z klíčových oblastí, která podnikům pomáhá získávat nejdůležitější informace z velkého množství dat, je Business Intelligence (zkráceně BI). Díky nástrojům BI mohou firmy vizualizovat a analyzovat svá data prostřednictvím interaktivních panelů a sestav. Analýzou těchto dat firmy dokážou lépe porozumět svým klientům, objevit nové trhy a příležitosti k rozvoji, snížit náklady a navýšit svoji celkovou produktivitu.

Cílem diplomové práce je tvorba konceptu nástroje Power BI pro manažerské rozhodování ve stavebním podniku FERI s.r.o. Tento nástroj umožní podniku získat podrobnější přehled o výrobě a prodeji betonářské oceli a pohybu bednění na zakázkách.

V teoretické části se zaměřuji na pojem Business Intelligence, jeho charakteristiky, komponenty, možnosti řešení a oblasti využití. Dále představuji současné analytické nástroje, přičemž nejvíce pozornosti bude věnováno právě nástroji Power BI. Tato část je zpracovaná pomocí odborné literatury a internetových článků.

V praktické části bude představena společnost FERI, s.r.o. a její výrobní program. Následně bude představena problematika společnosti, která se týká tvorby statistických přehledů stavebních zakázek. Na základě této analýzy je poté popsán kompletní proces tvorby nástroje Power BI.

V závěru práce je provedeno závěrečné zhodnocení navrženého nástroje pro společnost.

## <span id="page-10-0"></span>**1 Business Intelligence**

Přehledná definice se nachází v literatuře "Business Intelligence" od Oty Novotného a spol. (2005, str. 13), kde uvádí: *"Business Intelligence (BI) je termín, označující celý komplex činností, úloh a technologií, které dnes stále častěji tvoří běžnou součást řízení podniků a jejich informačních systémů."*

Společnosti v rámci procesu BI získávají data z interních a externích zdrojů, zpracovávají je pro analýzu a vytvářejí vizualizaci dat formou BI dashboardů a reportů, které jsou následně předloženy zaměstnancům pro operativní a dlouhodobé plánování. Výsledným cílem procesu BI je přispět k lepším obchodním rozhodnutím, které pomohou společnostem navýšit příjmy a získat konkurenční výhodu. [1]

Business Intelligence se skládá z široké škály nástrojů a aplikací, které jsou znázorněny v architektuře IS/ICT na obrázku 1 níže.

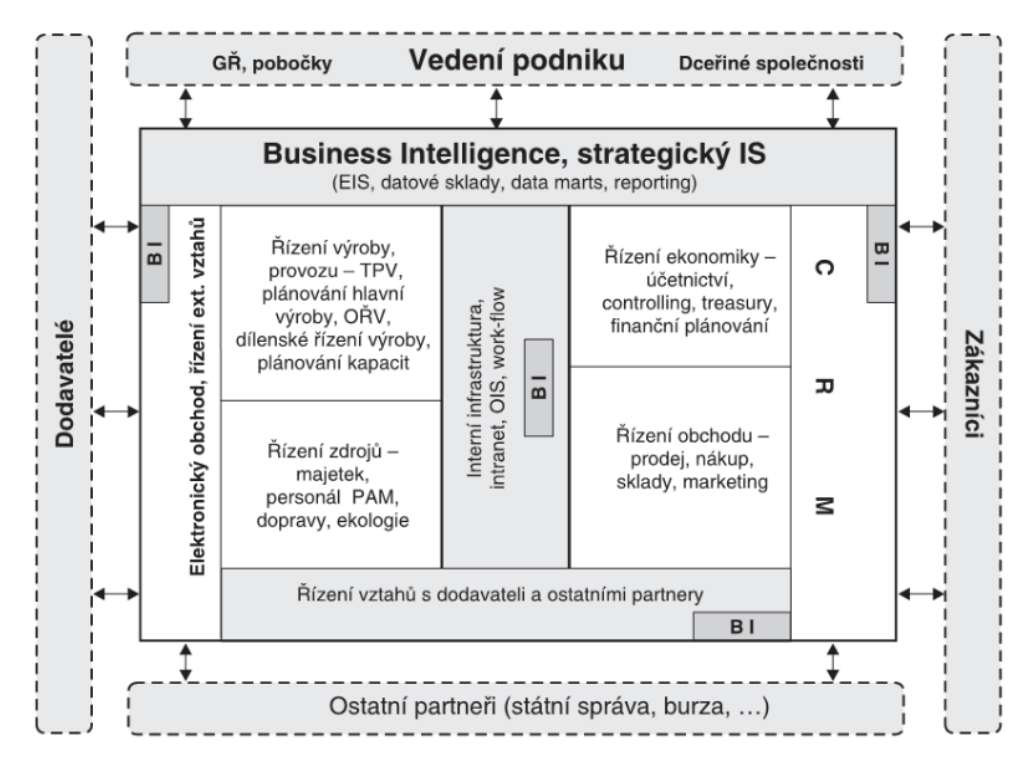

*Obrázek 1 - Postavení BI v aplikační architektuře IS/ICT [2]*

Z obrázku je patrné, jak BI úzce spolupracuje s dalšími programy IS/ICT, které poskytují vstupní data do BI, ale nově je také přijímají od BI zpět. Z toho lze vyvodit, že kvalita ostatních (transakčních) aplikací se z velké části podílí na kvalitě řešení BI, a to především v oblasti databází. [2]

### **1.1 Podstata analytických a transakčních aplikací**

<span id="page-11-0"></span>Business Intelligence je analytická aplikace. To znamená, že nezískává ani nevytváří nová data, ale používá data, která jsou vytvořena transakčními aplikacemi. Aby data, vytvořená analytickými aplikacemi, poskytovala efektivní informace, musí splňovat požadavky analytických úloh a zároveň musí zahrnovat hodnoty ukazatelů ve vazbě na analytická hlediska (dimenze). [3]

Oproti tomu transakční aplikace typu ERP (Enterprise resource planning) a CRM (Customer relationship management) jsou většinou postaveny na používání relačních databázových systémů. Toto řešení přináší významné výhody v mnoha oblastech. Data jsou přehledně roztříděna, a pokud jsou databáze kvalitně vytvořeny, zajišťují jak krátkou dobu odezvy na dotazy, tak i rychlé zpracování jednotlivých transakcí. [2]

Následující body popisují hlavní rozdíly v požadavcích mezi transakčními aplikacemi a aplikacemi Business Intelligence.

#### **Požadavky na transakční aplikace**

- Zajistit nejrychlejší přístup a provedení požadovaných operací (opravy, výpočty) ke konkrétním datům o objednávkách, fakturách, položkách zboží aj.
- Aktualizovat konkrétní údaje na základě změněných informací, jako je aktualizace informací o klientovi na základě nových informací nebo stavu účtu na základě přijaté faktury atd.
- Vytvářet nová data, resp. záznamy (například o novém zákazníkovi, zboží atd.) nebo na základě existujících či nových dat připravovat nové obchodní a další dokumenty se všemi obsahovými i formálními náležitostmi (objednávky, dodací listy, faktury).

#### **Požadavky na aplikace Business Intelligence**

- Zajistit vyhodnocení sledovaných obchodních ukazatelů jako je objem tržeb, reklamace a počet zaměstnanců na předem stanoveném (obvykle maximálně možném) intervalu podnikových dat.
- Umožnit analyzovat obchodní ukazatele podle vybraných aspektů, například objem tržeb podle zákazníků, zboží, typů zakázek, prodejců a dalších.
- Analyzovat vývoj firemních ukazatelů a jejich změn v čase na různých úrovních detailu.

• Zaručit uživateli co nejrychlejší orientaci v dostupných reportech a dashboardech a zobrazit výstupní informace v co nejlepším grafickém zobrazení.

Závěrem lze říci, že na rozdíl od transakčních aplikací, které do svých databází přidávají nová data a posléze je zpřístupňují, aplikace BI nevytvářejí nová data, ale naopak používají stávající podnikové transakční databáze, a to jak interní, tak externí. [3]

#### **1.2 Druhy informací v BI**

<span id="page-12-0"></span>Z předchozí kapitoly plyne, že informační systémy pracují se dvěma základními typy informací, a to s informacemi operativními (transakčními) a analytickými.

#### **Operativní informace**

První typ informací, operativní informace, využívají podniky k provádění každodenních obchodních transakcí. Zobrazují aktuální stav firmy, jsou většinou zaznamenány v relačních databázích a mohou se během dne mnohokrát změnit. Jako příklad lze uvést účetnictví a údaje z dokumentů obchodních případů. Transakční systémy, zpracovávající operativní informace v reálném čase, jsou označované jako OLTP (On Line Transaction Processing) systémy. Informace v systémech OLTP se při použití v analytických aplikacích označují jako zdrojová, primární nebo produkční data. [2]

#### **Analytické informace**

Analytické informace naproti tomu využívají primární data vytvořená v systémech OLTP. Systém, který pracuje s analytickými informacemi, se nazývá OLAP (On Line Analytical Processing). Jak uvádí Novotný a spol. (2005, str. 21), OLAP lze technologicky definovat jako: *"informační technologii založenou především na koncepci multidimenzionálních databází. Jejím hlavním principem je několikadimenzionální tabulka umožňující rychle a pružně měnit jednotlivé dimenze, a měnit tak pohledy uživatele na modelovanou ekonomickou realitu."*

Základem primární operační struktury v OLAP je koncept známý jako OLAP kostka (viz obrázek 2 níže). OLAP kostka je vícerozměrná datová struktura, která umožňuje rychlou analýzu dat, efektivně manipulovat s daty a analyzovat je z různých úhlů pohledu. Součástí OLAP kostky jsou i předzpracované agregace dat podle hierarchických struktur dimenzí a jejich vzájemných kombinací. [2]

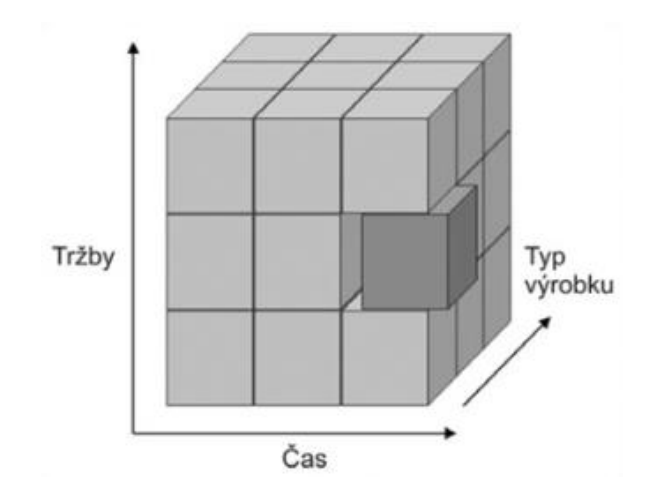

*Obrázek 2 - OLAP kostka [3]*

OLAP a OLTP na sobě do značné míry závisejí. OLAP využívá data získaná pomocí OLTP a OLTP automatizuje obchodní procesy, které jsou řízeny rozhodnutími vycházející ze systému OLAP. V následující tabulce jsou srovnány systémy OLTP a OLAP podle různých kritérií. [4]

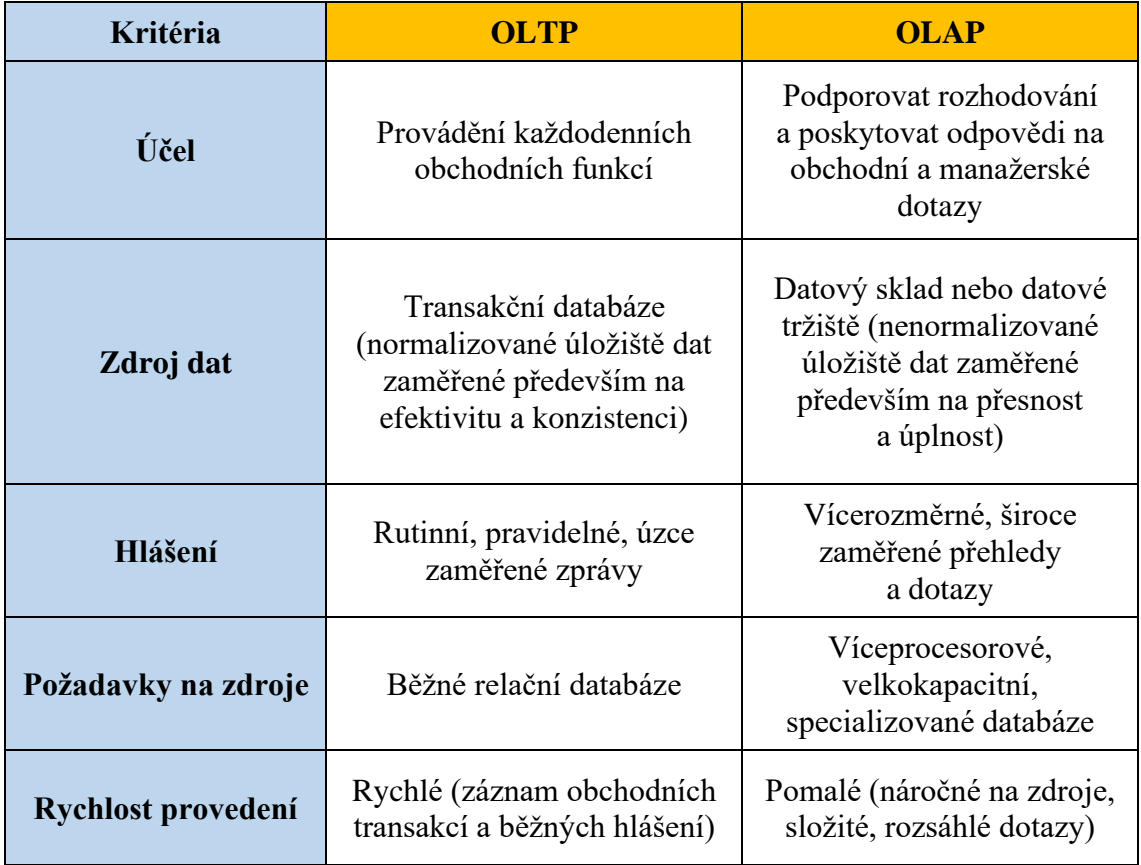

*Tabulka 1 - Porovnání systémů OLTP a OLAP [4]*

#### **1.3 Multidimenzionální databáze**

<span id="page-14-0"></span>Aplikace Business Intelligence jsou postaveny na základní myšlence multidimenzionální tabulky, která umožňuje uživatelům rychle a snadno upravovat jednotlivé dimenze a poskytovat jim tak různé pohledy na modelovanou ekonomickou realitu. Na tomto principu funguje "n-rozměrná Rubikova kostka", která obsahuje nejdůležitější a nejpoužívanější firemní data – viz obrázek 3 níže.

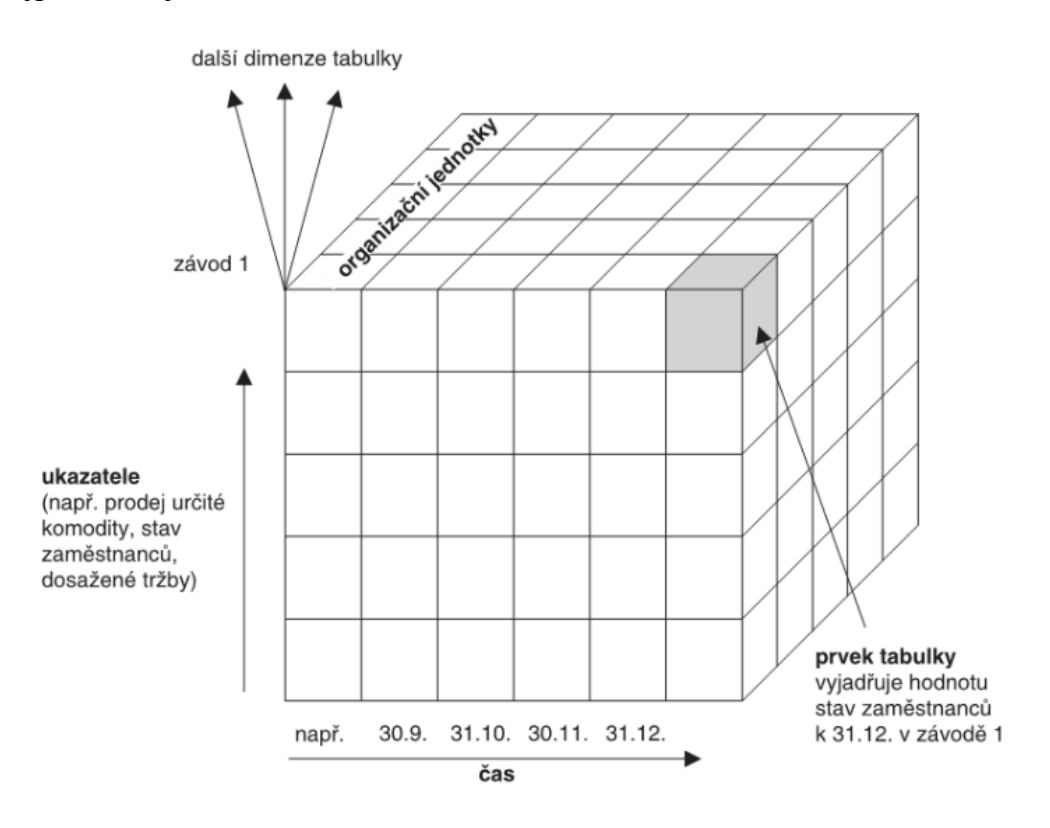

*Obrázek 3 - Princip multidimenzionální databáze [2]*

Z obrázku je patrné, že čas a ukazatele (ekonomické proměnné) jsou dvě standardní dimenze. Pro každý model jsou podle potřeby stanoveny další dimenze, jako je například organizační jednotka, klient, dodavatel, komodita, region a konkurent. Obsah dimenzí se skládá z několika prvků dimenzí, mezi něž patří například konkrétní závody, dodavatelé, zákazníci, provozy atd. Po promítnutí těchto dimenzí do jednoho bodu vznikne prvek multidimenzionální databáze, který může kromě dat obsahovat i předpisy (algoritmy) pro jejich následnou transformaci.

Multidimenzionalitu dat je možné realizovat na úrovni relační databáze v různých podobách. Mezi základní podoby patří tzv. "schéma hvězdy" (STAR scheme) a "schéma sněhové vločky" (SNOWFLAKE scheme). [2]

#### **1.3.1 Schéma hvězdy**

<span id="page-15-0"></span>Nejoblíbenějším a nejjednodušším typem dimenzionálního modelování je hvězdicové schéma (viz obrázek 4). Centrální tabulka faktů je obklopena mnoha tabulkami dimenzí a je s nimi propojena do hvězdicové struktury. Tabulka faktů se skládá z mnoha řádků, které odpovídají sledovaným faktům a externím odkazům (známým také jako cizí klíče). Také obsahuje popisné prvky nezbytné pro rozhodovací analýzu a vykazování dotazů, kdy k jejímu propojení s tabulkami dimenzí jsou použity právě cizí klíče.

Tabulky dimenzí obsahují atributy, které charakterizují data umístěná v tabulce faktů a určují jakým způsobem budou data analyzována a shrnuta. Schéma hvězdy se vyznačuje jednoduchostí, rychlou odezvou na dotazy a snadnou údržbou databázových struktur, které jsou určeny výhradně pro čtení. [4]

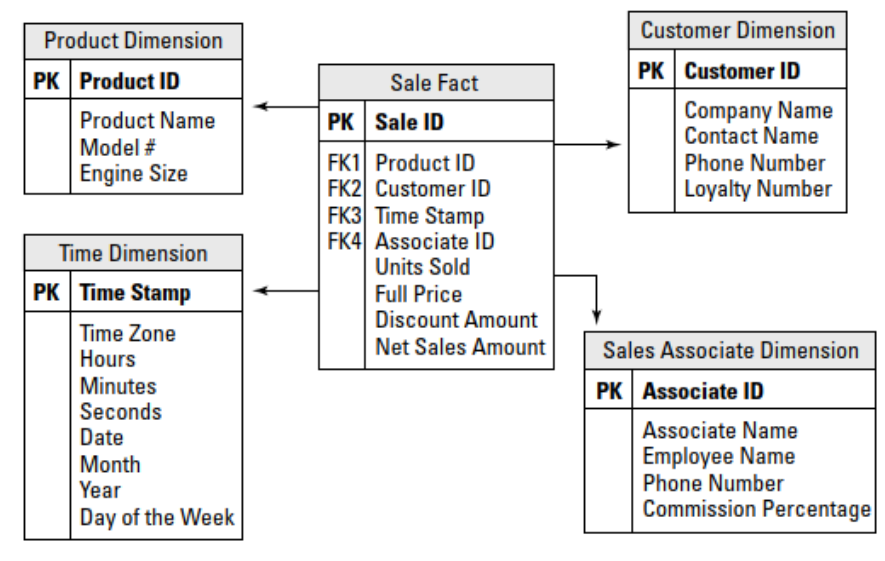

*Obrázek 4 - Star scheme [5]*

Z obrázku 4 je vidět jednoduché znázornění tabulek ve schématu hvězdy. Hlavní sledovanou událostí jsou údaje o prodeji uchovávané v tabulce "SALE FACT". Podrobnosti ve čtyřech připojených dimenzionálních tabulkách slouží k popisu těch nejvýznamnějších prodejních transakcí. [5]

#### **1.3.2 Schéma sněhové vločky**

<span id="page-15-1"></span>Vzhledem k tomu, že datový model je soustředěn kolem centrální tabulky faktů, je schéma sněhové vločky velmi podobné hvězdicovému schématu. S dimenzemi však zachází poněkud odlišným způsobem (kvůli úspoře místa a eliminaci duplicit jsou některé dimenze normalizovány).

Schéma sněhové vločky si získalo oblibu, jelikož se předpokládá, že využívá to nejlepší z obou světů. Primární data jsou dimenzionální, díky čemuž je datový model jednodušší na pochopení a používání, a místo toho, aby se určitá data ukládala stále dokola, využívá v některých částech databáze výhod normalizovaných tabulek. Co schéma sněhové vločky získává na redundanci a flexibilitě dat, to naopak ztrácí na složitosti. V důsledku toho je pro datové analytiky a správce náročnější na správu a optimalizaci než struktura hvězdy.

Struktura tabulky schématu sněhové vločky je znázorněna na obrázku 5. Stejně jako hvězdicové schéma je strukturováno kolem centrální tabulky faktů, která obsahuje určité klíčové údaje o podniku, a je také obklopena dimenzemi. Rozdíl spočívá v tom, že dimenze hvězdicového schématu jsou rozděleny do normalizovaných hierarchií, aby se ušetřilo místo a snížil počet nadbytečných informací. [5]

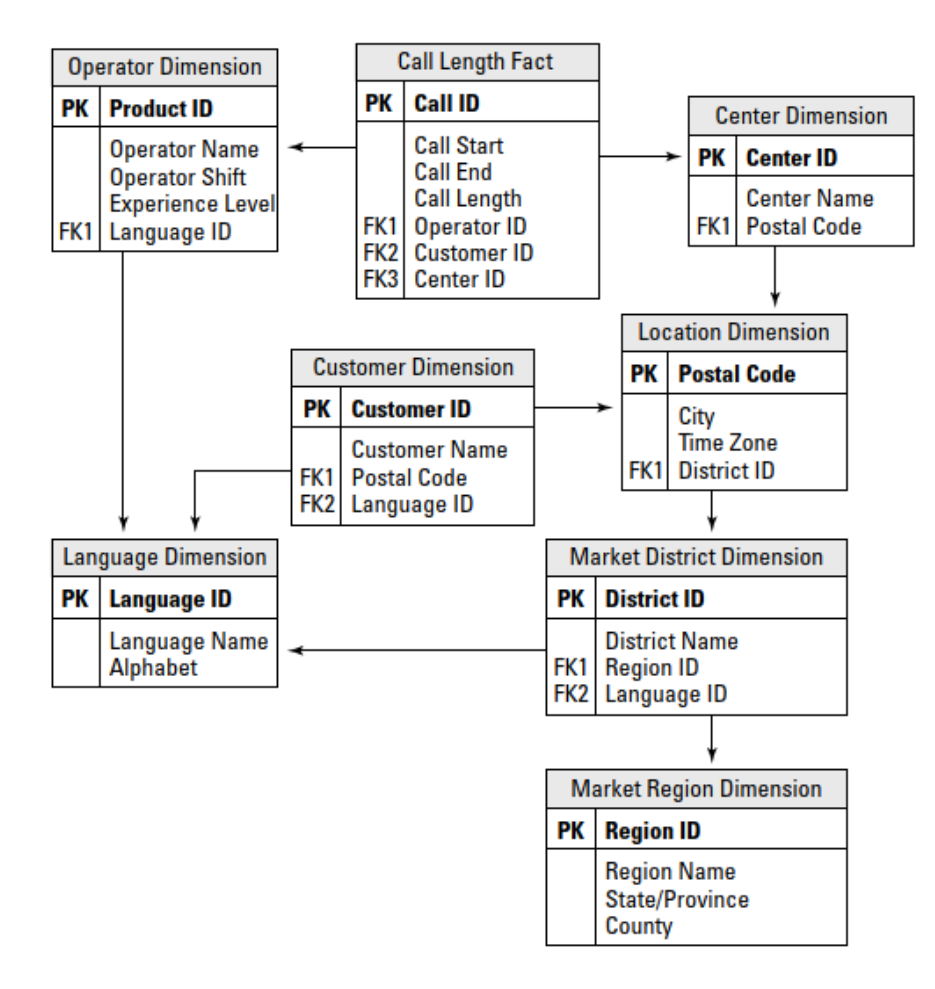

*Obrázek 5 - Snowflake scheme [5]*

#### **1.4 Komponenty BI**

<span id="page-17-0"></span>S rozvojem oblastí se postupně vytvořil hrubý koncept architektury BI řešení. Vzhledem k rozsahu problémů a různorodosti samotných nástrojů, které mohou nástroje BI řešit, prošel tento obecný návrh několika vývojovými větvemi a konkrétní využití v každodenním životě se výrazně změnilo. [2]

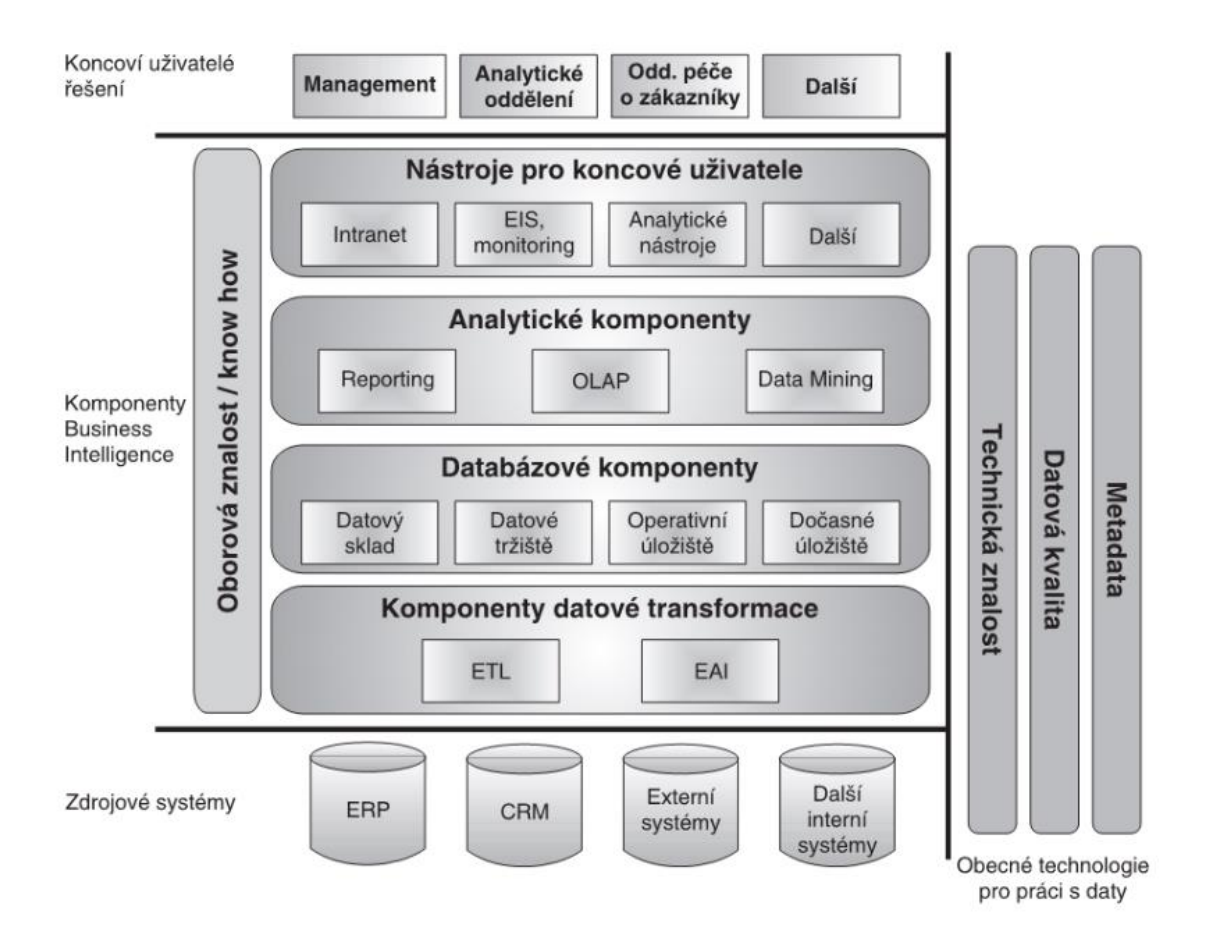

*Obrázek 6 - Koncepce architektury BI [2]*

Jak je vidět na obrázku 6 výše, mezi hlavní komponenty BI můžeme zařadit:

#### **1.4.1 Extract tranform load (ETL/ELT)**

<span id="page-17-1"></span>Postupy, kterými systém přenáší data ze zdrojových datových systémů do cílové databáze, se nazývají operace ETL (Extract, Transform, and Load). Návrh procesu ETL je jedním z nejdůležitějších faktorů při vytváření úspěšného prostředí BI. [5]

ETL je tedy určeno k přesunu dat mezi dvěma (nebo více) různými databázemi nebo datovými soubory, včetně textových, tabulkových, XML souborů a dalších. Nástroje ETL často pracují v dávkovém režimu, což znamená, že data jsou odesílána současně v pravidelných intervalech, například denně, týdně atd. Transformace dat ETL, které

obvykle tvoří 60 % zátěže, jsou z hlediska času, práce i financí nejnáročnější. Pro úspěšné řešení BI jsou však zcela nezbytné.

Řešení ELT (Extract, Load, Transform) je variantou ETL. Kroky spojené s naplněním datového skladu lze pomocí přístupu ELT rozdělit do jednotlivých kroků. Při implementaci ELT se všechna zdrojová data obvykle importují do datového skladu v rámci procesu extrakce a načítání a teprve poté se provede čištění a transformace dat. Tato metoda je náročnější z hlediska množství zpracovávaných dat, ale je flexibilnější z hlediska dostupnosti dat. [3]

#### <span id="page-18-0"></span>**1.4.2 EAI systémy**

Nástroje EAI (Enterprise application integration) byly vytvořeny na úrovni zdrojového systému, kde se v současné době většinou používají. Jsou určeny ke spojení klíčových podnikových systémů a k výraznému omezení vzájemných interakcí mezi těmito systémy. Tyto nástroje fungují především na dvou úrovních:

- na úrovni datové integrace, kde se platformy EAI používají pro integraci a distribuci dat,
- na úrovni aplikační integrace, kde se platformy EAI používají nejen pro integraci a distribuci dat, ale primárně pro vzájemné sdílení některých vybraných funkcí informačních systémů.

Na rozdíl od nástrojů ETL fungují platformy EAI v reálném čase. Na obrázku 7 je vidět výhoda použití EAI platformy oproti tzv. "špagetovému přístupu". [2]

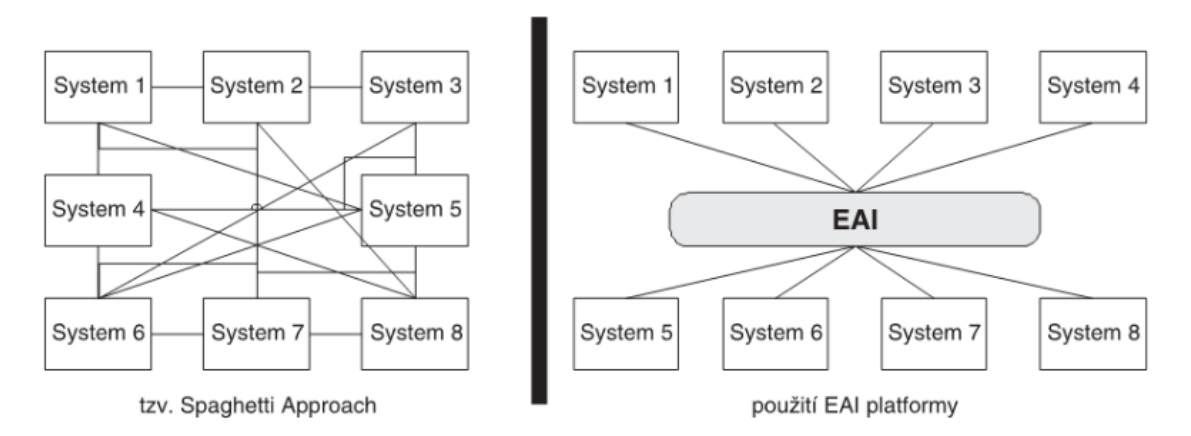

*Obrázek 7 - Architektura EAI platformy oproti ostatním platformám [2]*

#### **1.4.3 Dočasné úložiště dat**

<span id="page-19-0"></span>Dočasného úložiště dat (Data Staging Area, DSA) je oblast, kde se uchovávají nezpracovaná data, dokud se neupraví pro následné použití. Příkladem mohou být systémové soubory cloudových úložišť, databázové tabulky a další oblasti stagingu.

Mezi hlavní výhody dočasného datového úložiště patří: [6]

- **Obnovitelnost** Data by měla být obnovitelná v případě, že se operace pokazí. Z tohoto důvodu je nutné data po shromáždění ze zdroje a případných výrazných úpravách etapizovat. Fáze etapizace tak slouží jako body obnovy, pokud dojde k poškození dat v průběhu posledních fází.
- **Zálohování**  Pomocí zálohování je možné archivovat, komprimovat a ukládat data až na úroveň databáze. Použitím odkládacích oblastí lze data odesílat ve snadno zvládnutelných částech, které lze rychle archivovat a uchovávat.
- **Audit**  Etapizace dat může ulehčit audit tím, že usnadní porovnání původních vstupních souborů (s transformačními pravidly) a výstupních datových souborů. S rostoucí složitostí procesu ETL se ztrácí datová vazba mezi zdrojem a cílem, což může proces auditu prodloužit a zkomplikovat.

#### **1.4.4 Datový sklad**

<span id="page-19-1"></span>Datový sklad (Data Warehouse, DWH) je systém, který spojuje data z několika zdrojů do jediného centrálního datového úložiště a usnadňuje tak analýzu dat, jejich dolování, umělou inteligenci a machine learning. Díky systému datového skladu může podnik realizovat pokročilé analýzy enormních objemů (až několik petabajtů) historických dat tak, jak to typická databáze nedokáže.

Již více než 30 let jsou nedílnou součástí řešení Business Intelligence datové sklady, ale v posledních letech se tyto systémy mění díky novým typům dat a technikám hostingu.

K základním funkcím datového skladu v minulosti patřilo:

- získávání dat z externích zdrojů,
- čištění a příprava dat,
- načítání a udržování dat v relační databázi.

Toto hostování se nejčastěji provádělo na lokálních serverech, většinou na počítačích typu mainframe. Nyní může být datový sklad umístěn na vyhrazeném zařízení nebo v cloudu a naprostá většina datových skladů nyní obsahuje analytické funkce a nástroje pro prezentaci a vizualizaci těchto dat. [7]

#### **1.4.5 Datové tržiště**

<span id="page-20-0"></span>Zatímco datový sklad propojuje databáze napříč celým podnikem, datové tržiště (Data Mart, DMA) je zpravidla menší a soustředí se na konkrétní subjekt nebo oddělení. Datové tržiště je tak podmnožinou datového skladu, které dokáže provádět flexibilní "ad hoc" analýzy a řešit jedinečné problémy určité skupiny uživatelů. Tvorba datových tržišť přináší rychlejší návratnost investic, snížení nákladů a výrazné snížení rizika při jejich implementaci. [2] [4]

#### **1.4.6 Dolování dat**

<span id="page-20-1"></span>Dolování dat (Data Mining, DMI) je všeobecný termín, podobně jako "Business Intelligence", označující jakoukoli počítačovou metodu, jejímž cílem je přeměnit ohromné množství nestrukturovaných dat na využitelné podnikatelské informace. Do softwaru pro dolování dat patří jakýkoli nástroj, který může uživateli pomoci při vytváření užitečných souvislostí mezi minulostí a budoucností, včetně propracovaných algoritmů pro porovnávání vzorů a sofistikovaných statistických analýz. [5]

Mezi klíčové statistické metody dolování dat lze zařadit: [2]

- **Rozhodovací stromy** jsou typem predikčního modelu, kde jsou data zobrazena jako strom, jehož každý uzel definuje kritérium pro další rozdělení dat do větví. Všechna zdrojová data jsou tak stromem rozdělena na segmenty, přičemž každý list koresponduje se segmentem určeným uzly, které mu předcházely.
- **Neuronové sítě –** jsou nejvíce využívány k vytváření prediktivních modelů. Jsou postaveny na srovnatelných myšlenkách, které napodobují fungování nebo strukturu lidského mozku, jehož základem je síť neuronů. Řada variant neuronových sítí využívá různé algoritmy (včetně algoritmů "samoučení") k hledání vzorů, podobností a vytváření prediktivních modelů z rozsáhlých databází.
- **Genetické algoritmy** simulují biologickou evoluci, aby bylo možné určit, jak by se měly atributy utvářet, vyvíjet, modifikovat atd.
- **Clustering a klasifikace**  zatímco klasifikace definuje klíčové charakteristiky skupin v podobě klasifikačních kritérií, clustering je metoda používaná

k rozdělení dat do skupin s obdobnými charakteristikami. Pomocí těchto dvou metod je tak možné najít a popsat různé části dat.

#### **1.4.7 Reporting**

<span id="page-21-0"></span>Za jeden z hlavních výstupů řešení BI je považován právě reporting. Reporting je ucelený systém údajů a ukazatelů, které charakterizují činnosti a jsou podávány ve vyhovujícím formátu (např. grafy, tabulky, dashboardy) a ve stanoveném termínu, aby podpořily rozhodování podniku na všech organizačních úrovních. [3]

#### **1.4.8 Manažerské aplikace**

<span id="page-21-1"></span>Manažerské aplikace (Executive information systems, EIS) jsou určeny k podpoře řídicích činností včetně plánování, obchodní analýzy a rozhodování. Současné nástroje EIS zajišťují podporu tří úrovní řízení – vyšší, střední a nižší, přičemž reporting podporuje především nižší nebo střední úroveň a vytváří pro ni konzistentní podklady (reporty, shrnutí aj.). Nástroje EIS vytvářejí svou vlastní vícerozměrnou sémantickou vrstvu, pomocí níž uživatelé přistupují k nejdůležitějším analytickým datům, na rozdíl od nástrojů pro reporting, které mají přímý přístup k operačním datovým skladům nebo databázím produkčních systémů. [2]

#### **1.5 Přístupy k řešení projektů BI**

<span id="page-21-3"></span><span id="page-21-2"></span>Pro řešení projektů BI lze podle literatury použít tři následující přístupy:

#### **1.5.1 Postupné vytváření datových tržišť**

Tento přístup zahrnuje postupné budování specifických a nezávislých datových tržišť pro specifické oddíly podniku. Tato tržiště jsou vybudována a jsou vybavena všemi nezbytnými komponentami, jako je ETL, relační databáze, OLAP atd. Tento nápad byl v 90. letech 20. století revidován a zrodila se sběrnicová architektura (bus architecture). Cílem bylo vybudovat jedinečné a nezávislé datové tržiště integrovaným způsobem za využití sdílených dimenzí, které jsou opakovaně využívány na jiných datových tržištích.

Základem řešení je následující myšlenka (viz obrázek 8).

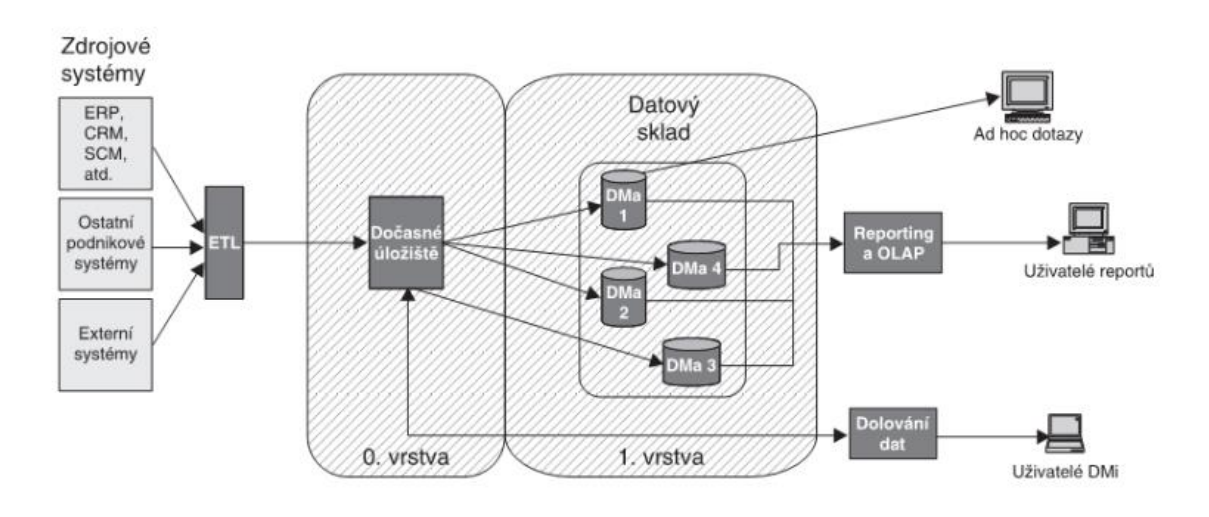

*Obrázek 8 - Metoda postupného budování datových tržišť [2]*

Na základě hlavních priorit společnosti nebo jejího hlavního oddělení je vytvořeno počáteční datové tržiště. S předpokladem, že budou využívána dalšími datovými tržišti, jsou definovány potenciální sdílené dimenze (například zákazník, dodavatel, partnerská organizace atd.) Aby bylo možné vyhovět potřebám jiných tržišť a přidat další potřebné dimenze, jsou vyvinuta další datová tržiště s využitím stávajících dimenzí a jejich možných úprav. Převážnou část ostatních komponentů, jako je například ETL, vyvíjí pak každé tržiště samostatně. [3]

#### **1.5.2 Jednorázové vytvoření celého BI řešení**

<span id="page-22-0"></span>Jak je již z názvu patrné, tento přístup je založen na jednorázovém vytvoření celého řešení, to znamená všech nutných prvků, které zahrnují všechny stanovené analytické potřeby zadavatele najednou.

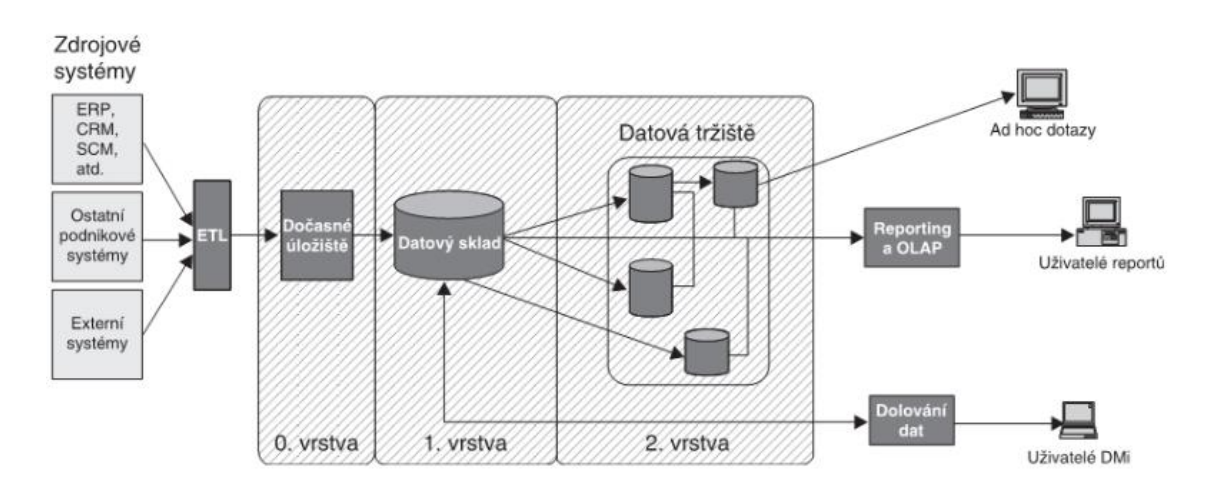

*Obrázek 9 - Metoda jednorázového vybudování celkového řešení [2]*

Obrázek ukazuje, jak jsou tyto dva přístupy srovnatelné. Klíčovou výhodou tohoto přístupu je možnost vytvářet nekonečné množství datových tržišť v závislosti na požadavcích uživatelů. [2]

#### **1.5.3 Přírůstkový přístup**

<span id="page-23-0"></span>Přírůstkový přístup spojuje výhody obou předchozích přístupů a z hlediska vývoje je historicky nejmladší. V současné době je také nejoblíbenější.

Základní myšlenkou tohoto přístupu je začít vytvořením celkové koncepce podnikového řešení Business Intelligence. Celkový koncept zahrnuje kromě popisu všech potřeb uživatelů, včetně jejich priority z celé organizace, také návrh architektury řešení a přibližný harmonogram vývoje celkového řešení. Celkový koncept pak vytváří ucelený systém pro řešení BI v rámci podniku. [3]

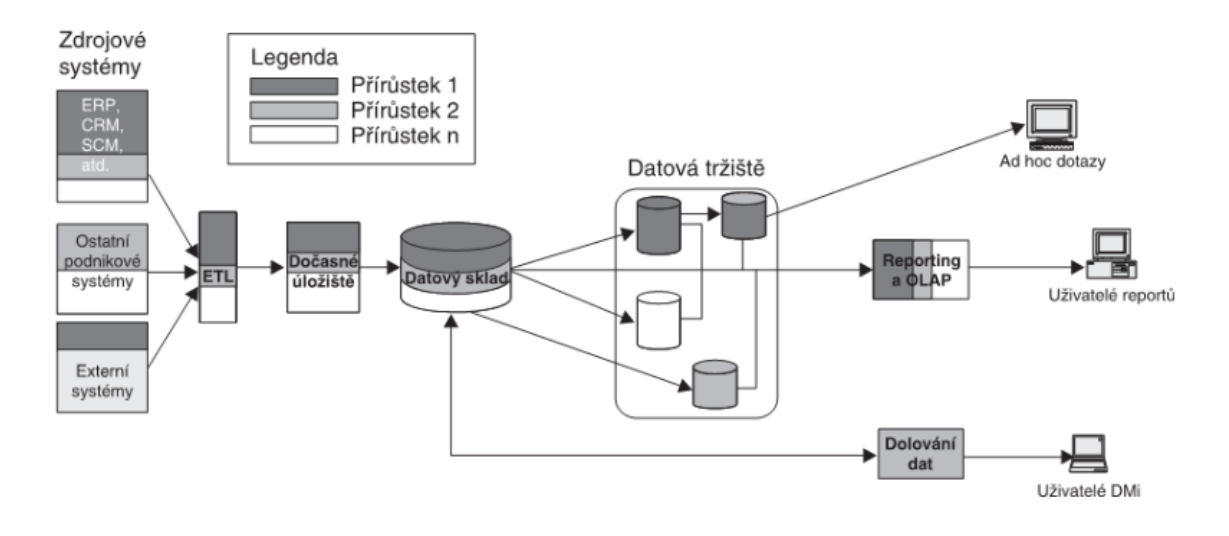

*Obrázek 10 - Přírůstkový přístup [2]*

#### **1.6 Prezentace a vizualizace dat**

<span id="page-23-1"></span>Použitelnost dat pro uspokojení našich informačních potřeb určuje pouze naše schopnost jim porozumět a pracovat s nimi. Důležité aspekty a informace se ztrácejí, pokud jsou správná data nesprávně prezentována a pochopena. Správná vizualizace dat může usnadnit odhalení skrytých trendů, souvislostí a vzorců, které mohou podniku pomoci při řešení problémů a rozhodování. Z tohoto důvodu je vizualizace dat a její provedení pro podnik mimořádně důležitá. [3]

#### **1.6.1 Dashboardy**

<span id="page-24-0"></span>Ve své knize "Information Dashboard Design" (str. 26) charakterizoval Stephen Few dashboard jako: *"vizuální zobrazení nejdůležitějších informací potřebných k dosažení jednoho nebo více cílů; konsolidované a uspořádané na jediné obrazovce tak, aby bylo možné informace přečíst na první pohled."*

Dashboard BI plní podobnou funkci jako palubní deska automobilu, neboť poskytuje rychlý přístup k nejdůležitějším údajům. Může sloužit například k řízení každodenních činností týmu, k přijímání strategických rozhodnutí nebo k provádění úkolů, které se netýkají nikoho jiného než nás samotných. [8]

Dashboardy jsou adaptabilní nástroje, které mohou nabývat libovolné podoby podle představ jejich uživatelů. V závislosti na potřebách uživatelů mohou být dashboardy přizpůsobeny pro všechny organizační úrovně a mohou být konfigurovány se zaměřením na současnost nebo budoucnost. Správci mohou do dashboardu zadávat jak aktuální data, která slouží jako aktuální hlášení o aktuálním stavu (výroby, podniku atd.), tak i historická data, která ilustrují obecnou strategickou situaci společnosti. [5]

Chceme-li z dashboardů získat maximum, je vhodné dodržovat následující body: [9]

- **Identifikovat důvod reportu** zjistit, pro koho a za jakým účelem je dashboard tvořen. Díky tomu bude jasnější, co by měl dashboard obsahovat.
- **Znát dashboardy** správná znalost a použití dashboardů zajistí publiku přesnější zobrazení požadovaných informací.
- **Definovat zdroje dat –** určit, která data jsou potřebná a která nikoli.
- **Navrhovat tak, aby se zabránilo chaosu –** je důležité zvolit efektivní design, který bude jak přehledný, tak bude obsahovat všechny potřebné informace.
- **Používat jasný vizuální řád –** dodržovat konzistentní zarovnání a umístění klíčových ukazatelů.
- **Používat interaktivní filtry –** používat dynamické dashboardy, které umožňují měnit údaje (např. datum) podle situace.
- **Upravit, zdokonalit, opakovat –** Pro dosáhnutí dokonalosti je nutné své schopnosti neustále zdokonalovat a rozšiřovat.

#### **1.7 Nástroje BI**

<span id="page-25-0"></span>Nástroje Business Intelligence jsou soukromé nebo otevřené aplikační programy, jež jsou určeny ke sběru, analýze, třídění, filtrování a prezentaci velkých objemů dat získaných z interních i externích systémů. Konečným cílem těchto nástrojů je převést surová data na užitečné informace pro obchodní využití. [10]

Na trhu je nyní k dispozici velké množství nástrojů BI od různých společností (např. MS Power BI, Tableau, Qlik Sense, Targetty a další). Tato diplomová práce je primárně zaměřena na nástroj MS Power BI, z tohoto důvodu mu bude věnována největší pozornost.

#### **1.7.1 Microsoft Power BI**

<span id="page-25-1"></span>Jedním z nejoblíbenějších nástrojů Business Intelligence je Power BI (PBI), který nabízí přední softwarový gigant Microsoft. Technologie PBI je navržená tak, aby poskytovala služby jak samoobslužným, tak podnikovým aplikacím BI.

Vlastní proces tvorby BI začíná v programu Power BI Desktop, do kterého je třeba zadat vstupní data a uspořádat je do vhodné struktury pro reporting. Vytvořené reporty se poté nahrají do aplikace Power BI Service, kde se na základě datové sady připraví dashboardy a nové vizualizace. Uživatelé této aplikace si mohou rovněž navzájem sdílet data a veškeré informace.

K vytvoření řešení PBI se využívá několik základních stavebních bloků:

- **Vizualizace** vizualizace dat může být jakákoliv od vytváření komplexních map s barevným rozlišením pro konkrétní oblast až po prosté zobrazení jednoho čísla pomocí několika typů grafů.
- **Datové sady** jedná se o databázi, pomocí které uživatelé Power BI sestavují reporty a vizualizace. Databázi je možné vytvořit sloučením mnoha datových zdrojů nebo pomocí sešitů aplikace Excel. Filtrováním dat lze zajistit, aby datová sada obsahovala jen ty informace, které jsou nezbytné pro další práci a reporting.
- **Reporty (sestavy)** souhrn vizualizací zobrazených na jedné nebo více stránkách. Každá stránka sestavy je vytvořena s použitím jediné datové sady.
- **Dashboardy (řídící panely)** souhrn vybraných vizuálů z jedné nebo více stránek či reportů, které byly shromážděny na jednom místě. Umožňuje rychlý přehled o prezentovaných skutečnostech.

• **Dlaždice** – jeden vizuál, který je umístěn na sestavě nebo dashboardu. Dlaždice lze libovolně měnit a polohovat podle potřeb uživatele.

Jak již bylo uvedeno, Power BI podporuje širokou škálu datových zdrojů. Data mohou být importována buď přímo z různých online zdrojů nebo souborů, případně z relačních nebo vícerozměrných databází (vlastních podnikových nebo Azure). [3]

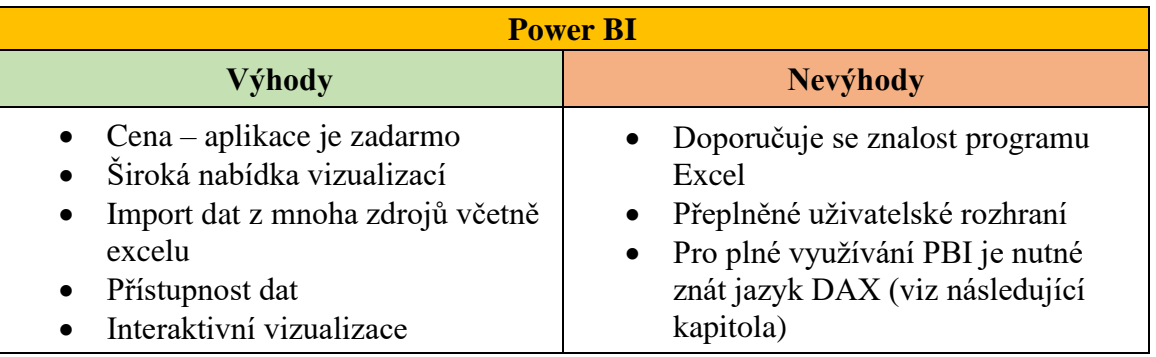

Následující tabulka popisuje výhody a nevýhody aplikace Power BI.

*Tabulka 2 - Porovnání výhod a nevýhod aplikace Power BI [11]*

#### **1.7.2 Jazyk DAX**

<span id="page-26-0"></span>Pro tvorbu jednoduchých sestav v PBI postačí základní znalost ovládacího panelu, zatímco pro tvorbu komplexních sestav je zapotřebí znalost jazyka DAX.

DAX (Data Analysis Expressions) je programovací jazyk, který vytvořila společnost Microsoft pro své produkty jako jsou Power BI a Power Pivot. Ke konstrukci výrazů DAX se používají funkce, konstanty a operátory. Stručně řečeno, DAX je pokročilejší forma aplikace Microsoft Excel, která obsahuje zdokonalené nástroje pro práci a manipulaci s daty. [12]

#### **Výpočetní předpis v DAX**

Jakýkoliv výpočetní předpis začíná rovnicí (=) nebo přiřazením (:=). Jednotlivé prvky předpisu ale nemají stejný charakter identifikací jako má aplikace Excel. Kupříkladu místo označení A1, D5 atd. se používá název sloupce a název tabulky. Na následujícím tvaru je vidět předpis pro vynásobení skutečného prodeje v kusech cenou za kus:

```
=FTQ_Prodej[Prodej_Skut_Ks] × FTQ_Prodej[Cena_KS]
```
FTQ Prodej je název tabulky a Prodej Skut Ks a Cena Ks jsou názvy sloupců, které musí být ve výpočtech vždy uvedeny v hranatých závorkách. [3]

#### **Kontext výpočetních předpisů**

Jedním z nejdůležitějších konceptů jazyka DAX, který je třeba pochopit, je kontext. V jazyce DAX existují dva různé typy kontextu: kontext řádku a kontext filtru.

Kontext řádku si lze nejsnáze představit jako aktuální řádek. Použije se vždy, když vzorec obsahuje funkci, která používá filtry pro identifikaci jednoho řádku v tabulce. Funkce tak použije kontext řádku pro každý řádek tabulky, přes který filtruje.

Ve srovnání s kontextem řádku je kontext filtru trochu složitější na pochopení. Kontext filtru si lze představit jako: jeden nebo více filtrů použitých na výpočet za účelem získání výsledku nebo hodnoty. Jako příklad lze uvést situaci, kdy do vizualizace přidáme funkci TotalCost a následně přidáme rok a oblast. Tím definujeme kontext filtru, který pak vybere podmnožinu dat na základě daného roku a oblasti. [13]

#### **1.7.3 Power Pivot**

<span id="page-27-0"></span>Mezi další nástroje využívající BI patří Power Pivot, který představuje doplněk aplikace Microsoft Excel. Díky nástroji Power Pivot je možné importovat miliony řádků dat z různých zdrojů do jediného sešitu aplikace Excel a vytvářet jak vztahy mezi různorodými daty, tak komplikované kalkulační sloupce. Stejně jako PBI, tak i Power Pivot využívá programovací jazyk DAX. [14]

#### **1.7.4 Qlik Sense**

<span id="page-27-1"></span>Qlik Sense je analytický nástroj in-memory, který byl navržen pro samoobslužná řešení Business Intelligence. Umožňuje vizualizaci dat, řízenou analýzu, analýzu na míru, dashboardy a reporting. Mezi hlavní charakteristické rysy aplikace Qlik Sense patří: [3]

- in-memory analýza,
- chytrá vizualizace,
- intuitivní prostředí,
- snadná tvorba vlastních analýz,
- možnost přidávání vlastních modulů a komponentů.

#### **1.7.5 Tableau**

<span id="page-27-2"></span>Na trhu self-service nástrojů pro analýzu dat a vizualizaci v oboru BI je Tableau v dnešní době jedním z nejvýznamnějších zástupců. Tableau je platforma pro sdílení vizualizace

dat v osobním i profesionálním prostředí a podobně jako aplikace Power Pivot využívá software in-memory.

Klíčovými vlastnostmi Tableau jsou: [3]

- in-memory analýza,
- intuitivní prostředí pro analýzu,
- chytrá vizualizace pomocí technologie drag&drop,
- přehledné a jednoduché prostředí nevyžadující specifické znalosti a schopnosti,
- rychlý export z vizualizačních komponent do externích souborů.

#### **1.7.6 Targetty**

<span id="page-28-0"></span>Targetty je nejen univerzálním nástrojem pro tvorbu business plánů, ale nabízí také souhrn praktických poznatků, zkušeností a požadavků manažerů na to, jak postupovat při tvorbě a vyhodnocování plánů. Nástroj kombinuje výhody jak databáze, tak aplikace Excel. To znamená, že sice nabízí známé funkce a možnosti přizpůsobení Excelu, ale zároveň zaručuje požadovanou spolehlivost zpracování a ochranu dat.

Mezi hlavní oblasti použití nástroje Targetty lze zařadit: [3]

- korporátní konsolidace,
- podnikový a manažerský reporting,
- externí reporting,
- finanční a operativní plánování,
- business intelligence a analýzy.

## <span id="page-29-0"></span>**2 Představení podniku**

V současné době je společnost FERI, s.r.o. jedním z největších výrobců betonářských armatur v České republice a na Slovensku. Je zkušeným dodavatelem železobetonových monolitických konstrukcí pro bytové domy, administrativní budovy, staveb občanské vybavenosti, inženýrských staveb a mostních konstrukcí.

Společnost byla založena v roce 1998 jako forma živnosti a roku 2002 byla pod názvem FERI, s.r.o. zapsána do obchodního rejstříku. V následující tabulce jsou uvedeny základní informace o společnosti:

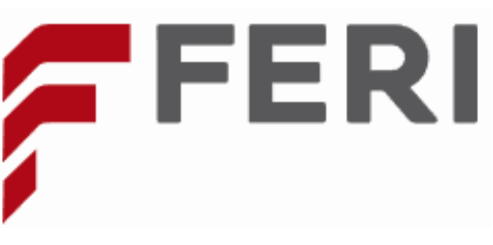

*Obrázek 11 - Logo společnosti [15]*

| Obchodní jméno společnosti:                       | FERI, s.r.o.                                                                                                    |
|---------------------------------------------------|----------------------------------------------------------------------------------------------------|
| Právní forma:                                     | Společnost s ručením omezeným                                                                                                    |
| Datum zápisu:                                     | 5. červenec 2002                                                                                                    |
| Identifikační číslo:                              | 25970411                                                                                                    |
| Základní kapitál:                                 | 30 mil. Kč                                                                                                    |
| Sídlo společnosti:                                | Kampelíkova 881, Kukleny, 500 04<br>Hradec Králové                                                                                                    |
| Společníci:                                       | Ivo Novák (50 % podíl)<br>Ing. Tara Nováková (50 % podíl)                                                                                                    |
| Počet zaměstnanců:                                | 175 (2022)                                                                                                    |
| Celkové tržby:                                    | 2,5 mld. Kč (2022)                                                                                                    |
| <b>EBITDA:</b>                                    | 100-110 mil. Kč (2022)                                                                                                    |
| Vlastní plocha výrobních<br>prostorů společnosti: | $21000 \text{ m}^2$                                                                                                    |
| Web společnosti:                                  | www.feri-hk.cz                                                                                                    |
| Hlavní odběratelé:                                | Metrostav a.s.,<br>$\bullet$<br>Metrostav Infrastructure a.s.,<br>UNISTAV a.s.,<br>$\bullet$<br>UNISTAV CONSTRUCTION a.s.,<br>$\bullet$<br>OHL ŽS, a.s.,<br>EUROVIA CS, a.s.,<br>$\bullet$<br>VCES a.s.,<br>$\bullet$<br>STRABAG a.s.,<br>HOCHTIEF CZ a.s.,<br>$\bullet$<br>GEMO OLOMOUC, spol. s r.o.,<br>$\bullet$<br>IMOS Brno, a.s.,<br>Skanska a.s. |

*Tabulka 3 - Základní informace o společnosti [20]*

#### **2.1 Divize společnosti**

<span id="page-30-0"></span>Společnost FERI je rozdělena na 6 divizí.

#### **2.1.1 Divize správa**

<span id="page-30-1"></span>Jedná se o nevýrobní divizi, která tvoří veškeré právní, ekonomické, systémové (např. bezpečností, kamerový, požární atd.) a IT zázemí. Do této divize také patří údržba nemovitostí.

#### **2.1.2 Divize armovna**

<span id="page-30-2"></span>Jedna z klíčových divizí společnosti, divize armovna, realizuje kompletní dodávky betonářské výztuže včetně ukládky v souladu s dodanou projektovou dokumentací a v přísném souladu s platnými technickými normami. Společnost nepotřebuje ke své činnosti certifikáty ISO.

Armovna zpracovává betonářskou ocel v požadovaných délkách a tvarech, jakostních třídách a materiálových řadách KR a WR, a to ve formě svitků o průměru 6-20 mm nebo tyčí o průměru 10-32 mm. Zpracování betonářské oceli se realizuje na speciálních stříhacích, ohýbacích a třmínkovacích strojích.

Kari sítě společnost získává prostřednictvím externích dodavatelů, kteří již nabízejí sítě v požadovaných průměrem a velikostech.

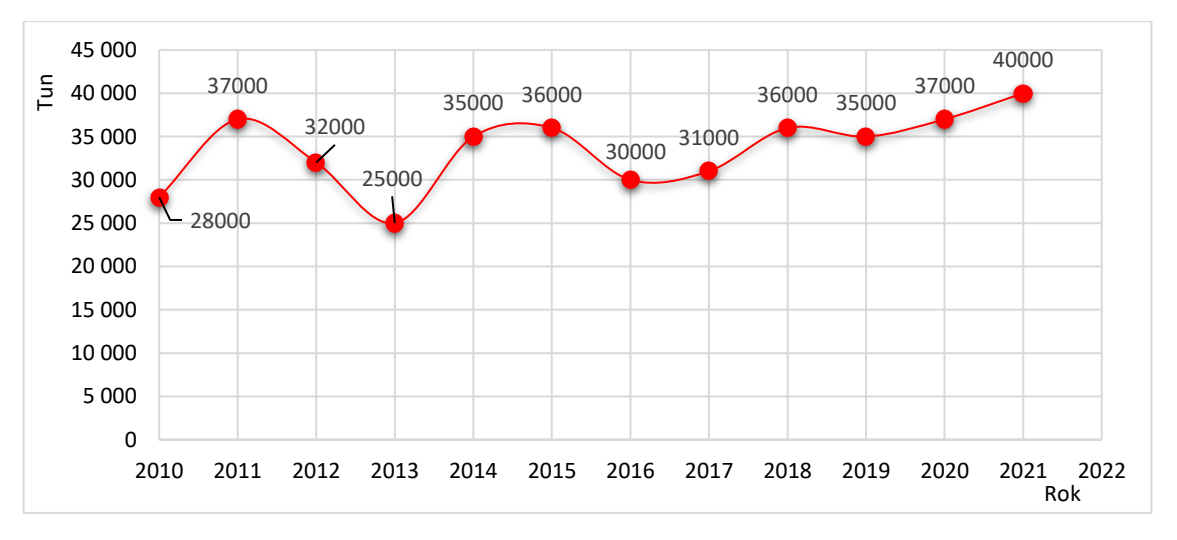

*Graf 1 - Vývoj produkce betonářských armatur společnosti FERI [15]*

Vývoj výroby betonářské výztuže společnosti FERI je znázorněn na výše uvedeném grafu. Roční produkce společnosti se v posledních 3 letech výrazně zvýšila díky investici do nákupu nových strojů a výrobního programu, která proběhla v roce 2019. Průměrná měsíční produkce betonářské výztuže nyní dosahuje 4 500 tun.

#### **2.1.3 Divize monolitických konstrukcí**

<span id="page-31-0"></span>Tato divize se specializuje především na základové pasy, stěnové nebo sloupové konstrukční systémy, stropní desky, šachty, schody, voděodolné základové konstrukce (bílé vany), pohledové konstrukce, leštěné a hlazené konstrukce, a to vše včetně dodávky a montáže vlastní armatury.

#### **2.1.4 Divize mosty a speciální konstrukce**

<span id="page-31-1"></span>Divize mosty realizuje speciální konstrukce, jako jsou zakládání, velkoprůměrové piloty a mikropiloty, a podílí se na kompletní dodávce železobetonových mostních konstrukcí.

#### **2.1.5 Divize půjčovna a čistění bednění**

<span id="page-31-2"></span>Mezi další divize patří půjčovna a čistění bednění, která se specializuje na čištění a půjčování bednících prvků značky PERI pro stropní monolitické konstrukce a pro svislé konstrukce, jako jsou stěny, opěrné stěny a sloupy. Společnost vlastní moderní čistící linku SB10B vyrobenou společností Schwarz GmbH, která zajišťuje důkladné čištění rámového bednění. Stroj dokáže čistit bednící panely o výšce od 60 mm do 150 mm a šířce od 200 mm do 2700 mm. Pokud objem stavebních zakázek převyšuje množství vlastních bednících prvků na skladě, společnost si půjčuje chybějící prvky u dalších výrobců bednění.

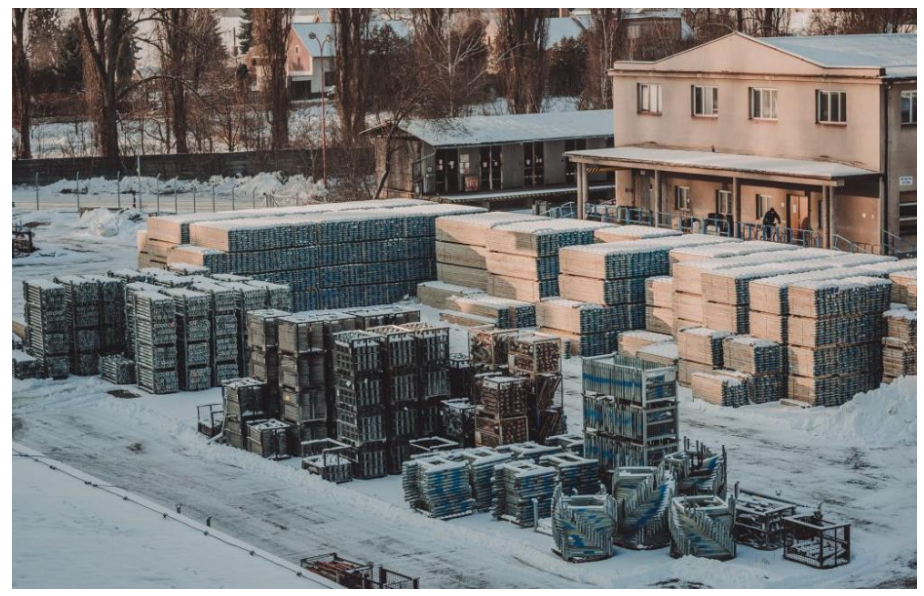

*Obrázek 12 - Sklad bednění FERI [15]*

#### **2.1.6 Divize generální dodávky a development**

<span id="page-31-3"></span>Poslední divize se zabývá developerskými projekty se zaměřením na výjimečnou a funkční architekturu a realizaci větších, především rezidenčních a administrativních projektů v České republice. [15]

#### <span id="page-32-0"></span>**2.2 Struktura společnosti**

#### **2.2.1 Struktura divize armovna**

<span id="page-32-1"></span>Divize armovna, jejíž provoz je v sídle společnosti v Hradci Králové, se v organizační struktuře dělí na dvě následující části.

První částí je výrobní oddělení, které zajišťuje nákup materiálu a výrobu betonářských armatur. Dále se toto oddělení věnuje logistice a vývozu hotových výrobků na jednotlivé stavební zakázky. Příprava výroby a logistika probíhá ve výrobním softwaru nazvaném LP-systém (viz [kapitola 3.2.1\)](#page-37-0). Výrobní oddělení zodpovídá za skladové hospodářství betonářské oceli, kari sítí, drátů a distančních prvků.

Výroba betonářské oceli je poloautomatizovaná a řízená LP-systémem, který navrhuje nejoptimálnější způsob výroby. Mistr výroby, na základě svých zkušeností, výrobní dávku potvrdí nebo ji upraví dle momentálních požadavků ze staveb. Samotnou výrobu betonářských armatur realizuje cca 50 vyškolených pracovníků. Výroba probíhá ve směnném provozu.

Druhou částí divize je oddělení, které řídí jednotlivé stavební zakázky. Zakázky jsou několika typů:

- dodávka betonářských armatur,
- dodávka s ukládkou armatur,
- pouze ukládka,
- hutní prodej.

Ukládka znamená montáž armatur přímo na staveništi, aby se následně tato konstrukce mohla zalít betonem. Montáž je prováděna subdodavatelskými montážními železářskými společnostmi.

#### **2.2.2 Struktura divize monolitických konstrukcí**

<span id="page-32-2"></span>Zázemí této divizi sídlí v Praze a tvoří jej tým rozpočtářů a obchodní oddělení. Rozpočtáři a obchodníci mají za úkol naceňovat jednotlivé poptávky zákazníků pro následné výběrové řízení. Tento proces vyžaduje více času, protože se jedná o velké zakázky a je nutné s objednatelem dojít k závěrečnému kompromisu, se kterým budou souhlasit obě strany. Na základě vyhrané cenové nabídky se vytvoří smlouva o dílo, plán výroby a harmonogram výstavby. Jednotlivé zakázky mají na starosti projektoví manažeři se

svými realizačními týmy. Tým je schopen dle velikosti zakázky realizovat jednu nebo více staveb najednou.

#### **2.2.3 Struktura divize mosty a speciální konstrukce**

<span id="page-33-0"></span>Struktura této divize je totožná s divizí monolitických konstrukcí. Liší se typem staveb a průběhem stavebních prací.

#### **2.2.4 Struktura divize půjčovna a čistění bednění**

<span id="page-33-1"></span>Zázemí divize je tvořeno aktuálně týmem 3 pracovníků, který zajišťuje veškerou skladovou evidenci vlastních bednících prvků jak na stavbách, tak na hlavním skladu společnosti. Dále zodpovídá za objednávky bednících prvků od externích pronajímatelů bednění s tím, že na konci stavby vyúčtuje náklady spojené s denním nájmem půjčeného bednění. Manipulaci, čištění a opravy bednících prvků provádí tým 10 pracovníků.

#### **2.2.5 Struktura divize generální dodávky a development**

<span id="page-33-2"></span>Struktura divize generálních dodávek je podobná divizi monolitických konstrukcí. Tvoří ji zázemí rozpočtářů a jednotlivé realizační týmy.

Divize development realizuje projekty, kdy hlavním investorem je samotná společnost FERI. Projekt začíná výběrem a koupí pozemku a architektonickou projektovou studií. Dále následují jednání se stavebními úřady měst, které schválí územní a stavební povolení. Tým generálních dodávek zajišťuje stavební realizaci a tým development provádí konečný prodej nemovitostí klientům.

## <span id="page-34-0"></span>**3 Problematika společnosti**

Jedním ze současných problémů společnosti je tvorba statistických přehledů (reportů) stavebních zakázek pro manažerská rozhodování. Tento problém je zapříčiněn tím, že firma využívá více informačních systémů, jak je následně popsáno v [kapitole](#page-36-1) 3.2, které mezi sebou nejsou nijak propojené. Při tvorbě reportů je tak nutné extrahovat data z každého systému zvlášť a následně je sjednocovat. Tvorba reportů je dále komplikována skutečností, že tento proces nelze se současnými informačními systémy automatizovat, protože data jsou exportována ze systémů nárazově a pokaždé v novém souboru (nelze tak vytvořit společný graf/přehled pro všechny soubory).

Vytváření statistických reportů je časově náročný a zdlouhavý proces, při kterém může docházet k tvorbě chyb v důsledku kopírování a srovnávání velkého množství dat. Z tohoto důvodu by společnost velice ocenila řešení, které by tyto komplikace efektivně eliminovalo.

#### **3.1 Sledované parametry manažerů**

<span id="page-34-1"></span>Při tvorbě statistických reportů stavebních zakázek sledují manažeři především následující parametry:

- nákupní a prodejní cenu betonářské ocele a kari sítí,
- celkové vyrobené množství betonářské ocele,
- nejvíce vyráběný průměr betonářské ocele na zakázku,
- přehled výroby na strojích,
- přehled pohybu bednění na zakázce (vlastní a půjčené).

#### **3.1.1 Parametr betonářská ocel**

<span id="page-34-2"></span>Betonářská ocel, známá také jako armatura, výztuž nebo roxor, se vyrábí ve formě tyčí nebo svitků a je neodmyslitelnou součástí železobetonových konstrukcí (monolitů). Beton má nízkou pevnost v tahu, ale je odolný v tlaku. Pro odstranění této nerovnováhy je betonářská ocel vkládána do betonu, díky čemuž se celkově zvýší pevnost konstrukce v tahu. Ocel a beton mají podobné koeficienty tepelné roztažnosti, to znamená, že při změně teploty mezi dnem a nocí je konstrukce vystavena minimálnímu rozdílovému namáhání.

Na obrázku 13 je vidět povrch betonářské ocele, který je lemován velkým počtem tvarovaných výstupků a nerovností, takzvaných žeber. Tato žebra zajišťují lepší přilnutí ocele k betonu a snižují možnost prokluzu. Nicméně je stále možné vytrhnout ocel z betonu, pokud je vystavena velkému tlaku, kdy tento případ doprovází rozsáhlejší kolaps konstrukce. Aby se takovému selhání zabránilo, je výztuž na koncích buď stočena a zaháknuta, aby se "uzamkla" kolem betonu a další výztuže, nebo je důkladně zapuštěna do sousedních částí konstrukce (40 - 60násobek jejího průměru). [16]

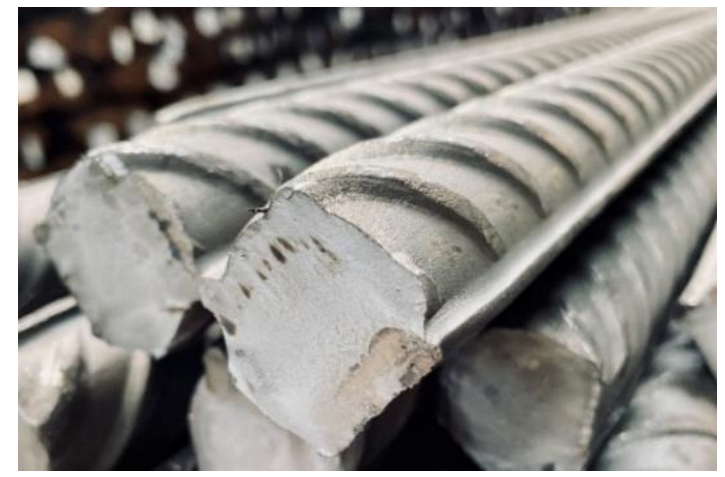

Betonářské oceli se nejčastěji vyrábějí v průměrech 8, 10, 12, 14, 16, 20, 25, 28 a 32 mm, ojediněle se vyrábějí průměry 6, 18, 22, 36 nebo 40 mm. [17] *Obrázek 13 - Žebra betonářské oceli [vlastní tvorba]*

#### **3.1.2 Parametr kari sítě**

<span id="page-35-0"></span>Kari sítě jsou svařené sítě z betonářské oceli, které mají obvykle rozměry 2 x 3 m a tloušťku 4 až 8 mm. Jsou klíčovou komponentou betonových podlah a základových desek, neboť plní funkci výztuže. Kromě toho mohou také sloužit jako výztuž pro pojezdové plochy nebo jiné nenosné části budovy. [18]

#### **3.1.3 Parametr bednění**

<span id="page-35-1"></span>Bedněním (anglicky formwork) se rozumí formy používané při stavbě betonových stěn, sloupů, schodišť a dalších konstrukcí. Čerstvě nalitý beton je mokrý, díky čemuž není schopen udržet vlastní váhu ani tvar. Z tohoto důvodu je beton podpírán bedněním, dokud neztvrdne do určitého tvaru a nezíská dostatečnou pevnost, aby mohl "stát" sám. Pomocí bednění se dnes staví téměř všechny formy betonových konstrukcí, včetně domů, pracovišť, sportovních arén, příjezdových cest a dalších.

Bednění tvoří zhruba 40 až 60 procent celkových nákladů na beton pro daný projekt a může být vyrobeno z řady materiálů, mezi které patří dřevo, plast, ocel, překližky (viz obrázek 14), sklolaminátu apod. Většina peněz vynaložených na bednění je ve skutečnosti
vynaložena na práci potřebnou k montáži a demontáži bednění, přičemž materiál, ze kterého je vyrobené bednění, tvoří jen velmi malou část těchto nákladů.

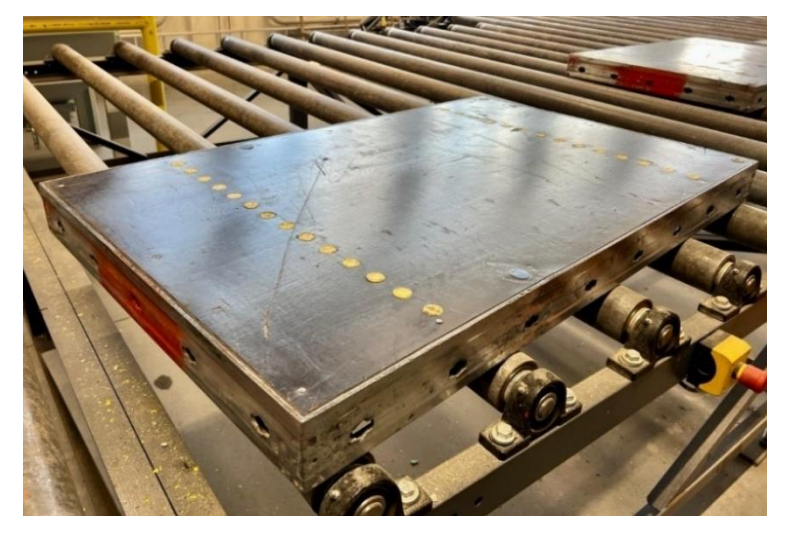

*Obrázek 14 - Překližkové bednění se železným rámem [vlastní tvorba]*

<span id="page-36-0"></span>Podle všeobecně rozšířeného názoru v betonářském průmyslu by bednění mělo být v rovnováze mezi kvalitou, náklady a bezpečností. Kvalitní bednění by nemělo způsobovat vyboulení nebo jiné povrchové vady betonu a mělo by odpovídat zadání architekta. Jak již bylo zmíněno, značná část nákladů na projekt připadá právě na bednění. Nedodržení termínu montáže bednění může vést ke zpoždění zbytku harmonogramu stavby a k dodatečným nákladům na pracovní sílu, což je pro betonáře motivací k efektivní práci. [19]

### **3.1.4 Parametr stroje**

Výroba betonářských armatur se uskutečňuje ve vlastních výrobních prostorech společnosti za pomoci několika různých typů strojů. Tyto stroje lze rozdělit do následujících skupin:

- ohýbací stroje (ohyb betonářské oceli na požadovaný tvar),
- rovnací stroje (rovnání betonářské oceli ze svitků a střih na požadovanou délku),
- stříhací stroje (střih betonářské oceli na požadovanou délku),
- třmínkovací stroje (ohyb a střih betonářské oceli v průměru 6-16 mm na požadovaný tvar a délku).

### **3.2 Současné informační systémy společnosti**

V současné době přechází podnik na jednotný informační systém, který bude propojovat veškeré divize, ekonomiku, výrobu a služby společnosti. Jedním z hlavních důvodů tohoto kroku je snaha o centralizaci dat napříč jednotlivými divizemi a zamezení

redundanci dat v různých informačních systémech společnosti. Než bude tento jednotný systém zaveden, jsou veškeré informace o výrobě, produktech a strojích evidovány v následujících systémech:

### **3.2.1 Výrobní systém LP**

Tento informační systém od Německé společnosti LENNERTS & Partner GmbH plánuje a optimalizuje veškerou výrobu společnosti. Na základě výrobních výkresů pro danou zakázku software vyhodnotí nejvhodnější rozdělení výroby. Vybere, na kterém stroji, v jakém čase a s jakým materiálem bude následná výroba provedena.

Systém obsahuje aktuální skladové zásoby betonářské oceli a historii výroby všech strojů podniku. Tato data lze exportovat do excelových tabulek.

### **3.2.2 Účetní program POHODA**

Program je určen jak pro zpracovávání účetnictví podniku, tak i pro sledování skladového hospodářství (např. nákupní a prodejní cena materiálu, datum výroby jednotlivých průměrů oceli a další.).

Jedním z hlavních nedostatků tohoto systému je jeho nekompatibilita s výrobním systémem LP. Veškerá data skladové hospodářství tak musí být vkládána do systému POHODA ručně, což může mít za následek nekonzistenci dat mezi jednotlivými systémy. Dalším nedostatkem účetního programu je, že pracuje pouze vždy v jednom účetním roce. To znamená, že pokud zakázka trvala 2 roky, budou se muset exportovat a sjednocovat 2 soubory.

Export dat ze systému POHODA do formátu XLSX (Microsoft Excel) je uskutečňován pomocí takzvaných šablon. Tyto šablony umožňují vytvořit libovolnou vizualizaci dat ve formátu A4. Tato forma je výhodná, pokud se data tisknou. Problém však nastává při exportu dat do excelových tabulek (viz [kapitola](#page-40-0) 5).

### **3.2.3 Excel tabulky**

Napříč zakázkami jsou evidovány v excelových tabulkách veškeré údaje o zásobách, výrobcích a samotném pohybu bednění. Tento způsob evidence je vzhledem k velkému objemu souborů velmi náročný na zpracování, přesnost, zálohování a samotnou orientaci v datech.

## **4 Návrh řešení problematiky**

Z předchozích kapitol vyplývá, že mezi hlavní nedostatky současného stavu patří:

- vzájemná neprovázanost systémů,
- velké množství souborů,
- časová náročnost při sjednocování dat,
- náročnost na uživatelské dovednosti při tvorbě přehledu zakázky,
- nutnost opakování procesu při tvorbě přehledů (nelze vytvořit jednu šablonu pro všechny formáty dat).

Téměř všechny zmíněné nedostatky by vyřešila implementace nástroje Power BI. Tento nástroj umožňuje propojit a sjednotit různé zdroje dat z různých informačních systémů do jednoho centrálního místa, kde jsou následně data vizualizována formou interaktivních dashboardů. Toto řešení by umožňovalo vidět klíčové informace v různých provedeních (grafy, tabulky, interaktivní panely) a v reálném čase.

Značnou výhodou tohoto nástroje je možnost automatizovat proces sběru, transformace a vizualizace dat, které umožní vytvářet a aktualizovat dashboardy bez manuálního zásahu.

Jednou z dalších výhod nástroje Power BI je schopnost aplikovat tzv. filtry. Filtry umožňují uživateli vybrat a omezit zobrazovaná data podle vlastních potřeb. Tímto způsobem může uživatel zaměřit svou pozornost pouze na požadované parametry, aniž by musel procházet rozsáhlým množstvím dat.

### **4.1 Požadavky na nástroj Power BI**

Po provedení konzultace s vedením společnosti jsem obdržel specifikace ohledně požadovaných funkcionalit, které by měl nástroj Power BI obsahovat. Všechny jednotlivé požadavky na sledované parametry jsou zobrazeny níže.

### **Parametr betonářská ocel/kari sítě:**

- možnost porovnání zakázek mezi sebou,
- zjistit nejvíce používaný a výdělečný profil oceli,
- zobrazovat průběh výroby betonářské oceli v čase na skladě a po fakturaci,
- zobrazovat nákupní a prodejní ceny včetně jejich minim a maxim.

### **Parametr stroje:**

- možnost porovnání strojů mezi sebou,
- zjistit nejvíce vyráběný profil oceli,
- zobrazovat průběh a vytíženost výroby strojů v čase.

### **Parametr bednění:**

- zjisti přehled o zakázkách, které nejvíce využívaly bednění, včetně jakého typu,
- možnost porovnání vlastního bednění s půjčovaným bedněním,
- zjistit nejvíce používané položky v průběhu času zakázky,
- zobrazovat přehled příjmů a výdejů bednění v čase,
- porovnání jednotlivých typů bednění mezi sebou.

### <span id="page-40-0"></span>**5 Datové zdroje**

Mezi hlavní importovaná data budou patřit výdeje zásob armatur a kari sítí, skladové pohyby armatur a kari sítí, výroba strojů, bednění FERI a bednění PERI. Všechna tato data budou na začátku každého týdne/měsíce exportována z příslušných informačních systému a uložena v přiřazených složkách podle typu dat na serveru společnosti. Nástroj BI si tyto data načte, upraví a zobrazí ve formě vytvořených dashboardů. Vzhledem k citlivosti dat jsou některé informace anonymizovány.

### **5.1 Výdeje zásob armatur a kari sítí**

Tato data se exportují ze systému POHODA do excelových tabulek. Jak je vidět na obrázku 15 níže, sloupce jsou složeny z kódu produktu, názvu produktu, datumu výdeje profilu, kódu zakázky, jednotkové ceny (značí prodejní cenu materiálu), množství výdeje a celkové částky. Názvy sloupců ale vždy neodpovídají sloupcům, ve kterých se nacházejí příslušné údaje (například název sloupce "*jednotková cena"* je umístěn ve sloupci Q, ale data jsou umístěna ve sloučených sloupcích R a S). Některé sloupce navíc nejsou pojmenované vůbec (např. sloupec s kódem zakázky). Navzdory všem těmto nesrovnalostem je Power BI schopno tento excel zpracovat.

| FERI s.r.o. |                  | Výdeje zásob za období dle profilu, množství, ceny<br>IČ: 25970411<br>Rok: 2023 |                | Dne: 15.05.2023 |          | Strana 1<br>Tisk vybraných záznamů |
|-------------|------------------|---------------------------------------------------------------------------------|----------------|-----------------|----------|------------------------------------|
| Kód         | Název            | <b>Datum</b>                                                                    |                | Jedn.cena       | Množství | Částka                             |
|             |                  |                                                                                 |                |                 |          |                                    |
| BO          | Betonářská ocel  | 30.06.2022<br>31.07.2022                                                        | G2001<br>G2001 |                 |          |                                    |
|             |                  | 31.08.2022                                                                      | G2001          |                 |          |                                    |
|             |                  | 30.09.2022                                                                      | G2001          |                 |          |                                    |
|             |                  | 31.10.2022                                                                      | G2001          |                 |          |                                    |
|             |                  | 30.11.2022                                                                      | G2001          |                 |          |                                    |
|             |                  | 31.12.2022                                                                      | G2001          |                 |          |                                    |
|             |                  | 31.01.2023                                                                      | G2001          |                 |          |                                    |
|             |                  | 28.02.2023                                                                      | G2001          |                 |          |                                    |
|             |                  | 31.03.2023                                                                      | G2001          |                 |          |                                    |
|             |                  | 30.04.2023                                                                      | G2001          |                 |          |                                    |
| KARI        | <b>KARI sítě</b> | 31.03.2023                                                                      | G2001          |                 |          |                                    |
|             |                  | 30.04.2023                                                                      | G2001          |                 |          |                                    |
|             |                  |                                                                                 | <b>Součet</b>  |                 |          |                                    |

BC DEFIGH I JKLMNOPOLRST UW X Y

Tisk vybraných záznamů: Členění \*= STAVBY, Zakázka = G2001

*Obrázek 15 - Rozložení excelové tabulky "výdeje zásob armatur a kari sítí" [20]*

### **5.2 Skladové pohyby armatur a kari sítí**

Obdobně jako u předešlých typů dat, jsou i tato data exportována ze systému POHODA ve formátu XLSX. Sloupce jsou tvořeny téměř identicky jako v předešlém případě, kdy rozdíl spočívá v prodejní ceně (zde je nákupní cena) a dvou nových sloupcích. První představuje průměr a délku oceli a druhý značí pohyb oceli (příjem nebo výdej).

Jak již bylo zmíněno, program POHODA umožňuje exportovat data pouze za jeden rok. To má za následek větší množství excelových souborů, které jsou vázány pouze na jednu zakázku (viz obrázek 16 níže). Tato situace se rovněž vztahuje, na již zmíněná data *"výdeje zásob armatur a kari sítí"*.

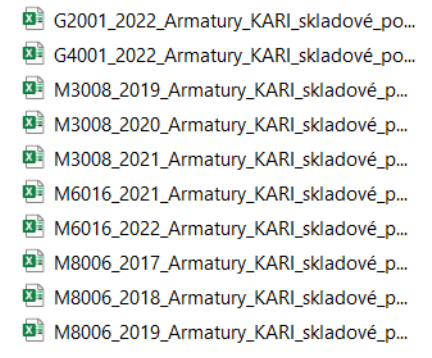

*Obrázek 16 - Přehled výdejů zásob armatur a kari sítí pěti zakázek [vlastní tvorba]*

### **5.3 Výroba strojů**

Dalším datovým zdrojem je přehled výroby strojů, který se exportuje ve formátu XLSX z výrobního systému LP. V datech je zobrazen vyráběný průměr, typ oceli (zda je vyrobená ze svitků nebo z tyčí), stroj a kód zakázky. V poslední řadě jsou zde sloupce, které představují vyrobené množství oceli v daný měsíc. Počet těchto sloupců je však variabilní a čistě záleží na době trvání zakázky (viz obrázek níže).

| Průměr            | <b>Typ</b>    | <b>Stroj</b>    | Zakázka | duben 22 | květen 22 | čc<br>červen 22 |
|-------------------|---------------|-----------------|---------|----------|-----------|-----------------|
| 6.0 <sub>mm</sub> | Coil          | <b>EVG</b>      | G2001   |          |           |                 |
| 8.0mm             | Coil          | EVG             | G2001   |          |           |                 |
| 10.0mm            | Coil          | EVG             | G2001   |          |           |                 |
|                   | Stocklength   | Cadormatic      | G2001   |          |           |                 |
| 12.0mm            | Coil          | <b>RAXE</b>     | G2001   |          |           |                 |
|                   | Stocklength   | Cadormatic      | G2001   |          |           |                 |
| 14.0mm            | Coil          | <b>RAXE</b>     | G2001   |          |           |                 |
|                   | Stocklength   | Cadormatic      | G2001   |          |           |                 |
| 16.0mm            | Coil          | RAXE            | G2001   |          |           |                 |
|                   | Stocklength   | <b>Multibar</b> | G2001   |          |           |                 |
| 18.0mm            | Stocklength   | <b>Multibar</b> | G2001   |          |           |                 |
| 20.0mm            | Stocklength   | <b>Multibar</b> | G2001   |          |           |                 |
| 22.0mm            | Stocklength   | <b>Multibar</b> | G2001   |          |           |                 |
| 25.0mm            | Stocklength   | <b>Multibar</b> | G2001   |          |           |                 |
| 28.0mm            | Stocklength   | <b>Multibar</b> | G2001   |          |           |                 |
| 32.0mm            | Stocklength   | <b>Multibar</b> | G2001   |          |           |                 |
|                   | <b>CELKEM</b> |                 |         |          |           |                 |

*Obrázek 17 - Výroba strojů dle zakázky [20]*

### **5.4 Bednění FERI**

Předposledním datovým zdroje je přehled pohybu bednění, které vlastní firma FERI. Data jsou již vedena v excelových tabulkách, které jsou tvořeny sloupci agenda (převod), členění (zahrnuje kód zakázky a typ bednění), kód bednění, název bednění, datum, pohyb (příjem nebo výdej), množství poslaného/obdrženého bednění, stav zásoby (odpovídá aktuální počtu položek na zakázce), číslo bednění, zakázka a základní cena PERI.

### **5.5 Bednění PERI**

Posledním datovým zdrojem je přehled pohybu půjčovaného bednění od společnosti PERI. Data jsou již také vedeny v excelových tabulkách, ale oproti excelu "bednění *FERI"* mají rozdílnou strukturu (viz obrázek 18).

|                | B<br>А  | C<br>D                                       | E                          | F.         | G | H | J                                 |
|----------------|---------|----------------------------------------------|----------------------------|------------|---|---|-----------------------------------|
| $\overline{2}$ |         |                                              |                            |            |   |   |                                   |
| 3              |         | Pohyby materiálu                             |                            |            |   |   |                                   |
| 4              | nájem   |                                              |                            |            |   |   |                                   |
| 5<br>6         | Datum   | 2023-05-24 13:12                             |                            |            |   |   |                                   |
| 7              | Zakázka |                                              |                            |            |   |   |                                   |
| 8              |         | Zákazník 104122 FERI, s.r.o., Hradec Králové |                            |            |   |   |                                   |
| 9              | č. výr. | <b>Popis</b>                                 | Datum dodání /Datum vratky |            |   |   | Dodací list/Vratka Sklad Množství |
| 10             | 320860  | VNĚJŠÍ PRVEK A 85X300                        |                            | 2022-09-02 |   |   |                                   |
| 11             | 320860  | VNĚJŠÍ PRVEK A 85X300                        |                            | 2022-09-13 |   |   |                                   |
| 12             | 320860  | VNĚJŠÍ PRVEK A 85X300                        |                            | 2022-10-18 |   |   |                                   |
| 13             | 320860  | VNĚJŠÍ PRVEK A 85X300                        |                            | 2022-10-19 |   |   |                                   |
| 14             | 320860  | VNĚJŠÍ PRVEK A 85X300                        |                            | 2022-10-21 |   |   |                                   |
| 15             | 320870  | VNITŘNÍ PRVEK I 72X300                       |                            | 2022-09-02 |   |   |                                   |
| 16             | 320870  | VNITŘNÍ PRVEK I 72X300                       |                            | 2022-09-13 |   |   |                                   |
| 17             | 320870  | VNITŘNÍ PRVEK I 72X300                       |                            | 2022-10-18 |   |   |                                   |
| 18             | 320870  | VNITŘNÍ PRVEK I 72X300                       |                            | 2022-10-18 |   |   |                                   |
| 19             | 320870  | VNITŘNÍ PRVEK I 72X300                       |                            | 2022-10-19 |   |   |                                   |
| 20             | 321610  | NAPÍNACÍ VŘETENO 210                         |                            | 2022-09-02 |   |   |                                   |
| 21             | 321610  | NAPÍNACÍ VŘETENO 210                         |                            | 2022-09-13 |   |   |                                   |

*Obrázek 18 - Vzhled excelu bednění PERI [20]*

Také zde se vyskytuje problém, kdy sloupce s názvem přesně neodpovídají sloupci s hodnotami. Sloupce excelu jsou tvořeny z čísla výrobku (odpovídá kódu bednění FERI), datum dodání/datum vratky, dodací list/vratka, sklad (reprezentuje číslo skladu, nikoli aktuální množství půjčeného bednění) a množství (koresponduje pohybu bednění).

## **6 Import dat do Power BI**

Důležitým krokem v této části je vytvořit automatický proces úpravy dat tak, aby se data při exportu z informačních systémů nemusela nijak manuálně upravovat a mohla se rovnou vkládat do příslušných složek. Z důvodu citlivosti údajů jsou určité informace skryty.

Import dat do programu Power BI je velmi jednoduchý. Po otevření programu se vybere v liště "Domů" ikona "získat data". Následně se klikne na tlačítko "více" a zvolí se složka. Poté je nutné zadat cestu ke složce. Zde je důležité si dát pozor na místo, kde budou uložené soubory. Pokud by bylo potřeba složky v budoucnu přesunout na jiné místo (například na jiný disk/server), budou se pak muset ručně změnit všechny vstupní cesty ke složkám v programu Power BI.

Po vybrání cesty program ukáže všechny soubory, které se vyskytují ve složce a nabídne možnost tyto soubory sloučit a transformovat. Tato možnost bude zvolena pro data týkající se armatur a kari sítí a bednění FERI, jelikož formáty excelů budou vždycky stejné. Pro ostatní datové zdroje zvolím pouze možnost transformovat data. Po vybrání transformace se otevře okno s názvem Editor Power Query.

### **6.1 Úprava dat v editoru Power Query**

Editor Power Query je klíčovým nástrojem v rámci Power BI, neboť umožňuje uživatelům efektivně transformovat a upravovat data před jejich vizualizací a analýzou.

Úpravu dat je potřeba udělat pro každou složku zvlášť:

### **6.1.1 Složka výdeje zásob armatur a kari sítí**

Po zobrazení sloučených excelů v Power Query je okamžitě vidět, že toto rozložení není optimální (viz obrázek 19).

|                 | A <sup>B</sup> <sub>C</sub> Zdroj.Název | $\overline{+}$ $ABC \overline{23}$ Column1<br>$\overline{\phantom{a}}$ | $A^B_C$ Výdeje zásob za obd | $\blacktriangleright$ $A^B_C$ Column3 | $\overline{\phantom{0}}$ $\overline{\phantom{0}}$ $\overline{\$<br>$\overline{\phantom{a}}$ |
|-----------------|-----------------------------------------|------------------------------------------------------------------------|-----------------------------|---------------------------------------|----------------------------------------------------------------------------------------------------|
|                 | G2001 2022 Armatura KARI výdeje         |                                                                        | null FERI s.r.o.            | null                                  | null                                                                                                    |
|                 | G2001 2022_Armatura_KARI_výdeje_        | null                                                                   | null                        | null                                  | null                                                                                                    |
| 3               | G2001_2022_Armatura_KARI_výdeje_        | null                                                                   | null Kód                    |                                       | null                                                                                                    |
| 4               | G2001 2022 Armatura KARI výdeje         | null                                                                   | null                        | null                                  | null                                                                                                    |
|                 | G2001 2022 Armatura KARI výdeje         | null                                                                   | null                        | null                                  | null                                                                                                    |
| 6               | G2001 2022 Armatura KARI výdeje         | null                                                                   | null                        | null                                  | null                                                                                                    |
|                 | G2001 2022 Armatura KARI výdeje         | null                                                                   | $null$ BO                   |                                       | null                                                                                                    |
| 8               | G2001_2022_Armatura_KARI_výdeje_        | null                                                                   | null                        | null                                  | null                                                                                                    |
| 9               | G2001 2022 Armatura KARI výdeje         | null                                                                   | null                        | null                                  | null                                                                                                    |
| 10 <sup>1</sup> | G2001 2022 Armatura KARI výdeje         | null                                                                   | null                        | null                                  | null                                                                                                    |

*Obrázek 19 - Sloučené excely složky "výdeje zásob armatur a kari sítí" v Power Query [vlastní tvorba]*

Prvním krokem úpravy tabulky bude odebrání nepotřebných sloupců a přejmenování sloupců s potřebnými daty. Dalším krokem je odebrání řádků, ve kterých nejsou žádná data. Toho dosáhnu kliknutím na šipku dolů u sloupce "zakázka" a odškrtnutím políčka *"null"*. V neposlední řadě je potřeba doplnit sloupec *"kód"* a sloupec *"položka"* příslušnými daty. Po označení sloupců "Kód" a "Název" využiji tlačítko "vyplnit dolů" na kartě "Transformace" (viz obrázek 20 níže).

| Transformace                                                                     |                | Přidání sloupce                     | Zobrazení                                   | Nástroje                 |                  | Nápověda                                                                                                    |             |                                         |                                      |                                                                                      |                            |
|----------------------------------------------------------------------------------|----------------|-------------------------------------|---------------------------------------------|--------------------------|------------------|----------------------------------------------------------------------------------------------------|-------------|-----------------------------------------|--------------------------------------|--------------------------------------------------------------------------------------|----------------------------|
| Transponovat<br><b>【国 Obrátit řádky</b><br>fádek<br><b>}</b> Počet řádků<br>rí ▼ |                | Datový typ: Text *<br>■ Přejmenovat | Rozpoznat datový typ U Vyplnit *<br>Ŧ<br>ł. | Dolů<br>Nahoru           |                  | $\frac{1}{2}$ , Nahradit hodnoty $\bullet$ $\overline{\bullet}_{\overline{m}}$ Převést sloupce na řádky $\bullet$<br>Přesunout<br>oupec Převést na seznam |             | Rozdělit Formát<br>sloupec <sup>*</sup> |                                      | <b>Ford Sloučit sloupce</b><br>$^{ABC}_{123}$ Extrahovat $\star$<br>abc Analyzovat * | Xσ<br>Σ<br>Statistika Star |
| pulka                                                                            |                |                                     |                                             |                          | upec             |                                                                                                    |             |                                         |                                      | <b>Sloupec Text</b>                                                                  |                            |
| ∢                                                                                |                |                                     | fx                                          |                          |                  |                                                                                                    |             |                                         |                                      | = Table.ReorderColumns(#"Filtrované řádky",{"Kód", "Název", "Datum", "Zakázka", "Pro |                            |
| wat soubor z                                                                     | Æ.             | $A^B_C$ Kód                         |                                             | $\overline{\phantom{a}}$ | $A^B_C$ Název    | $\overline{\mathbf{v}}$                                                                                                    | $ABC$ Datum |                                         |                                      | $\blacktriangleright$ A <sup>B</sup> <sub>C</sub> Zakázka                            | $\overline{\phantom{a}}$   |
| omocné rutiny                                                                    | 1              | <b>BO</b>                           |                                             |                          | Betonářská ocel  |                                                                                                    |             |                                         | 30.06.2022 G2001                     |                                                                                      |                            |
| tr1 (Ukázkový                                                                    | 2              |                                     |                                             | null                     |                  | null                                                                                                    |             |                                         | 31.07.2022 G2001                     |                                                                                      |                            |
| ý soubor                                                                         | 3              |                                     |                                             | null                     |                  | null                                                                                                    |             |                                         | 31.08.2022 G2001                     |                                                                                      |                            |
| movat soubor                                                                     | 4              |                                     |                                             | null                     |                  | null                                                                                                    |             |                                         | 30.09.2022 G2001                     |                                                                                      |                            |
| jovat ukázkov                                                                    | 5              |                                     |                                             | null                     |                  | null                                                                                                    |             |                                         | 31.10.2022 G2001                     |                                                                                      |                            |
| wat soubor z                                                                     | 6              |                                     |                                             | null                     |                  | null                                                                                                    |             |                                         | 30.11.2022 G2001                     |                                                                                      |                            |
| omocné rutiny                                                                    | $\overline{7}$ |                                     |                                             | null                     |                  | null                                                                                                    |             |                                         | 31.12.2022 G2001                     |                                                                                      |                            |
| tr2 (Ukázkový                                                                    | 8              |                                     |                                             | null                     |                  | null                                                                                                    |             |                                         | 31.01.2023 G2001                     |                                                                                      |                            |
|                                                                                  | 9<br>10        |                                     |                                             | null<br>null             |                  | null<br>null                                                                                                    |             |                                         | 28.02.2023 G2001<br>31.03.2023 G2001 |                                                                                      |                            |
| ý soubor (2)                                                                     | 11             |                                     |                                             | null                     |                  | null                                                                                                    |             |                                         | 30.04.2023 G2001                     |                                                                                      |                            |
| movat soubor                                                                     | 12             | <b>KARI</b>                         |                                             |                          | <b>KARI sítě</b> |                                                                                                    |             |                                         | 31.03.2023 G2001                     |                                                                                      |                            |
| iovat ukázkov                                                                    | 13             |                                     |                                             | null                     |                  | null                                                                                                    |             |                                         | 30.04.2023 G2001                     |                                                                                      |                            |
| wat soubor z                                                                     | 14             | <b>BO</b>                           |                                             |                          | Betonářská ocel  |                                                                                                    |             |                                         | 31.03.2022 G4001                     |                                                                                      |                            |
| omocné rutiny                                                                    | 15             |                                     |                                             | null                     |                  | null                                                                                                    |             |                                         | 31.05.2022 G4001                     |                                                                                      |                            |
| $tr2$ ( <i>Ilkázkovní</i>                                                        |                |                                     |                                             |                          |                  |                                                                                                    |             |                                         |                                      |                                                                                      |                            |

*Obrázek 20 - Funkce vyplnit dolů [vlastní tvorba]*

Posledním krokem je kontrola, zda k jednotlivým sloupcům je přiřazen správný typ dat (číselná hodnota je číslo, nikoli text apod.). Toho dosáhnu kliknutím pravým tlačítkem myši na vybraný sloupec a rozkliknutím řádku "změnit typ". Jakmile mám hotovou kontrolu, rozkliknu kartu "domů" a kliknu na tlačítko "zavřít a použít". Finální verze vstupních dat vypadá takto:

|                | $ABc$ Kód         | $\blacktriangleright$ $A^B_C$ Položka | $\overline{\phantom{a}}$ $\overline{\phantom{a}}$ Datum | $\blacktriangleright$ $A^B_C$ Zakázka | v 1.2 Prodejní jedn. cena [Kč] v 1.2 Množství [Kg] | v 1.2 Celková částka [Kč]<br>l v. |
|----------------|-------------------|---------------------------------------|---------------------------------------------------------|---------------------------------------|----------------------------------------------------|-----------------------------------|
| 1              | <b>BO</b>         | Betonářská ocel                       | 30.06.2022 G2001                                        |                                       |                                                    |                                   |
| $\overline{2}$ | BO                | Betonářská ocel                       | 31.07.2022 G2001                                        |                                       |                                                    |                                   |
|                | $3$ BO            | Betonářská ocel                       | 31.08.2022 G2001                                        |                                       |                                                    |                                   |
|                | $4$ BO            | Betonářská ocel                       | 30.09.2022 G2001                                        |                                       |                                                    |                                   |
|                | $5$ BO            | Betonářská ocel                       | 31.10.2022 G2001                                        |                                       |                                                    |                                   |
|                | 6 BO              | Betonářská ocel                       | 30.11.2022 G2001                                        |                                       |                                                    |                                   |
| $7^{\circ}$    | <b>BO</b>         | Betonářská ocel                       | 31.12.2022 G2001                                        |                                       |                                                    |                                   |
|                | 8 BO              | Betonářská ocel                       | 31.01.2023 G2001                                        |                                       |                                                    |                                   |
|                | $9$ BO            | Betonářská ocel                       | 28.02.2023 G2001                                        |                                       |                                                    |                                   |
|                | 10 BO             | Betonářská ocel                       | 31.03.2023 G2001                                        |                                       |                                                    |                                   |
|                | 11 BO             | Betonářská ocel                       | 30.04.2023 G2001                                        |                                       |                                                    |                                   |
|                | 12 KARI           | KARI sítě                             | 31.03.2023 G2001                                        |                                       |                                                    |                                   |
|                | 13 KARI           | KARI sítě                             | 30.04.2023 G2001                                        |                                       |                                                    |                                   |
|                | 14 BO             | Betonářská ocel                       | 31.03.2022 G4001                                        |                                       |                                                    |                                   |
|                | 15 BO             | Betonářská ocel                       | 31.05.2022 G4001                                        |                                       |                                                    |                                   |
|                | 16 BO             | Betonářská ocel                       | 30.06.2022 G4001                                        |                                       |                                                    |                                   |
|                | 17 R <sub>0</sub> | <b>Betonářská ocel</b>                | 31.07.2022 G4001                                        |                                       |                                                    |                                   |

<span id="page-44-0"></span>*Obrázek 21 - Transformovaná data složky "výdeje zásob armatur a kari sítí" v Power Query [vlastní tvorba]*

### **6.1.2 Složka skladové pohyby armatur a kari sítí**

Úprava této složky je velmi podobná jako u předchozího případu. Jediným rozdílem bude sloupec, který představuje průměr a délku oceli. Abych ve vizualizaci mohl vybírat průměry, musím tento sloupec rozdělit na 2 sloupce (sloupec průměr a sloupec délka). Tohoto kroku dosáhnu pomocí tlačítka *"Rozdělit sloupec oddělovačem"*, který se nachází na kartě "domů" (viz obrázek 22 níže).

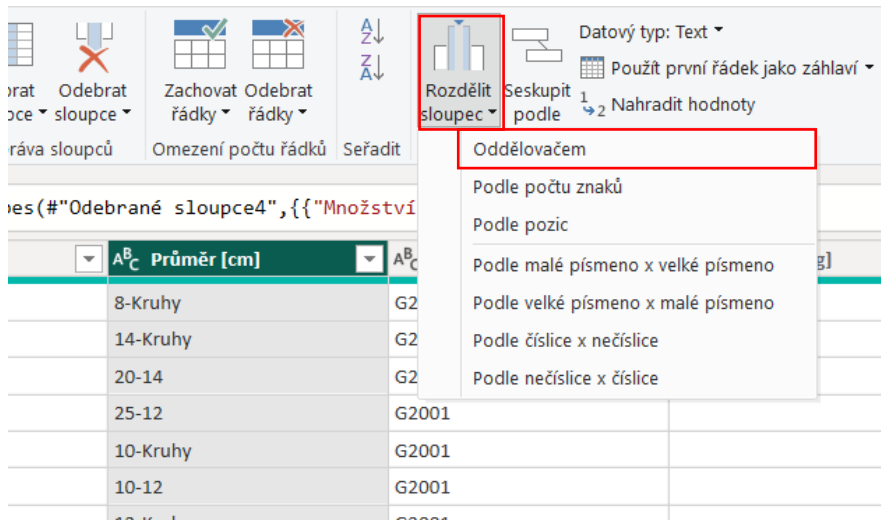

*Obrázek 22 - Funkce rozdělit sloupec [vlastní tvorba]*

### **6.1.3 Složka výroba strojů**

<span id="page-45-0"></span>Jelikož je množství sloupců v těchto excelech variabilní, musím udělat před sjednocením všech excelů pár úprav, pomocí kterých si značně usnadním práci. Po načtení složky v Power Query se mi zobrazí následující:

<span id="page-45-1"></span>

| $+$<br>$\equiv$ Content | $A^B_C$ Name             | $A^B_C$ Extension | <b>Date accessed</b> | $\mathbf{v}$ $\mathbf{E}$ Date modified |
|-------------------------|--------------------------|-------------------|----------------------|-----------------------------------------|
| <b>Binary</b>           | G2001 vyroba stroje.xlsx | .xlsx             | 04.07.2023 17:11:00  | 03.07.2023 18:50                        |
| <b>Binary</b>           | G4001 vyroba stroje.xlsx | .xlsx             | 04.07.2023 17:11:00  | 01.07.2023 20:34                        |
| Binary                  | M3008 vyroba stroje.xlsx | .xlsx             | 04.07.2023 17:11:00  | 01.07.2023 20:2.                        |
| Binary                  | M6016 vyroba stroje.xlsx | .xlsx             | 04.07.2023 17:11:00  | 19.06.2023 18:41                        |
| <b>Binary</b>           | M8006 vyroba stroje.xlsx | .xlsx             | 04.07.2023 17:11:00  | 01.07.2023 20:25                        |

*Obrázek 23 - Zobrazení složky "výroba strojů" v Power Query [vlastní tvorba]*

Obrázek zobrazuje informace všech souborů, které se vyskytují ve složce "výroba *strojů*". Nejdůležitějším sloupcem je první sloupec "*content"*, který obsahuje všechny data excelových tabulek. Abych mohl upravit excely do požadované podoby před jejich sloučením, kliknu na tlačítko "vlastní sloupec" v kartě "přidání sloupce" a vložím následující vzorec:

```
=Excel.Workbook([Content])
```
Vytvoří se mi nový sloupec, kdy hodnoty v tomto sloupci jsou pojmenované *"Table"*. Při kliknutí na jakýkoliv "Table" se v dolní části obrazovky zobrazí jeho obsah. (viz obrázek 24). Stále však není vidět obsah jednotlivých excelů. Proto kliknu na políčko dvou šipek ve sloupci "*vlastní"* a potvrdím tlačítkem "*ok"*. Vytvoří se mi nové sloupce a nyní když vyberu položku "*Table"*, vidím již obsahy všech excelů (viz obrázek 25).

|                |               | Ĵх      |             |              | = Table.AddColumn(#"Odebrané ostatní slo |                | $\times$<br>$\checkmark$ | fx                  |            |                                             |         | = Table.ExpandTableColumn(#"Přidané: Vlastní", "Vlastní", {"N |                     |                          |
|----------------|---------------|---------|-------------|--------------|------------------------------------------|----------------|--------------------------|---------------------|------------|---------------------------------------------|---------|---------------------------------------------------------------|---------------------|--------------------------|
| ⊞.             | Ξ             | Content |             | Vlastní      | $ \mathbf{q}_\text{H}\mathbf{p} $        |                | $\boxed{\equiv}$ Content |                     |            | $\left \frac{+1}{123}\right $ Vlastní. Name |         | Vlastní.Data<br>$\mathbf{v}$                                  |                     | $\n  AB($ <sub>123</sub> |
|                |               |         |             |              |                                          |                | Binary                   |                     |            | Stroje                                      |         | Table                                                         |                     | <b>Str</b>               |
|                | Binary        |         |             | Table        |                                          | $\overline{c}$ | Binary                   |                     |            | Stroje                                      |         | Table                                                         |                     | Str                      |
| $\overline{2}$ | Binary        |         |             | Table        |                                          | 3              | Binary                   |                     |            | Stroje                                      |         | Table                                                         |                     | Str                      |
|                |               |         |             |              |                                          | 4              | Binary                   |                     |            | Stroje                                      |         | Table                                                         |                     | Str                      |
| 3.             | Binary        |         |             | Table        |                                          | 5              | Binary                   |                     |            | Stroje                                      |         | Table                                                         |                     | Str                      |
| $\overline{4}$ | Binary        |         |             | <b>Table</b> |                                          |                | Column1                  | Column <sub>2</sub> |            | Column3                                     | Column4 | Column5                                                       | Column <sub>6</sub> | C <sub>1</sub>           |
| 5.             | <b>Binary</b> |         |             | Table        |                                          |                | null                     |                     | null       | null                                        | null    | null                                                          |                     | null                     |
|                |               |         |             |              |                                          |                | Průměr                   | Typ                 |            | <b>Stroj</b>                                | Zakázka | 01.04.2022                                                    | 01.05.2022          |                          |
| Name           |               | Data    | <b>Item</b> | <b>Kind</b>  | <b>Hidden</b>                            |                | 6.0 <sub>mm</sub>        | Coil                |            | <b>EVG</b>                                  | G2001   |                                                               |                     |                          |
| Stroje         |               | Table   | Stroje      | Sheet        | <b>FALSE</b>                             |                | 8.0mm                    | Coil                | <b>EVG</b> |                                             | G2001   |                                                               |                     |                          |
|                |               |         |             |              |                                          |                | 10.0mm                   | Coil                |            | <b>EVG</b>                                  | G2001   |                                                               |                     |                          |
|                |               |         | .           |              |                                          |                |                          | null Stocklength    |            | Cadormatic                                  | G2001   |                                                               |                     |                          |

*Obrázek 24 - Obsah položek table* 

*a políčko dvou šipek [vlastní tvorba] Obrázek 25 - Zobrazení obsahu [vlastní tvorba]*

Nyní budu upravovat tyto excely pomocí vzorců (opět přes tlačítko "vlastní sloupec") do vhodného formátu, aby se mohli následně sjednotit. Je důležité vždy aplikovat tyto vzorce na nově vygenerovaný sloupec. Jako první využiji vzorec, který odebere všechny prázdné řádky v jednotlivých excelech:

=Table.SelectRows([Vlastní.Data],eachnotList.IsEmpty(List.RemoveMatchingItems(Record. FieldValues(\_),{"",null})))

Dále použiji vzorec, který přemění první řádek na názvy sloupců:

```
=Table.PromoteHeaders([Vlastní],[PromoteAllScalars=true])
```
Předposlední použitý vzorec doplní zbylé hodnoty ve sloupci "průměr":

```
= Table.FillDown([Vlastní.1],{"Průměr"})
```
Poslední nejdůležitější vzorec přemění všechny sloupce, které obsahují datum, na řádky. Díky tomuto kroku bude možné na sebe navázat všechny excely (všechny budou mít stejný počet sloupců).

```
=Table.UnpivotOtherColumns([Vlastní.2],{"Průměr","Typ","Stroj","Zakázka"},"Datum","Mn
ožství [kg]")
```
Když nyní vyberu poslední vygenerovaný "Table", zobrazí se mi upravený excel (viz obrázek 26)

| ⊞-                |   | $\pm$ A <sup>B</sup> <sub>C</sub> Name |                          | ۰H      |       | $^{ABC}_{123}$ Vlastní. Data |              | $\n  ABC$ Vlastní |       | $\n  ABC$ Vlastní.1 | $4nP$ ABC V |
|-------------------|---|----------------------------------------|--------------------------|---------|-------|------------------------------|--------------|-------------------|-------|---------------------|-------------|
| 1                 |   |                                        | G2001 vyroba stroje.xlsx |         | Table |                              |              | Table             |       | Table               | Table       |
| $\overline{2}$    |   |                                        | G4001 vyroba stroje.xlsx |         | Table |                              |              | Table             |       | Table               | Table       |
| 3                 |   |                                        | M3008_vyroba_stroje.xlsx |         | Table |                              |              | Table             |       | Table               | Table       |
| 4                 |   |                                        | M6016 vyroba stroje.xlsx |         | Table |                              | <b>Table</b> |                   | Table | Table               |             |
| 5                 |   |                                        | M8006 vyroba stroje.xlsx |         | Table |                              |              | Table             |       | Table               | Table       |
|                   | ≺ |                                        |                          |         |       |                              |              |                   |       |                     |             |
| Průměr            |   | <b>Typ</b>                             | <b>Stroj</b>             | Zakázka |       | Datum                        |              | Množství [Kg]     |       |                     |             |
| 6.0 <sub>mm</sub> |   | Coil                                   | <b>EVG</b>               | G2001   |       | 01.06.2022                   |              |                   |       |                     |             |
| 6.0 <sub>mm</sub> |   | Coil                                   | <b>EVG</b>               | G2001   |       | 01.07.2022                   |              |                   |       |                     |             |
| 6.0mm             |   | Coil                                   | <b>EVG</b>               | G2001   |       | 01.08.2022                   |              |                   |       |                     |             |
| 6.0mm             |   | Coil                                   | <b>EVG</b>               | G2001   |       | 01.09.2022                   |              |                   |       |                     |             |
| 6.0 <sub>mm</sub> |   | Coil                                   | <b>EVG</b>               | G2001   |       | 01.10.2022                   |              |                   |       |                     |             |
| 6.0 <sub>mm</sub> |   | Coil                                   | <b>EVG</b>               | G2001   |       | 01.11.2022                   |              |                   |       |                     |             |
| 6.0mm             |   | Coil                                   | <b>EVG</b>               | G2001   |       | 01.12.2022                   |              |                   |       |                     |             |

*Obrázek 26 - Upravený excel [vlastní tvorba]*

Nyní mohu odstranit všechny sloupce mimo posledního, který obsahuje upravené excely, a všechny excely sjednotit pomocí políčka dvou šipek. Následné provedené úpravy jsou téměř totožné, jako u předešlých složek (přejmenování sloupců, filtrace řádků, změna typu hodnot). Jediný rozdíl je v prvním sloupci "průměr", kde potřebuji pouze celé číslo bez značky "mm". Tohoto požadavku docílím pomocí tlačítka "nahradit hodnoty", kdy do hledané hodnoty vložím ".0mm" a pole "nahradit hodnotu" nechám volné. Finální verze vstupních dat vypadá po všech úpravách následovně:

|              | <b>ELL</b> , A <sup>B</sup> <sub>C</sub> Průměr [mm] | $\blacktriangleright$ $\begin{array}{c} \n\text{ABC} \\ \text{123}\n\end{array}$ Typ ocele | $\overline{\phantom{0}}$ asc Stroj | $\overline{\phantom{a}}$ $\overline{\phantom{a}}$ $\overline{\$ | $\blacktriangledown$ $\boxed{36}$ Datum<br>$\mathbf{v}$<br>v 1.2 Množství [Kg] |
|--------------|------------------------------------------------------|--------------------------------------------------------------------------------------------|------------------------------------|----------------------------------------------------------------------------------------------------|--------------------------------------------------------------------------------|
|              | $1\quad 6$                                           | Coil                                                                                       | <b>EVG</b>                         | G2001                                                                                                    | 01.06.2022                                                                     |
| $2 \quad 6$  |                                                      | Coil                                                                                       | <b>EVG</b>                         | G2001                                                                                                    | 01.07.2022                                                                     |
| $3 \quad 6$  |                                                      | Coil                                                                                       | <b>EVG</b>                         | G2001                                                                                                    | 01.08.2022                                                                     |
| $4\quad 6$   |                                                      | Coil                                                                                       | <b>EVG</b>                         | G2001                                                                                                    | 01.09.2022                                                                     |
| 56           |                                                      | Coil                                                                                       | <b>EVG</b>                         | G2001                                                                                                    | 01.10.2022                                                                     |
| 6            | $6\overline{6}$                                      | Coil                                                                                       | <b>EVG</b>                         | G2001                                                                                                    | 01.11.2022                                                                     |
| $7\quad 6$   |                                                      | Coil                                                                                       | <b>EVG</b>                         | G2001                                                                                                    | 01.12.2022                                                                     |
| 8            | $6\overline{6}$                                      | Coil                                                                                       | <b>EVG</b>                         | G2001                                                                                                    | 01.01.2023                                                                     |
| $9 \t6$      |                                                      | Coil                                                                                       | <b>EVG</b>                         | G2001                                                                                                    | 01.02.2023                                                                     |
| $10 \mid 6$  |                                                      | Coil                                                                                       | <b>EVG</b>                         | G2001                                                                                                    | 01.03.2023                                                                     |
| $11 \quad 6$ |                                                      | Coil                                                                                       | <b>EVG</b>                         | G2001                                                                                                    | 01.04.2023                                                                     |
| $12 \quad 8$ |                                                      | Coil                                                                                       | <b>EVG</b>                         | G2001                                                                                                    | 01.04.2022                                                                     |
| $13 \quad 8$ |                                                      | Coil                                                                                       | <b>EVG</b>                         | G2001                                                                                                    | 01.06.2022                                                                     |

*Obrázek 27 - Transformovaná data složky "výroba stroje" v Power Query [vlastní tvorba]*

#### **6.1.4 Složka bednění FERI**

Jelikož data ve složce *bednění FERI* nejsou exportována z žádného informačního systému a jsou řádně upravena, lze je rovnou sjednotit a transformovat. Po sjednocení excelů je potřeba vytvořit sloupec, který bude reprezentovat typ bednění. Tento sloupec vytvořím pomocí již existujícího sloupce *"Členění"*, kdy použiji tlačítko *"rozdělit sloupec oddělovačem"* a jako oddělovač vyberu lomítko (viz obrázek 28).

|                | fx                                     | = Table.ReorderColumns(#"Změněný typ",{"Členění", "Zdroj.Název", "Agenda", "Kód", "N |                    |                         |                                    |
|----------------|----------------------------------------|--------------------------------------------------------------------------------------|--------------------|-------------------------|------------------------------------|
|                | A <sup>B</sup> c Členění               | $\sqrt{A^B}$ Zdroi Názov                                                             | $\sqrt{AB}$ Aganda | $\overline{\mathbf{v}}$ | $1^2$ <sub>3</sub> Kód             |
| 1              | ħ<br>G2001S-FERI/Bednění/Stěnc         | Kopírovat                                                                            |                    |                         |                                    |
| $\overline{2}$ | LJ J<br>×<br>G2001S-FERI/Bednění/Stěnc | Odebrat                                                                              |                    |                         |                                    |
| 3.             | G2001S-FERI/Bednění/Stěnc              | Odebrat ostatní sloupce                                                              |                    |                         |                                    |
| 4              | G2001S-FERI/Bednění/Stěnc              | Duplikovat sloupec                                                                   |                    |                         |                                    |
| 5.             | F.<br>G2001S-FERI/Bednění/Stěnc        | Přidat sloupec z příkladů                                                            |                    |                         |                                    |
| 6              | G2001S-FERI/Bednění/Stěnc              | Odebrat duplicity                                                                    |                    |                         |                                    |
| $\overline{7}$ | G2001S-FERI/Bednění/Stěnc              | Odebrat chyby                                                                        |                    |                         |                                    |
| 8              | G2001S-FERI/Bednění/Stěnc              | Změnit typ                                                                           | Þ                  |                         |                                    |
| 9              | G2001S-FERI/Bednění/Stěnc              | Transformovat                                                                        |                    |                         |                                    |
| 10             | G2001S-FERI/Bednění/Stěnc 1            | Nahradit hodnoty                                                                     |                    |                         |                                    |
| 11             | G2001S-FERI/Bednění/Stěnc              | Nahradit chyby                                                                       |                    |                         |                                    |
| 12             | G2001S-FERI/Bednění/Stěnr              | Rozdělit sloupec                                                                     |                    | Oddělovačem             |                                    |
| 13             | ПF<br>G2001S-FERI/Bednění/Stěne<br>링   | Seskupit podle                                                                       |                    | Podle počtu znaků       |                                    |
| 14             | G2001S-FERI/Bednění/Stěnc              | <b>Vyplnit</b>                                                                       |                    | Podle pozic             |                                    |
| 15             | G2001S-FERI/Bednění/Stěnc              | Převést sloupce na řádky                                                             |                    |                         | Podle malé písmeno x velké písmeno |
| 16             | G2001S-FERI/Bednění/Stěnc              | Převést další sloupce na řádky                                                       |                    |                         | Podle velké písmeno x malé písmeno |
| 17             | CODOLE FEBLIDADAMICHÃOS                |                                                                                      |                    |                         |                                    |

*Obrázek 28 - Funkce rozdělit sloupec [vlastní tvorba]*

Poté následuje pouze odstranění nepotřebných sloupců, přejmenování sloupců a změna typu sloupců.

### **6.1.5 Složka bednění PERI**

Pro tuto složku využiji stejný postup jako u složky "*výroba strojů"* abych se dostal ke sloupci "Table". Rozložení excelové tabulky je vidět na následujícím obrázku 29.

| m.           | Vlastní.Data     |                     | $A_{II}$ <sup>B</sup> <sub>C</sub> Name | $\mathbf{v}$               |                            |                     |                         |         |            |          |          |
|--------------|------------------|---------------------|-----------------------------------------|----------------------------|----------------------------|---------------------|-------------------------|---------|------------|----------|----------|
|              | 1 Table          |                     | G2001 bednění PERI svislé.xlsx          |                            |                            |                     |                         |         |            |          |          |
|              | 2 Table          |                     | G2001 bednění PERI vodorovné.xlsx       |                            |                            |                     |                         |         |            |          |          |
|              | 3 Table          |                     | G4001 bednění PERI svislé.xlsx          |                            |                            |                     |                         |         |            |          |          |
|              | 4 Table          |                     | G4001 bednění PERI vodorovné.xlsx       |                            |                            |                     |                         |         |            |          |          |
|              | 5 Table          |                     | M6016 bednění PERLxlsx                  |                            |                            |                     |                         |         |            |          |          |
|              |                  |                     |                                         |                            |                            |                     |                         |         |            |          |          |
| Column1      |                  | Column <sub>2</sub> |                                         | Column3                    | Column4                    | Column <sub>5</sub> | Column <sub>6</sub>     | Column7 | Column8    | Column9  | Column10 |
|              | null             |                     | null                                    | null                       | null                       | null                | null                    | null    | null       | null     | null     |
|              | null             |                     | null                                    | null                       | null                       | null                | null                    | null    | null       | null     | null     |
|              | Pohyby materiálu |                     | null                                    | null                       | null                       | null                | null                    | null    | null       | null     | null     |
| nájem        |                  |                     | null                                    | null                       | null                       | null                | null                    | null    | null       | null     | null     |
| <b>Datum</b> |                  | 2023-05-24 13:12    |                                         | null                       | null                       | null                | null                    | null    | null       | null     | null     |
|              | null             |                     | null                                    | null                       | null                       | null                | null                    | null    | null       | null     | null     |
| Zakázka      |                  |                     |                                         | null                       | null                       | null                | null                    | null    | null       | null     | null     |
| Zákazník     |                  |                     | 104122 FERI, s.r.o., Hradec Králové     | null                       | null                       | null                | null                    | null    | null       | null     | null     |
| č. výr.      |                  |                     |                                         | null Popis                 | Datum dodání /Datum vratky |                     | null Dodací list/Vratka |         | null Sklad | Množství | null     |
| 320860       |                  |                     |                                         | null VNĚJŠÍ PRVEK A 85X300 | 2022-09-02                 | null                |                         |         |            |          | null     |
| 320860       |                  |                     |                                         | null VNĚJŠÍ PRVEK A 85X300 | 2022-09-13                 | null                |                         |         |            |          | null     |
| 320860       |                  |                     |                                         | null VNĚJŠÍ PRVEK A 85X300 | 2022-10-18                 | null                |                         |         |            |          | null     |
| 320860       |                  |                     |                                         | null VNĚJŠÍ PRVEK A 85X300 | 2022-10-19                 | null                |                         |         |            |          | null     |
| 320860       |                  |                     |                                         | null VNĚJŠÍ PRVEK A 85X300 | 2022-10-21                 | null                |                         |         |            |          | null     |

*Obrázek 29 - Zobrazení obsahu [vlastní tvorba]*

Pro úpravu excelu použiji následující vzorec, který odstraní prvních 8 nepotřebných řádků:

```
= Table.Skip([Vlastní.Data],8)
```
Následně použitý vzorec přemění první řádek na název sloupců. Tento vzorec je již uveden v [kapitole](#page-45-0) 6.1.3.

Poslední vzorec, před sjednocením excelů, ponechá pouze vybrané sloupce:

```
= Table.SelectColumns([vlastní],{"č.výr.","Popis","Datum dodání /Datum vratky",
"Dodací list/Vratka","Sklad","Množství"})
```
Na závěr se upraví a odstraní nepotřebná data.

### **6.2 Relační model**

Aby mohla být všechna zdrojová data příslušně propojena mezi sebou, je velmi důležité zvolit vhodný relační model. Jelikož všechna obdržená data mají povahu hlavní tabulky (viz obrázek 30), nemohu využít možnost schématu hvězdy, kde by byla jedna hlavní tabulka a ostatní tabulky by byly dimenze.

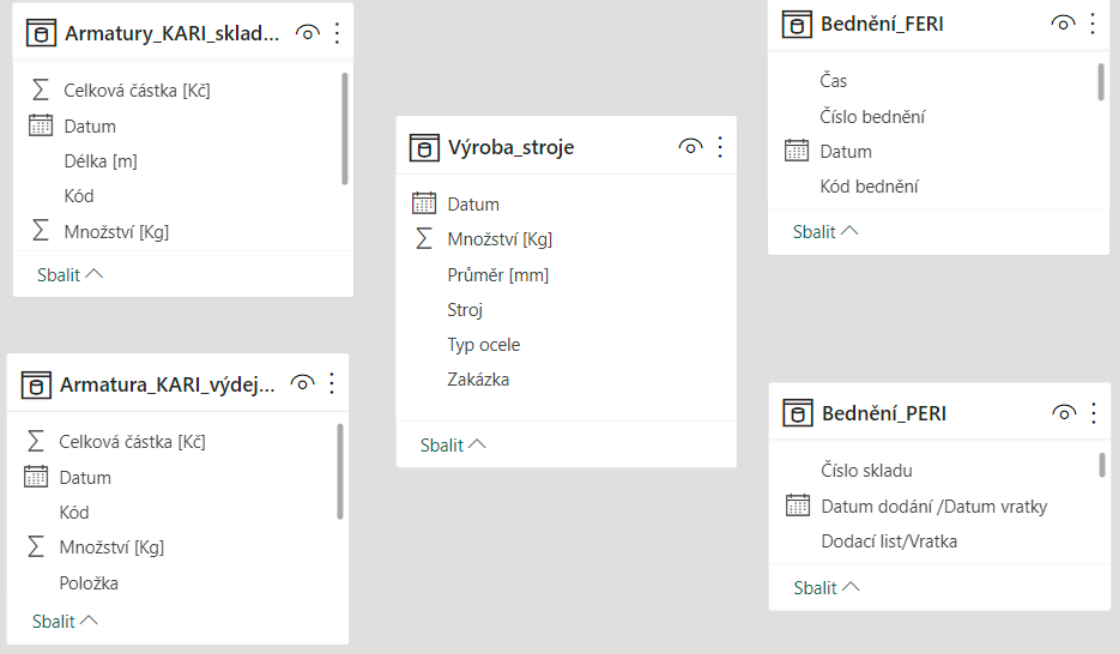

*Obrázek 30 - Zobrazené tabulky v nástroji Power BI [vlastní tvorba]*

Moje myšlenka nástroje je následující: bude existovat pouze 1 dashboard, na kterém si uživatel bude moci vybírat mezi 6 vizuály, a to mezi bedněním (FERI, PERI, porovnání), ocelí a kari sítí (pohyb na skladě a fakturace výrobků) a výrobou strojů. Tyto vizuály budou propojené zakázkou, datumem a parametry, které jsou specifické pouze pro určité tabulky (např. tabulka "výroba stroje" a tabulka "Armatura KARI skladove pohyby" mají společný sloupec "průměr oceli" aj.).

Pro realizaci této myšlenky jsem vytvořil nové excelové soubory, které budou uložené na serveru, kde se ukládají soubory do složek. Přehled obsahu jednotlivých excelů je zobrazen v tabulce 4:

| <b>Název excelu</b>  | <b>Obsah</b>                                                                                       | Nutná ruční<br><b>aktualizace</b> |  |
|----------------------|----------------------------------------------------------------------------------------------------|-----------------------------------|--|
| Společné pro všechny |                                                                                                    |                                   |  |
| Zakázka              | Kódy zakázek<br>Název zakázek                                                                      | <b>ANO</b>                        |  |
| Datum společné       | Datum, který bude sjednocovat<br>$\bullet$<br>všechny zakázky                                      | <b>ANO</b>                        |  |
| Specifické           |                                                                                                    |                                   |  |
| Kód                  | Obsahuje kódy "BO" a "KARI",<br>$\bullet$<br>které určují, zda se jedná o ocel<br>nebo o kari sítě | <b>NE</b>                         |  |
| Průměr [mm]          | Obsahuje všechny vyráběné<br>$\bullet$<br>průměry oceli                                            | <b>NE</b>                         |  |

*Tabulka 4 - Obsah vytvořených excelů [vlastní tvorba]*

<span id="page-50-0"></span>Tyto excely budou představovat filtr mezi datovými zdroji. Nevýhodou tohoto řešení je fakt, že některé excely (viz tabulka výše) se budou muset být při každém přidání nové zakázky ručně aktualizovat.

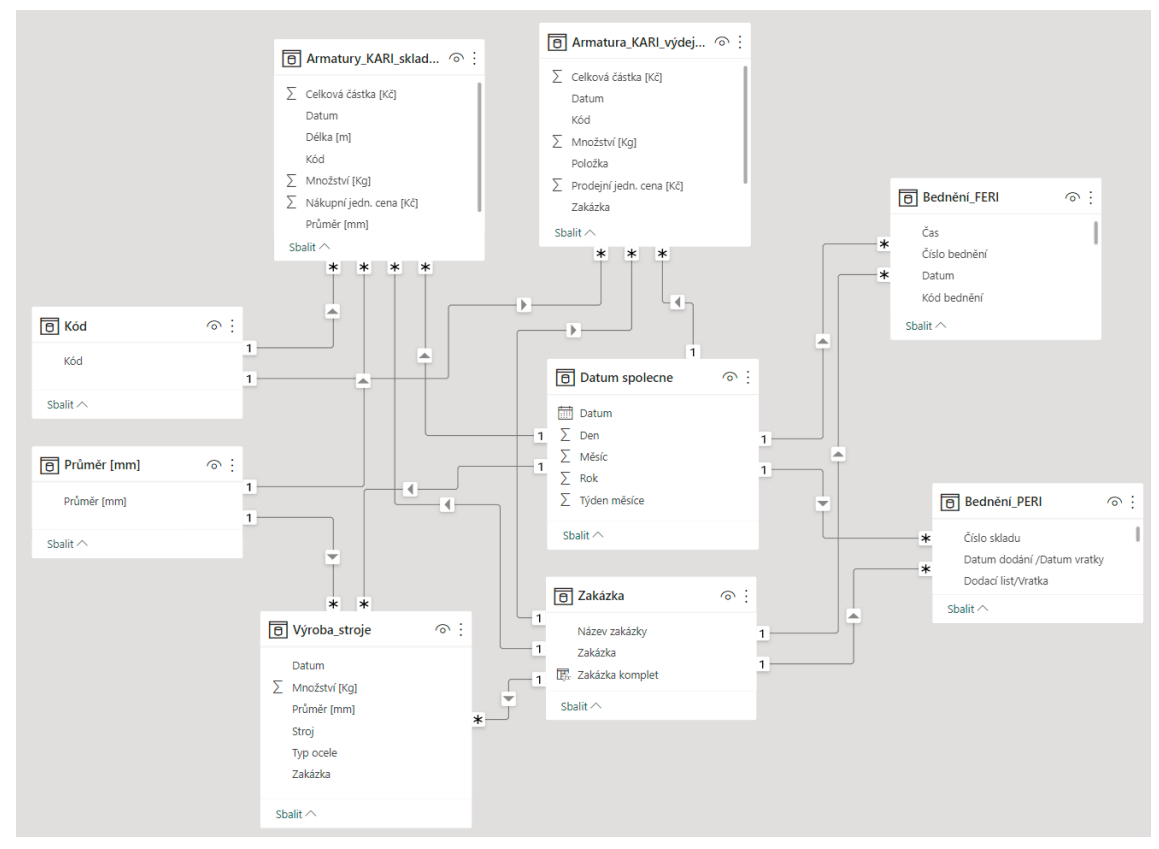

Relační model po vložení excelových tabulek vypadá následovně:

*Obrázek 31 - Relační model po nahrání excelových tabulek [vlastní tvorba]*

## **7 Vizualizace dat v nástroji Power BI**

Vizualizace dat bude sloužit společnosti jako podklad pro manažerské rozhodování. Manažeři tak budou moci porovnávat jednotlivé zakázky, položky, ceny a mnohé další. Kvůli funkčnosti dashboardu nebylo možné data anonymizovat, a proto jsou některé údaje utajeny.

Jak již bylo zmíněno, vizualizace bude obsahovat pouze jeden dashboard, ve kterém si půjde vybírat mezi vizuály. Volba jedno dashboardu byla vybrána z důvodu, aby zvolené filtry (například zakázka a datum) zůstali stále vybrané i při změně vizuálu na jinou položku. Zmíněné neměnné filtry/karty jsou vidět na obrázku níže.

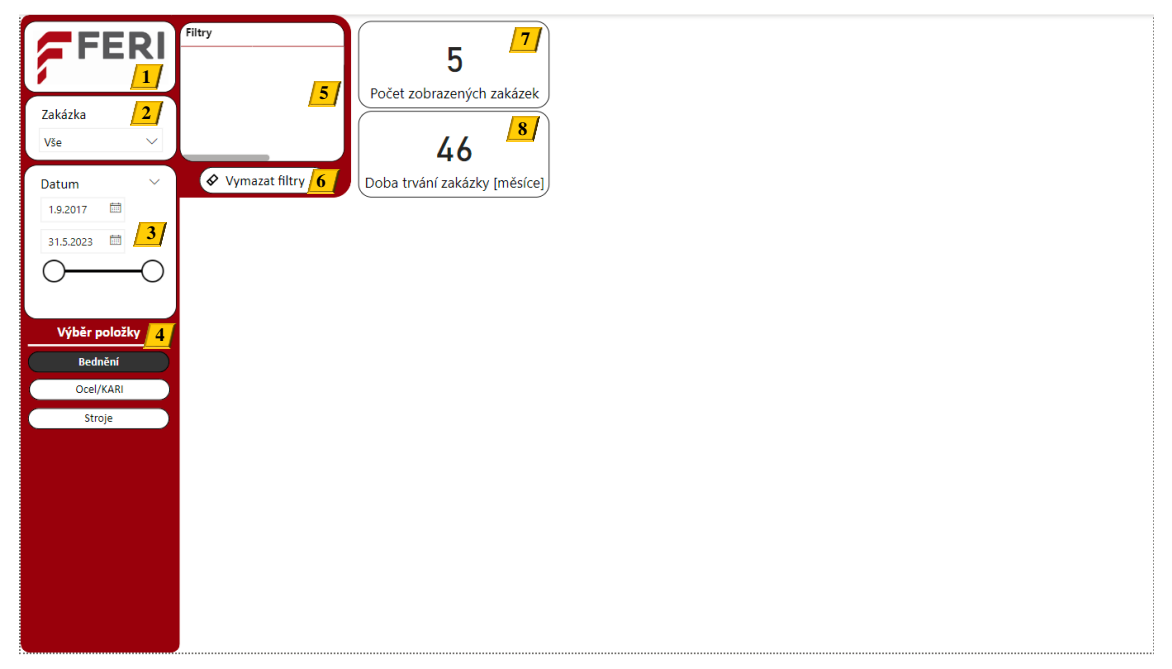

*Obrázek 32 - Dashboard s neměnnými filtry/kartami [vlastní tvorba]*

### **1) Tlačítko FERI**

Tlačítko FERI odstraní všechny aplikované filtry, které byly použity mezi všemi vizualizacemi. Použije se v případě, kdy má uživatel vybráno mnoho filtrů v různých vizualizacích a chce je všechny odstranit. Tlačítko je vytvořené pomocí vloženého obrázku s logem FERI, ke kterému je přiřazena vytvořená záložka "NIC". U záložky je nutné nechat zaškrtnuté pouze políčko "*data"* a ponechat vybrané "všechny *vizuály"* (viz obrázek vpravo).

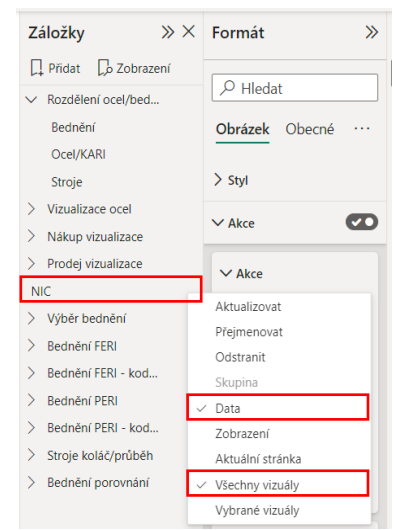

*Obrázek 33 - Záložka "NIC" [vlastní tvorba]*

### **2) Filtr zakázka**

Umožňuje zvolit jednu nebo více zakázek. Filtr byl vytvořen pomocí vizualizace *"průřez"*. Aby se při selekci zakázky zobrazoval jak kód, tak název zakázky, byl v kartě "Zobrazení dat" přidán do dat "Zakázka" nový sloupec, který tyto dva sloupce podle následujícího vzorce spojuje:

Zakázka komplet = 'Zakázka'[Zakázka] & " " & 'Zakázka'[Název zakázky]

### **3) Filtr datum**

Umožňuje vybrat sledované období. Datum je možné zadat ručně do dvou zobrazených polí, které symbolizují od a do, nebo lze měnit datum pomocí posuvné lišty.

### **4) Výběr položky**

Toto pole slouží k přepínání různých vizualizací (bednění, ocel/KARI, stroje). Pole je vytvořeno pomocí třech záložek. Zde je nutné v nastavení záložky odškrtnout pole *"Data"*, aby při změně vizuálu nedošlo k resetování filtrů.

### **5) Tabulka filtry**

Tabulka filtry zobrazuje všechny aplikované filtry dashboardu mimo filtru "datum". K vytvoření této tabulky je zapotřebí vytvořit dvě míry, které budou reprezentovat kategorii (z jaké skupiny je filtr vybrán) a vybraný filtr.

Míra *"Kategorie"* je vytvořena prostřednictvím následujícího vzorce, který v zjednodušené formě říká: pokud je vybraný filtr, zaznamenej do tabulky skupinu, ze které byl tento filtr vybrán. Z důvodu lepší přehlednosti je zobrazena pouze část vzorce. Kompletní vzorec je rozepsán v [příloze 1.](#page-72-0)

```
Kategorie = IF(ISFILTERED('Zakázka'[Zakázka komplet]),"Zakázka:" & REPT(UNICHAR(10), 
COUNTROWS(VALUES('Zakázka'[Zakázka komplet]))))&
-- Zakázka
IF(ISFILTERED('Zakázka'[Zakázka])"Zakázka:" & REPT(UNICHAR(10), 
COUNTROWS(VALUES('Zakázka'[Zakázka]))))& 
-- Stroj
IF(ISFILTERED('Výroba_stroje'[Stroj]),"Stroj:" & REPT(UNICHAR(10), 
COUNTROWS(VALUES('Výroba_stroje'[Stroj]))))& 
-- Průměr stroje
IF(ISFILTERED('Výroba_stroje'[Průměr [mm]]]),"Ø stroje:" & REPT(UNICHAR(10), 
COUNTROWS(VALUES('Výroba_stroje'[Průměr [mm]]]))))&
```
Míru "*vybraný filtr"* představuje tento vzorec, který zaznamená vybrané filtry do tabulky.

Pro lepší přehlednost je znovu ukázána pouze část vzorce. Celý vzorec je uveden v [příloze 2.](#page-73-0)

```
Vyb filtry = IF(ISFILTERED('Zakázka'[Zakázka komplet]),
VAR items = VALUES('Zakázka'[Zakázka komplet])
VAR itemscombined = CONCATENATEX(items, 'Zakázka'[Zakázka komplet], UNICHAR(10))
RETURN itemscombined & UNICHAR(10))&
--Zakázka
IF(ISFILTERED('Zakázka'[Zakázka]), VAR items = VALUES('Zakázka'[Zakázka])
VAR itemscombined = CONCATENATEX(items, 'Zakázka'[Zakázka], UNICHAR(10))
RETURN itemscombined & UNICHAR(10))&
```
Posledním krokem je vybrat tabulku z okna "vizualizace" a vložit tyto dvě míry do tabulky. Tabulka filtry po aplikaci různých filtrů vypadá následovně:

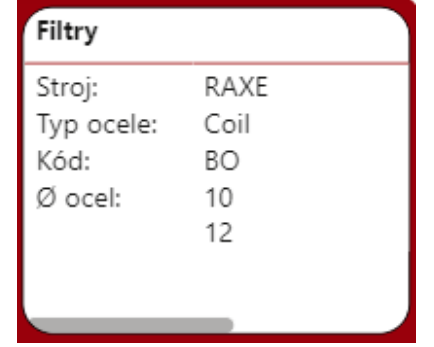

*Obrázek 34 - Ukázka aplikovaných filtrů v tabulce filtry [vlastní tvorba]*

### **6) Tlačítko vymazat filtry**

Toto tlačítko vymaže všechny filtry pouze v aktuální vizualizaci. Tlačítko je vytvořeno na kartě *Vložit -> Tlačítka -> Vymazat všechny průřezy*.

#### **7) Karta počet vybraných zakázek**

Jak je z názvu patrné, karta zobrazuje počet vybraných zakázek (pokud není vybraná žádná zakázka, zobrazují se všechny).

#### **8) Karta doba trvání zakázky [měsíce]**

Tato karta zachycuje dobu trvání zakázky (pokud je vybraných zakázek více, ukazuje společnou dobu trvání zakázek). V nastavení karty je důležité vybrat *"Počet (jedinečné položky)"* aby se počítalo datum, které může být společné pro více zakázek, pouze jednou.

### **7.1 Vizualizace bednění FERI**

Po výběru položky bednění se zobrazí následující vizualizace, kdy výchozí vizualizací je bednění FERI (plnou velikost vizualizace bednění FERI lze nalézt v [příloze 3\)](#page-74-0).

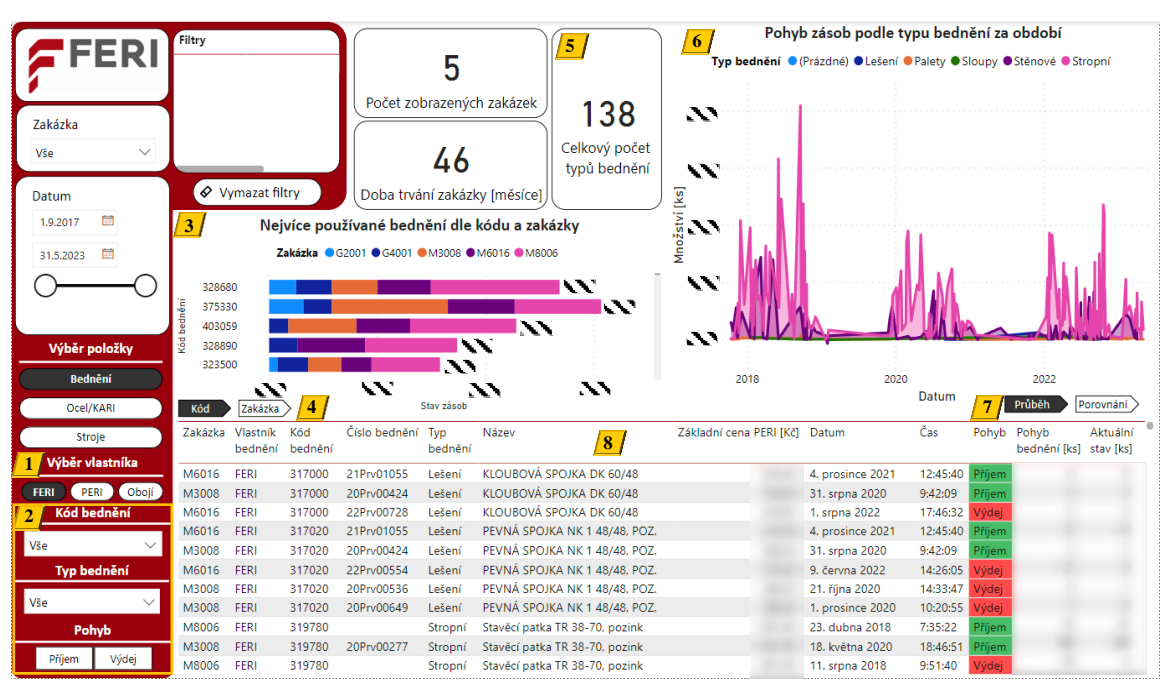

*Obrázek 35 - Vizualizace bednění FERI [vlastní tvorba]*

### **1) Výběr vlastníka**

Uživatel si pomocí tohoto pole může zvolit přesnější výběr sledovaného parametru. V tomto případě záleží na tom, zda si uživatel přeje sledovat bednění FERI, PERI nebo je vzájemně porovnávat (pole "Obojí"). Pole je vytvořeno pomocí záložek.

### **2) Filtry**

Filtry umožňují uživateli vybrat požadovanou položku. Vytvořeno pomocí průřezů.

### **3) Nejvíce používané bednění dle kódu a zakázky**

Každý pruh grafu reprezentuje konkrétní druh bednění a poskytuje uživateli přehled o nejvíce používaném druhu bednění v rámci zvolených zakázek. Na konci všech pruhů je zobrazena celková suma daného druhu bednění. V nastavení grafu je důležité zvolit, aby se zobrazovali pouze maxima stavu zásob.

### <span id="page-54-0"></span>**4) Změna grafu kód/zakázka**

Tyto šipky, vytvořené pomocí záložek, umožňují uživateli přepínat mezi dvěma typy grafu. Po stisknutí tlačítka *"Zakázka"* se zobrazí následující graf:

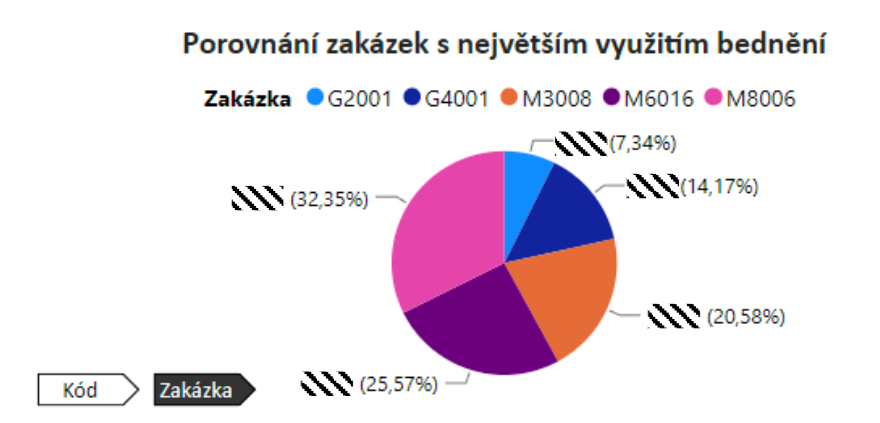

*Obrázek 36 - Graf porovnání zakázek s největším využití bednění FERI [vlastní tvorba]*

Výsečový graf srovnává zakázky a ukazuje, na kterou zakázku bylo použito nejvíce bednění. Zakryté hodnoty ukazují součet maximálního půjčeného množství všech druhů bednění, které bylo použito na zakázku. Tento údaj se vytvoří v kartě "Zobrazení dat" přidáním nového sloupce "PřehledMAX", který bude obsahovat následující vzorec.

PrehledMAX = VAR maxValue = CALCULATE(MAX('Bednění FERI'[Stav zásoby]), ALLEXCEPT('Bednění\_FERI', 'Bednění\_FERI'[Kód bednění], 'Bednění\_FERI'[Typ bednění], 'Bednění FERI'[Zakázka]))RETURN IF([Stav zásoby]=maxValue, [Stav zásoby])

Tento vzorec vypíše pouze maximální hodnoty jednotlivých druhů a typů bednění podle zakázek. Ve vzorci je zahrnutý také typ bednění, neboť více typů bednění může mít stejný kód. Do pole "Hodnoty" u grafu se pak vloží tento vytvořený sloupec a vybere se součet.

### **5) Celkový počet typů bednění**

Vytvořeno na podobném principu jako karta "doba trvání zakázek".

### <span id="page-55-0"></span>**6) Pohyb zásob podle typu bednění za období**

Plošný graf umožňuje vidět pohyb typů bednění v čase. Na první pohled může graf působit nepřehledně, což je způsobeno zobrazením všech typů bednění ze všech zakázek v rozmezí 7 let na malém vizuálním prostoru. Manažer však toto zobrazení bude využívat minimálně, přičemž primárním účelem bude sledování pohybu bednění konkrétní zakázky nebo přímo specifického kódu bednění.

V zobrazení pohybu zásob však nastává problém, protože v jeden den může zakázka přijmout stejné bednění vícekrát. Uvedu příklad: ráno zakázka přijme 100 ks bednění, aktuální stav je 100 ks, odpoledne přijme 300 ks, aktuální stav je nyní 400 ks. Pokud bych zvolil klasický součet aktuálního stavu, budeme se mi zobrazovat v daný den 500 ks a nikoli 400 ks. Je tedy nutné vytvořit nový sloupec "*PohybMAX"* se vzorcem, který

vypíše pouze maximální hodnoty obdrženého druhu a typu bednění v daný den. Vzorec je téměř identický jako u vzorce v [bodě 4,](#page-54-0) s výjimkou přidaného parametru datum.

```
PohybMAX = VAR maxValue = CALCULATE(MAX('Bednění FERI'[Stav zásoby]),
ALLEXCEPT('Bednění_FERI', 'Bednění_FERI'[Kód bednění], 'Bednění_FERI'[Typ bednění], 
'Bednění_FERI'[Datum], 'Bednění_FERI'[Zakázka]))RETURN
IF([Stav zásoby]=maxValue, [Stav zásoby])
```
#### **7) Změna grafu průběh/porovnání**

I v tomto případě je možnost výběru mezi dvěma druhy grafů.

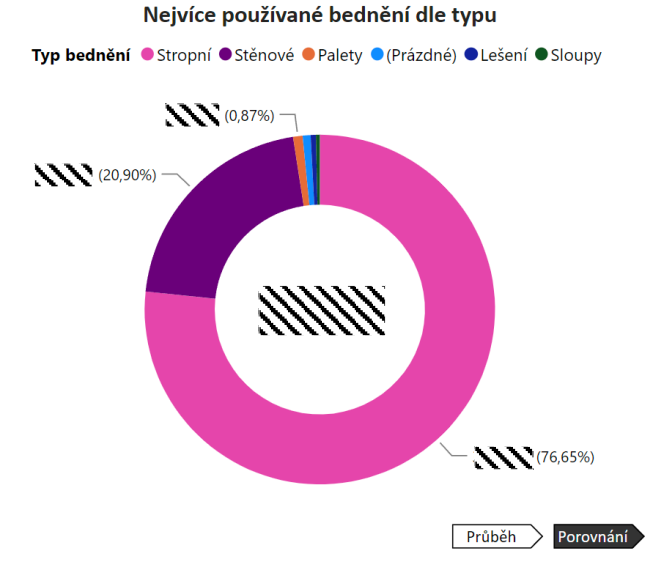

*Obrázek 37 - Graf nejvíce používané bednění dle typu bednění FERI [vlastní tvorba]*

Tento prstencový graf funguje na stejném principu a vzorci jako graf v [bodě 4,](#page-54-0) ale místo zakázek zobrazuje typ bednění. Uprostřed grafu je zobrazeno celkové množství jednotlivých typů bednění.

#### **8) Tabulka**

Tabulka obsahuje všechny klíčové informace, které uživatel bude potřebovat od zakázky přes název bednění až po aktuální stav bednění. Tabulka je interaktivní a mění se podle vybraných filtrů. Ve sloupci "Pohyb" je přidané podmíněné formátování, které lépe odlišuje příjem od výdeje.

#### **7.2 Vizualizace bednění PERI**

Vizualizace bednění PERI je identická jako vizualizace bednění FERI (vizualizaci bednění PERI je možné vidět v [příloze 4\)](#page-75-0). Mezi hlavní rozdíly této vizualizace patří:

#### **1) Filtr číslo skladu**

Tento filtr nahradil původní filtr "Pohyb".

### <span id="page-57-0"></span>**2) Výpočet pohybu zásob typu bednění PERI**

Excelová tabulka bednění PERI obsahuje pouze sloupec s množstvím přijatého nebo vydaného bednění, nikoliv sloupec s aktuálním stavem bednění na zakázce.

Sloupec *"Materialflow"* se vytvoří pomocí vzorce níže, který sečte aktuální řádek s přechozím řádkem a výsledek zapíše do sloupce. Aby program odlišil jednotlivé druhy a typy bednění, zakázku, na které se bednění vyskytuje, a datum předchozího řádku, musí vzorec obsahovat proměnné výrazy (označované zkratkou "var").

```
Materialflow = var CurrentDate = 'Bednění PERI'[Datum dodání /Datum vratky]
var CurrentKod = 'Bednění PERI'[Kód bědnění]
var CurrentZakazka = 'Bednění PERI'[Zakázka]
var CurrentTypBedneni = 'Bednění PERI'[Typ bednění]
var FilteredTable = FILTER('Bednění PERI', 'Bednění PERI'[Datum dodání /Datum
vratky]<=CurrentDate && 'Bednění_PERI'[Kód bědnění]=CurrentKod 
&& 'Bednění_PERI'[Zakázka]=CurrentZakazka 
&& 'Bednění_PERI'[Typ bednění]=CurrentTypBedneni)
return CALCULATE(SUM('Bednění_PERI'[Množství [ks]]]),FilteredTable)
```
Nicméně vznikl nový problém. Tento vzorec sice ukazuje aktuální množství bednění na zakázce, ale pokud přijde v jednom dni stejné bednění vícekrát, program sečte tyto hodnoty a zapíše stejné hodnoty do obou řádků. Problém je znázorněn v tabulce níže (hodnoty jsou z důvodu citlivosti dat vymyšlené).

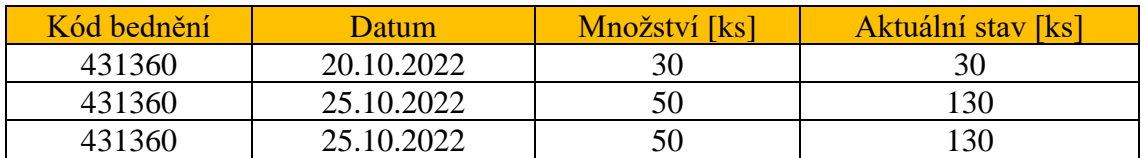

*Tabulka 5 - Problém vzorce pro výpočet aktuálního stavu bednění PERI [vlastní tvorba]*

<span id="page-57-1"></span>Kdybych nyní použil vzorec z [kapitoly 7.1 bod 6,](#page-55-0) vzorec by vypsal obě hodnoty, jelikož se jedná o maxima daného dne. Je tedy nutné najít takové řešení, které programu řekne: pokud se hodnota v předchozím řádku shoduje s aktuálním řádkem a jedná se o stejný druh a typ bednění na stejné zakázce a ve stejný den, tak vypiš pouze jednu hodnotu a ostatní řádky nech prázdné. Na toto řešení jsem však nenalezl žádný vhodný vzorec.

Další možností řešení je vytvoření nového sloupce, ve kterém budou hodnoty aktuálního stavu posunuty o jeden řádek. Poté se vytvoří vzorec s použitím funkce IF, který tyto hodnoty porovná a vypíše pouze hodnoty, které nebudou stejné. Toto řešení však zohledňuje pouze předchozí hodnotu aktuálního stavu a nepřihlíží k typu a druhu bednění a ani zakázce, ke které je přiřazeno. Je tedy zapotřebí vytvořit nový sloupec, který bude tyto faktory zohledňovat.

Finální řešení vypadá následovně:

- V editoru Power Query tabulka *"bednění PERI"* jsem seřadil vzestupně sloupce přesně v tomto pořadí: *"Kód bednění -> zakázka -> typ bednění -> Datum dodání/Datum vratky"*. Tento krok je nezbytný z důvodu zajištění správné návaznosti tabulek.
- Dalším krokem je přidání indexového sloupce, který bude začínat od nuly, díky čemuž bude mít každý řádek specifické číslo. Sloupec je vytvořen pomocí tlačítka *"Indexový sloupce od 0"* na kartě *"Přidání sloupce"*.
- Následujícím krokem je vytvoření kopie tabulky *"bednění PERI"* pomocí tlačítka *"odkaz"* (viz obrázek níže).

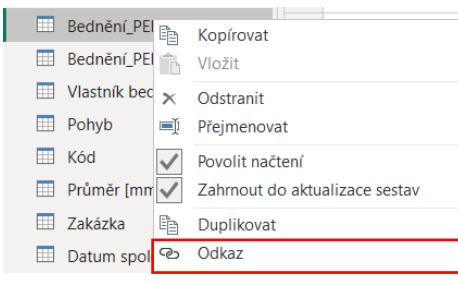

*Obrázek 38 - Tlačítko odkaz [vlastní tvorba]*

- V nově vytvořené tabulce "Bednění PERI reference" se smaže aktuální indexový řádek a vytvoří se nový, tentokrát ale bude začínat od 1.
- V kartě *"Zobrazení modelu"* je nutné mezi nově vytvořenou tabulkou a originální tabulkou vytvořit novou relaci podle sloupce "Index" (viz obrázek 39). Tuto tabulku je možné skrýt, protože bude sloužit čistě pro porovnávání hodnot.

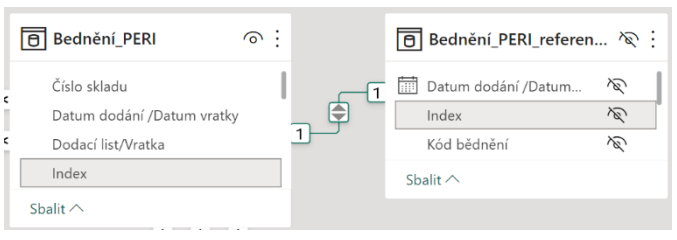

*Obrázek 39 - Vytvořená relace dle sloupců index [vlastní tvorba]*

• Nyní v kartě *"Zobrazení dat"* pro tabulku *"Bednění PERI reference"* použiji stejný vzorec pro výpočet pohybu zásob bednění PERI (viz předchozí stránka). Dále vytvořím nový sloupec "*Materialflow porovnání"*, který bude zohledňovat zmíněné faktory (druh a typ bednění, zakázka a datum). Sloupec je vytvořen spojením sloupců *"datum, materialflow, kód bednění a zakázky"* pomocí následujícího vzorce:

```
Materialflow porovnání = 'Bednění PERI' [Datum dodání /Datum vratky]
&" "&'Bednění_PERI'[Materialflow]&" "&'Bednění_PERI'[Kód bědnění]
&" "&'Bednění_PERI'[Zakázka]
```
- Dalším krokem je vytvoření sloupce "Materialflow porovnání" i v tabulce *"Bednění PERI"*.
- Předposledním krokem je v kartě *"Zobrazení dat"* a tabulce *"Bednění PERI"*  vytvořit nový sloupec, který bude obsahovat vzorec níže: Related = RELATED('Bednění\_PERI\_reference'[Materialflow porovnání]) Tento vzorec zobrazí sloupec "Materialflow porovnání" z tabulky "Bednění *PERI reference"*. Díky "indexové" relaci mezi tabulkami bude sloupec posunutý

o jeden řádek.

• Posledním krokem je tyto sloupce porovnat pomocí následujícího vzorce, který vypíše pouze hodnoty, které nejsou stejné:

PohybMax = IF('Bednění PERI'[Materialflow porovnání] = 'Bednění PERI'[Related], BLANK(), 'Bednění PERI'[Materialflow])

Tímto řešením jsem získal sloupec, který zobrazuje pouze jednu hodnotu a zohledňuje druh a typ bednění, zakázku a čas. Vytvořený sloupec se nyní použije v plošném grafu.

Pro získání sloupce "*PřehledMAX"* se pak využije stejný vzorec z [kapitoly 7.1 bod 4.](#page-54-0)

#### <span id="page-59-0"></span>3) **Vytvoření sloupce "Pohyb"**

Tabulka "Bednění PERI" neobsahuje sloupec "pohyb" (směr pohybu je vyjádřen pomocí kladných a záporných hodnot ve sloupci "množství"). Pro vytvoření tohoto sloupce se použije jednoduchý vzorec s funkcí IF:

```
Pohyb = IF('Bednění PERI'[Množství [ks]]] >= 0, "Příjem", "Výdej")
```
### **7.3 Vizualizace porovnání bednění FERI a PERI**

Poslední vizualizací v kategorii bednění je porovnání bednění FERI a bednění PERI. Vizualizaci je možné vidět na další stránce (plnou velikost vizualizace pak lze nalézt v [příloze 5\)](#page-76-0).

Primárním účelem této vizualizace je umožnit uživateli provést srovnání mezi společným bedněním, které je vlastněno jak společností FERI, tak PERI, a na základě toho identifikovat nejvíce využívaný druh bednění.

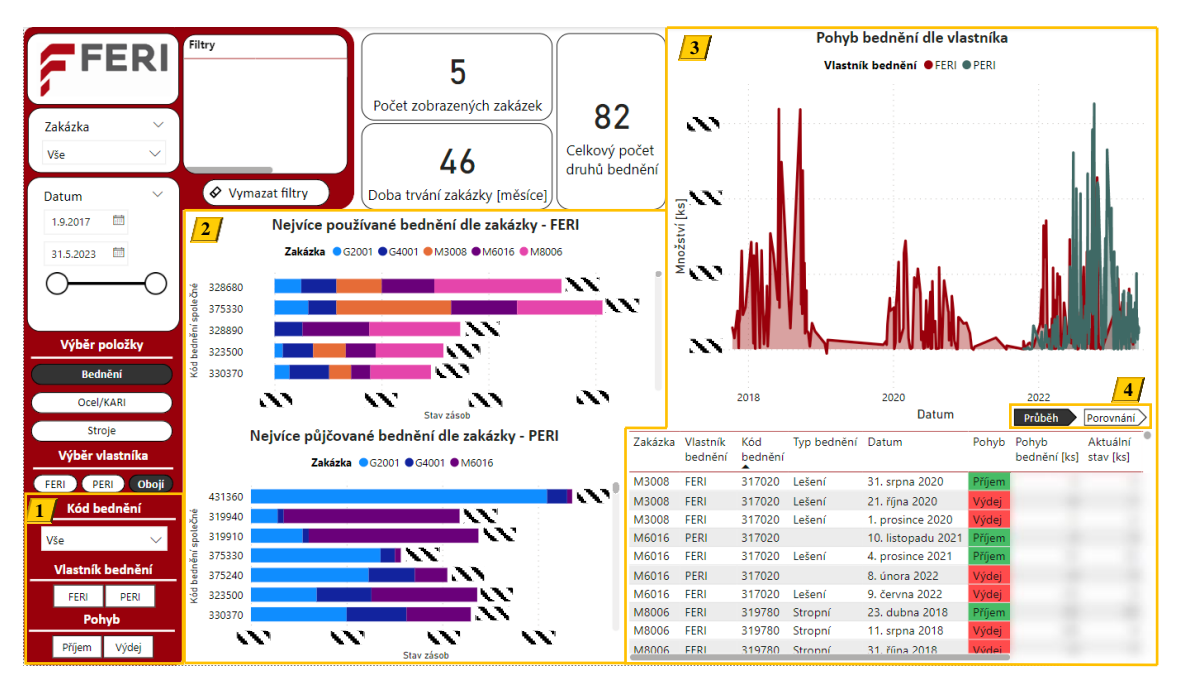

*Obrázek 40 - Vizualizace porovnání bednění FERI a bednění PERI [vlastní tvorba]*

### **1) Filtry**

Pro zjištění kódů bednění, které je společné pro bednění FERI a bednění PERI, jsem musel sloučit v editoru Power Query tabulky *"bednění FERI"* a *"bednění PERI"* pomocí tlačítka *"Sloučit dotazy jako nový"* na liště *"Domů"*. V následně otevřeném okně *"sloučit"* jsem vybral sloupce *"kód bednění"* a zvolil typ spojení jako *"vnitřní"*. Toto spojení mi vrátí pouze data, která jsou společná pro obě tabulky, konkrétně data s totožným kódem bednění. Po odstranění všech sloupců výjimkou sloupce "kódu *bednění"* a odebrání duplicitních položek v tomto sloupci zůstal sloupec obsahující společné kódy bednění. Tato nově vytvořená tabulka *"kód bednění společné"* bude sloužit jako filtr pro selekci požadovaného kódu společného bednění.

Pro filtry "Vlastník bednění" a "Pohyb" byly vytvořeny nové tabulky, pomocí tlačítka *"zadat data"*, které obsahují parametry specifické pro daný filtr.

Posledním krokem je vytvořit relaci mezi nově vytvořenými tabulkami a tabulkami *"bednění FERI"* a *"bednění PERI"*. Vytvořená relace je vidět v kompletním relačním modelu v [příloze](#page-80-0) 9.

#### **2) Pruhové grafy FERI a PERI**

Tyto grafy jsou totožné jako u vizuálu *"bednění FERI"* a *"bednění PERI"*. Jediným rozdílem je, že pro zobrazení kódů bednění se použila tabulka *"kód bednění společné"*.

### **3) Společný pohyb bednění a tabulka**

Pro zobrazení společného pohybu bednění v grafu a společných dat v dolní tabulce dashboardu jsem vytvořil v editoru Power Query novou tabulku *"bednění FERI PERI"* sloučením tabulek *"bednění FERI"* a *"bednění PERI"*. V tomto případě jsem ale použil tlačítko *"Připojit dotazy jako nové"*. Toto tlačítko sjednotí vybrané tabulky podle společných sloupců.

Vytvořená tabulka však stále ukazuje všechny kódy bednění, a nikoliv ty společné. Je tedy zapotřebí tuto tabulku sloučit s tabulkou *"Kód bednění společné"* pomocí již použitého tlačítka *"Sloučit dotazy jako nový"*. I zde je zapotřebí vybrat typ spojení *"vnitřní"*. Tím se vytvoří nová tabulka *"bednění společné"*, která už zobrazuje pouze společné kódy bednění.

Tabulku *"bednění společné"* je nutné upravit, neboť informace o pohybu bednění se vyskytují pouze pro bednění FERI a hodnoty množství jsou pro bednění FERI pouze kladné (u bednění PERI jsou kladné i záporné). Tento problém je zobrazen v následující tabulce.

| Vlastník bednění | Pohyb  | Množství [ks] |
|------------------|--------|---------------|
| <b>FERI</b>      | Příjem |               |
| <b>FERI</b>      | Výdej  |               |
| PERI             |        |               |
| PFR1             |        | -10           |

*Tabulka 6 - Nekompletní tabulka bednění společné [vlastní tvorba]*

<span id="page-61-0"></span>Řešením je vytvoření dvou sloupců, které budou obsahovat následující vzorce:

```
[Množství [ks]] NEW] = IF('Bednění_společné'[Pohyb OLD] = "Výdej", 
-'Bednění_společné'[Množství [ks]] OLD], 'Bednění_společné'[Množství [ks]] OLD])
```

```
Pohyb NEW = IF('Bednění_společné'[Množství [ks]] NEW] >= 0, "Příjem", "Výdej")
```
První vzorec vytvoří sloupec "Množství [ks] NEW", ve kterém budou všechny hodnoty, které představují výdej záporné.

Druhý vzorec je vysvětlen v [kapitole 7.2. bod 3.](#page-59-0)

Posledním krokem je vytvoření sloupce, který bude zobrazovat aktuální stav zásob na zakázce, podle stejného postupu z kapitoly [7.2. bod 2.](#page-57-0)

### **4) Změna grafu průběh/porovnání**

Tlačítko umožňuje změnu grafu na prstencový graf, který zobrazuje celkové množství využitého bednění dle zakázky a vlastníka (viz obrázek níže).

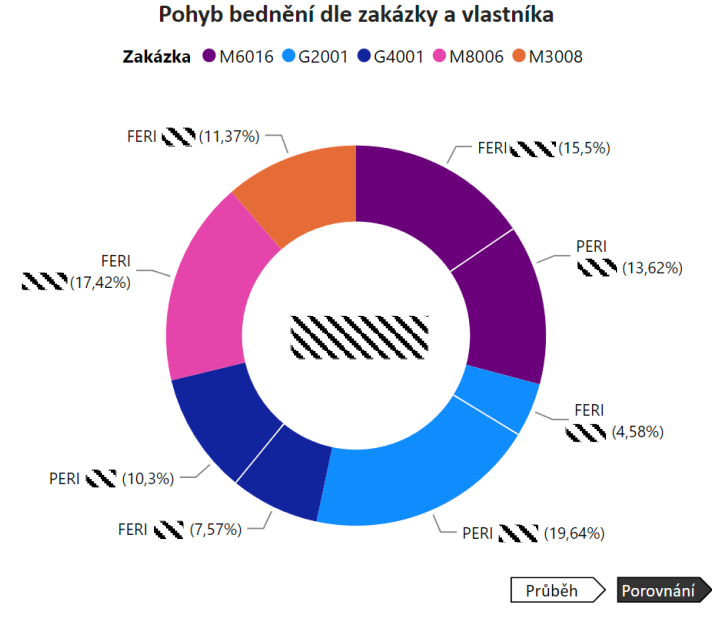

*Obrázek 41 - Graf pohyb bednění dle zakázky a vlastníka [vlastní tvorba]*

### **7.4 Vizualizace Ocel/KARI**

Kategorie ocel a kari sítě obsahuje dva vizuály, které jsou rozdělené podle toho, zda se jedná o výrobní sklad nebo fakturaci výrobků. Oba vizuály jsou identické jak z technického, tak z vizuálního hlediska. Z tohoto důvodu budu popisovat pouze vizuál výrobní sklad. Kompletní velikost vizuálu výrobní sklad lze vidět v [příloze 6](#page-77-0) a vizuál fakturace výrobků je možné spatřit v [příloze 7.](#page-78-0)

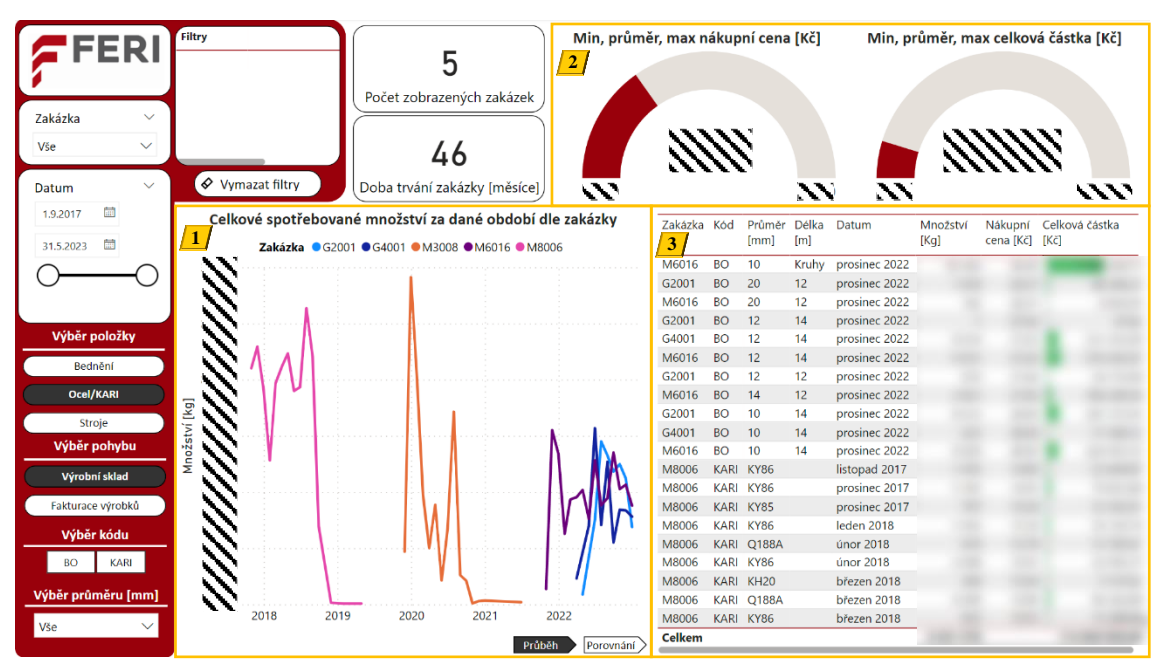

*Obrázek 42 - Vizualizace ocel/KARI Výrobní sklad [vlastní tvorba]*

### **1) Graf spotřebované množství ocele a kari sítí**

Spojnicový graf zobrazuje celkové spotřebované množství ocele a kari sítí dle zakázky za zvolené časové období. V pravém dolní rohu grafu je možnost překliknout na prstencový graf, který zobrazuje totožný parametr.

### **2) Měřidla**

Tato měřidla umožňují uživateli okamžitě zobrazit minimální, průměrnou a maximální hodnotu klíčových informací. Levé měřidlo zobrazuje hodnoty nákupní ceny, zatímco pravé měřidlo zobrazuje celkovou částku.

### **3) Tabulka s daty**

V tabulce se nachází všechny informace, které uživatel bude potřebovat. Ve sloupci *"Celková částka [Kč]"* je, pro rychlou orientaci, přidáno podmíněné formátování, které postupně zabarvuje pole do zelena od nejmenší částky až po největší.

### **7.5 Vizualizace výroba stroje**

Poslední vizualizací je výroba strojů (vizuál v plné velikosti je možné vidět v [příloze 8\)](#page-79-0).

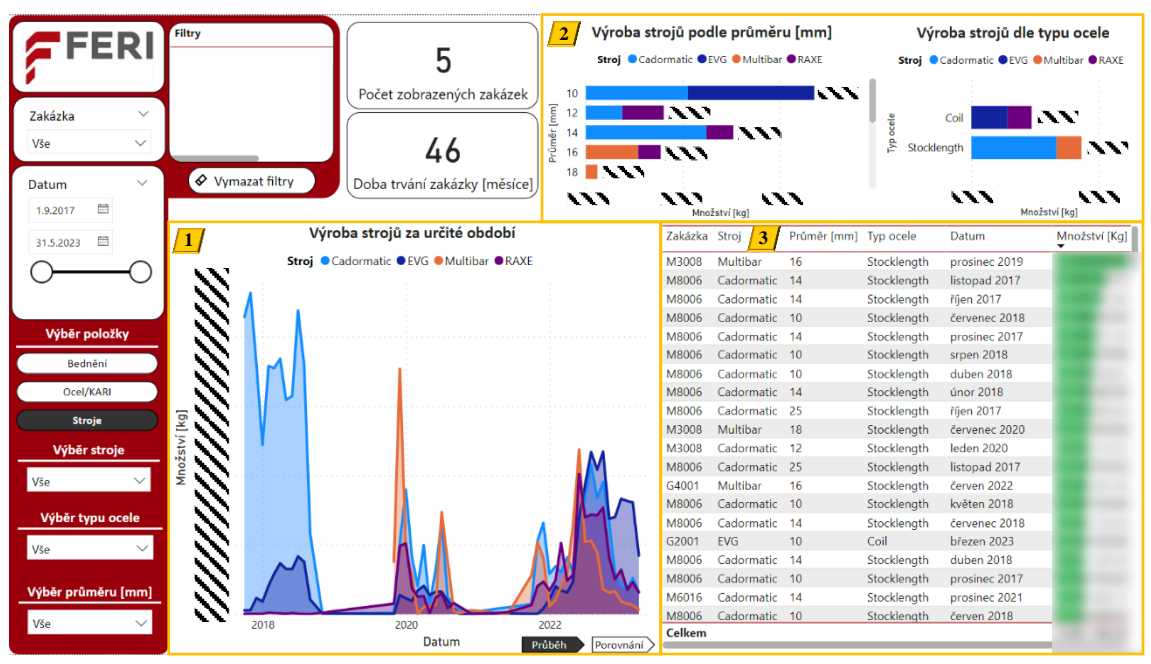

*Obrázek 43 - Vizualizace výroba strojů [vlastní tvorba]*

### **1) Graf průběhu výroby**

Plošný graf umožňuje uživateli vidět průběh výroby jednotlivých strojů v čase. Po stisknutí tlačítka "Porovnání" se zobrazí prstencový graf, který zobrazuje porovnání výroby dle jednotlivých strojů (viz obrázek 44).

Porovnání výroby dle strojů

Stroj ● Cadormatic ● EVG ● Multibar ● RAXE

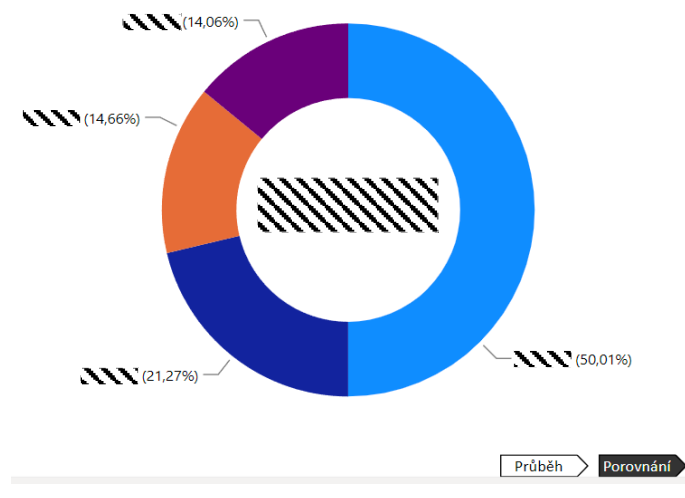

*Obrázek 44 - Porovnání výroby dle strojů [vlastní tvorba]*

Ve středu grafu je zobrazené celkové vyrobené množství betonářské oceli.

### **2) Přehled nejvíce vyráběných průměrů a typů ocele**

Tyto dva pruhované grafy předávají uživateli informace o nejčastěji vyráběném průměru a typu ocele (svitek a tyč). Grafy také zobrazují, na kterých strojích se nejčastěji tyto průměry a typy oceli vyrábí.

### **3) Tabulka dat**

Tabulka zobrazuje veškeré potřebné informace o výrobě strojů a betonářských ocelí.

# **Závěr**

Cílem mé diplomové práce bylo vytvoření konceptu nástroje Power BI pro manažerské rozhodování ve stavební společnosti FERI, s.r.o. Tento nástroj umožní provádět kvalitní a rychlou analýzu sledovaných parametrů stavebních zakázek společnosti.

V teoretické části je vymezen pojem Business Intelligence a poté je popsán rozdíl mezi analytickými a transakčními aplikacemi. Na toto téma následně navazuje popis druhů informací a komponentů v BI, vysvětlení pojmu multidimenzionální databáze a rozepsání různých přístupů k řešení projektů BI. Na závěr se zaměřuji na prezentaci a vizualizaci dat v prostředí BI a představení nástrojů, kdy nejvíce pozornosti je věnováno nástroji Power BI.

V praktické části je představen podnik FERI, s.r.o., včetně popisu jednotlivých divizí a organizační struktury společnosti. Poté je představena problematika týkající se tvorby statistických přehledů stavebních zakázek pro manažerské rozhodování společně se sledovanými parametry manažerů a popisu současných informačních systémů společnosti.

Hlavní překážkou podniku při tvorbě reportů je větší počet informačních systémů, které mezi sebou nejsou nijak propojeny, a velký objem dat, který je potřeba jednotlivě zpracovat. V důsledku toho je tvorba reportů zdlouhavý a časově náročný proces, při kterém může vlivem kopírování a zpracovávání rozsáhlých objemů dat dojít k vzniku chyb. Další komplikací je nemožnost automatizace procesu tvorby reportů z důvodu nárazového exportu dat, ve formě nových souborů, z jednotlivých informačních systémů.

Na tuto problematiku bylo dále navrhnuto řešení v podobě implementace nástroje Power BI, s cílem eliminovat zmíněné nedostatky současného stavu a urychlit proces tvorby statistických přehledů. Hlavním přínosem nástroje Power BI pro společnost bude automatizace procesu sběru, transformace a vizualizace dat. Díky tomu budou mít manažeři společnosti snadný a okamžitý přístup k aktuálním datům stavebních zakázek bez nutnosti manuální tvorby reportů.

Na základě stanovených požadavků na nástroj od vedení společnosti je následně podrobně popsána tvorba nástroje Power BI od typu zpracovávaných datových zdrojů přes import a úpravu dat v editoru Power Query až po samotnou vizualizaci dat v Power BI. I přes určité komplikace spojené s výpočtem aktuálního stavu bednění na zakázce

a porovnání bednění FERI a bednění PERI se podařilo všechny požadavky společnosti na nástroj splnit.

Aktuálně je nástroj vedení společnosti představován a bude se řešit jeho následná implementace. Po přechodu společnosti na jednotný informační systém bude nutné nástroj přizpůsobit novému typu zdrojových dat. Spolu s tím se však objeví nové oblasti, ve kterých by se nástroj Power BI mohl v budoucnu uplatnit.

Cíl práce, tedy vytvoření konceptu nástroje pro manažerské rozhodování, považuji za splněný.

## **Citovaná literatura**

- [1] STEDMAN, Craig. *TechTarget: business intelligence* [online]. In: . [cit. 2023- 04-25]. Dostupné z: https://www.techtarget.com/searchbusinessanalytics/definition/businessintelligence-BI#:~:text=Business%20intelligence%20(BI)%20is%20a,workers%20make%20i nformed%20business%20decisions
- [2] NOVOTNÝ, Ota, Jan POUR a David SLÁNSKÝ. *Business intelligence: jak využít bohatství ve vašich datech*. 1. vyd. Praha: Grada, 2005. Management v informační společnosti. ISBN 80-247-1094-3.
- [3] POUR, Jan, Miloš MARYŠKA, Iva STANOVSKÁ a Zuzana ŠEDIVÁ. *Self service business intelligence: jak si vytvořit vlastní analytické, plánovací a reportingové aplikace*. První vydání. Praha: Grada Publishing, 2018. Management v informační společnosti. ISBN 978-80-271-0616-5.
- [4] SHARDA, Ramesh, Dursun DELEN, Efraim TURBAN a David KING. *Business Intelligence: A Managerial Perspective on Analytics*. 3. Pearson Education, 2013. ISBN 9780133051056.
- [5] SCHEPS, Swain. *Business intelligence for dummies*. Hoboken: Wiley, 2008. ISBN 978-0-470-12723-0.
- [6] VARSHNEY, Harsh. *HEVO: What is a Data Staging Area* [online]. In: . [cit. 2023-04-26]. Dostupné z: https://hevodata.com/learn/data-stagingarea/#:~:text=A%20Data%20Staging%20Area%20is%20a%20design%20concep t%20for%20a,other%20staging%20regions%20are%20examples.
- [7] *IBM: What is a data warehouse?* [online]. In: . [cit. 2023-04-30]. Dostupné z: https://www.ibm.com/topics/data-warehouse?fbclid=IwAR1Gb-Bcd7n-Yn6AyD4D0ceQ7crPrWeAlXhCuCrKf9EG2odMBYToRA\_FzsY
- [8] FEW, Stephen. *Information Dashboard Design: The Effective Visual Communication of Data*. ISBN -13: 978-0596100162.
- [9] BI Dashboard Best Practices: How to take advantage of state-of-the-art BI dashboards. In: *Datapine* [online]. [cit. 2023-05-02]. Dostupné z: https://www.datapine.com/articles/bi-dashboard-best-practices
- [10] BI Tools A Complete Introduction. In: *HEAVY.AI* [online]. [cit. 2023-05-02]. Dostupné z: https://www.heavy.ai/learn/bi-tools
- [11] Pros and Cons of Power BI. In: *Data Flair* [online]. [cit. 2023-05-03]. Dostupné z: https://data-flair.training/blogs/power-bi-advantages-and-disadvantages/
- [12] DAX In Power BI. In: *MindMajix* [online]. [cit. 2023-05-03]. Dostupné z: https://mindmajix.com/power-bi-dax-basics#dax
- [13] Learn DAX basics in Power BI Desktop. In: *Microsoft* [online]. [cit. 2023-05- 03]. Dostupné z: https://learn.microsoft.com/en-us/power-bi/transformmodel/desktop-quickstart-learn-dax-basics
- [14] SU, Ellen. Power Pivot for Excel Tutorial. In: *Finance* [online]. [cit. 2023-05- 03]. Dostupné z: https://www.toptal.com/finance/excel-experts/powerpivot-forexcel-use-cases-and-tutorial
- [15] *FERI* [online]. [cit. 2023-05-16]. Dostupné z: https://www.feri-hk.cz/
- [16] Rebar. In: *Wikipedia: the free encyclopedia* [online]. San Francisco (CA): Wikimedia Foundation [cit. 2023-05-16]. Dostupné z: https://en.wikipedia.org/wiki/Rebar
- [17] Betonářská výztuž. In: *Wikipedia: the free encyclopedia* [online]. San Francisco (CA): Wikimedia Foundation [cit. 2023-05-16]. Dostupné z: https://cs.wikipedia.org/wiki/Beton%C3%A1%C5%99sk%C3%A1\_v%C3%BDz tu%C5%BE
- [18] Kari sítě svařované sítě. In: *KONDOR hutní materiály* [online]. [cit. 2023-06- 19]. Dostupné z: https://www.kondor.cz/kari-site/c-1448/#:~:text=Kari%20s%C3%ADt%C4%9B%20jsou%20ned%C3%ADlnou%2 0sou%C4%8D%C3%A1st%C3%AD,%C4%8D%C3%A1st%C3%AD%20budov y%20nebo%20pojezdov%C3%BDch%20ploch.
- [19] HARDER, Jeff. How Formwork Works. In: *Howstuffworks* [online]. [cit. 2023- 05-21]. Dostupné z: https://home.howstuffworks.com/homeimprovement/construction/materials/stamped-concrete.htm
- [20] FERI, s.r.o.: Interní materiály.

## **Seznam tabulek**

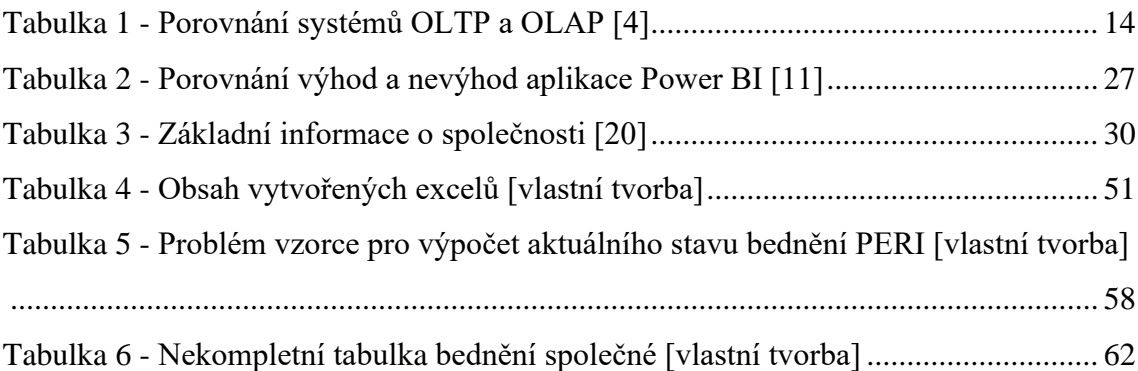

# **Seznam grafů**

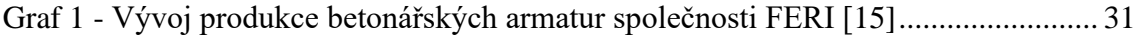

## **Seznam obrázků**

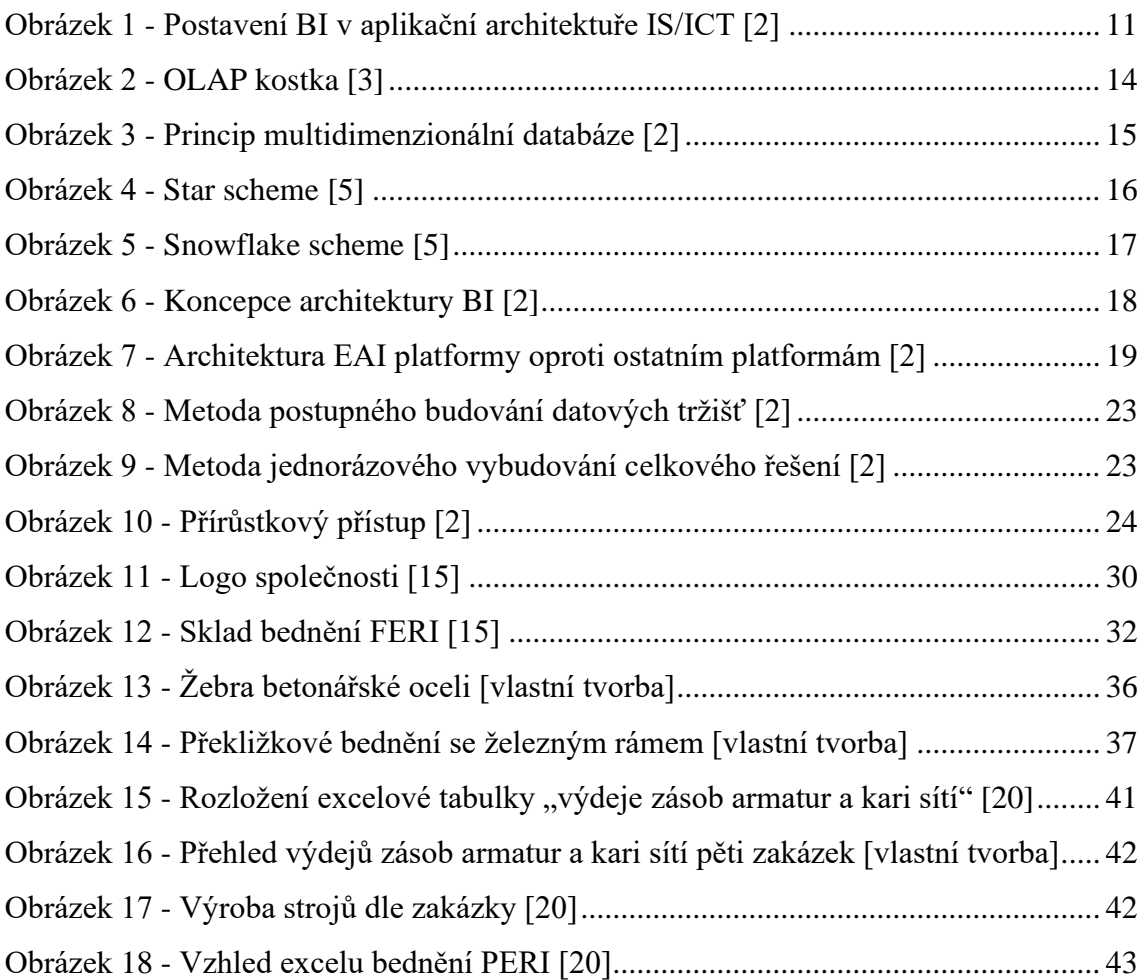

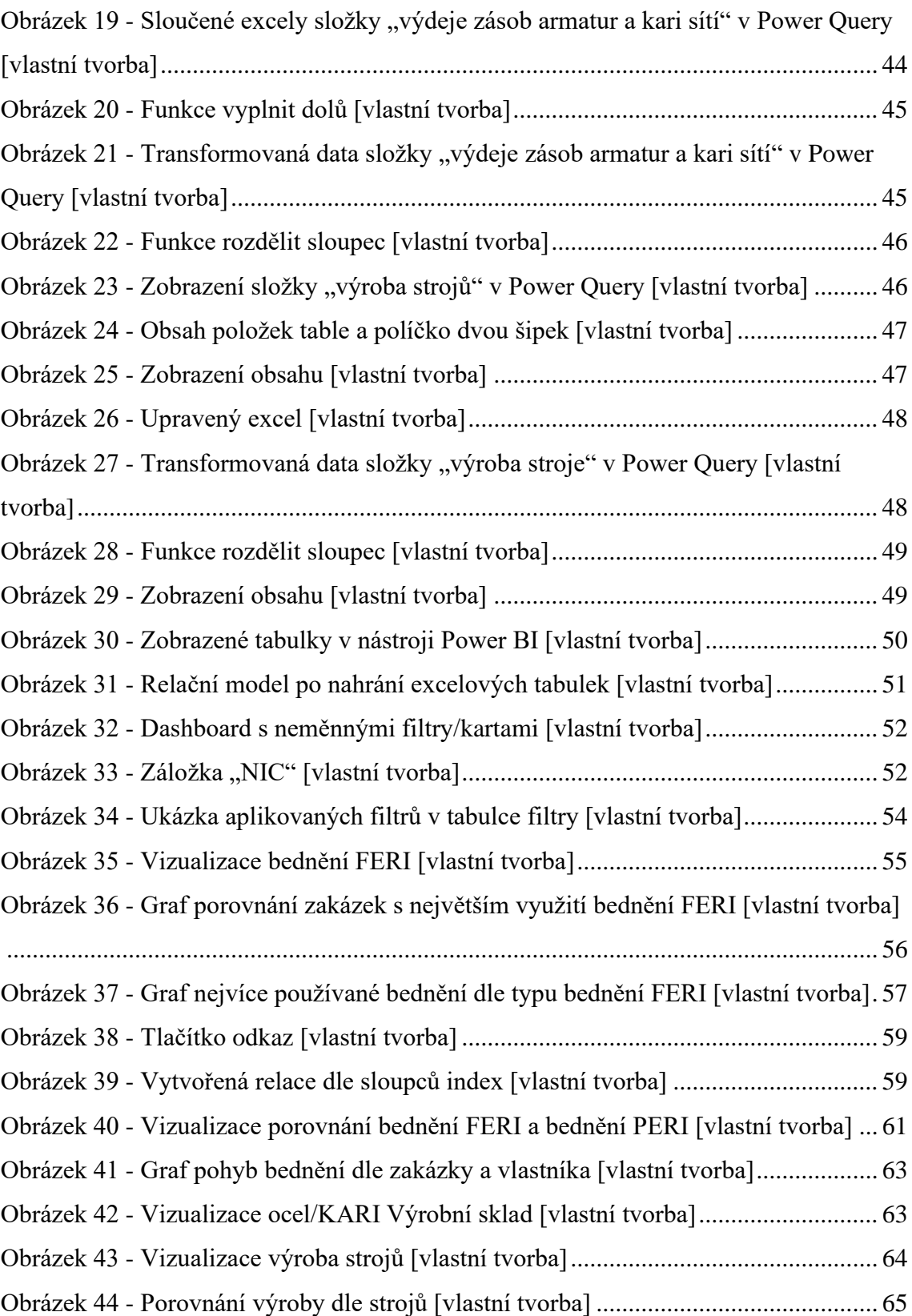

# **Seznam příloh**

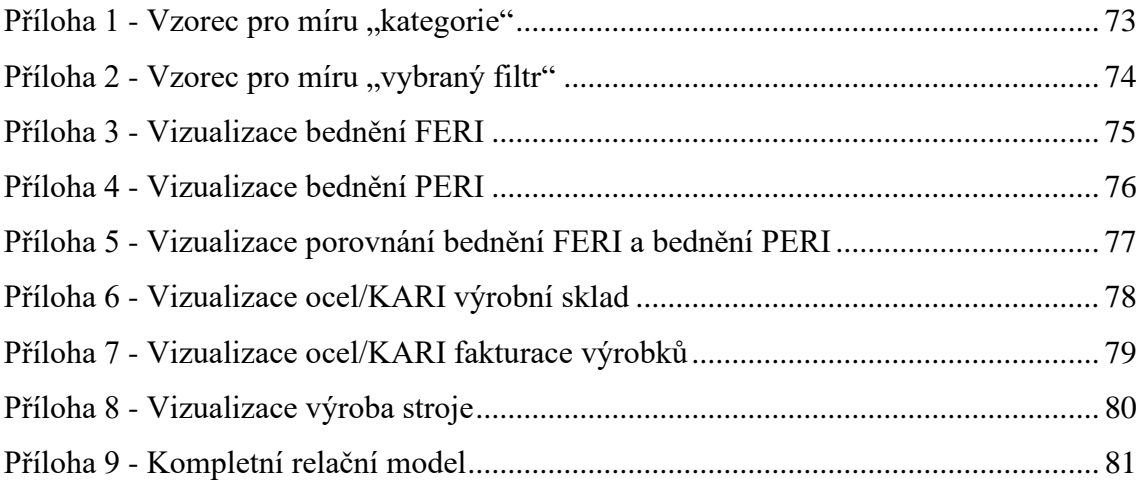
### **Příloha 1 - Vzorec pro míru** *"kategorie"*

```
Kategorie = IF(ISFILTERED('Zakázka'[Zakázka komplet]),"Zakázka:" & REPT(UNICHAR(10), 
COUNTROWS(VALUES('Zakázka'[Zakázka komplet]))))&
-- Zakázka
IF(ISFILTERED('Zakázka'[Zakázka])"Zakázka:" & REPT(UNICHAR(10), 
COUNTROWS(VALUES('Zakázka'[Zakázka]))))& 
-- Stroj
IF(ISFILTERED('Výroba_stroje'[Stroj]),"Stroj:" & REPT(UNICHAR(10), 
COUNTROWS(VALUES('Výroba_stroje'[Stroj]))))& 
-- Průměr stroje
IF(ISFILTERED('Výroba_stroje'[Průměr [mm]]]),"Ø stroje:" & REPT(UNICHAR(10), 
COUNTROWS(VALUES('Výroba_stroje'[Průměr [mm]]]))))& 
-- Typ ocele
IF(ISFILTERED('Výroba_stroje'[Typ ocele]),"Typ ocele:" & REPT(UNICHAR(10), 
COUNTROWS(VALUES('Výroba_stroje'[Typ ocele]))))& 
-- Kód
IF(ISFILTERED('Kód'[Kód]),"Kód:" & REPT(UNICHAR(10), COUNTROWS(VALUES('Kód'[Kód]))))& 
-- Průměr výroba
IF(ISFILTERED('Průměr [mm]'[Průměr [mm]]]),"Ø ocel:" & REPT(UNICHAR(10), 
COUNTROWS(VALUES('Průměr [mm]'[Průměr [mm]]]))))& 
-- Kód bednění FERI
IF(ISFILTERED('Bednění_FERI'[Kód bednění]),"Kód FERI:" & REPT(UNICHAR(10), 
COUNTROWS(VALUES('Bednění_FERI'[Kód bednění]))))& 
-- Typ bednění FERI
IF(ISFILTERED('Bednění_FERI'[Typ bednění]),"Typ FERI:" & REPT(UNICHAR(10), 
COUNTROWS(VALUES('Bednění_FERI'[Typ bednění]))))& 
-- Pohyb FERI
IF(ISFILTERED('Bednění_FERI'[Pohyb]),"Pohyb FERI:" & REPT(UNICHAR(10), 
COUNTROWS(VALUES('Bednění_FERI'[Pohyb]))))& 
-- Kód bednění PERI
IF(ISFILTERED('Bednění_PERI'[Kód bědnění]),"Kód PERI:" & REPT(UNICHAR(10), 
COUNTROWS(VALUES('Bednění_PERI'[Kód bědnění]))))& 
-- Typ bednění PERI
IF(ISFILTERED('Bednění_PERI'[Typ bednění]),"Typ PERI:" & REPT(UNICHAR(10), 
COUNTROWS(VALUES('Bednění_PERI'[Typ bednění]))))& 
-- Číslo skladu PERI
IF(ISFILTERED('Bednění_PERI'[Číslo skladu]),"Sklad PERI:" & REPT(UNICHAR(10), 
COUNTROWS(VALUES('Bednění_PERI'[Číslo skladu]))))& 
-- Pohyb
IF(ISFILTERED(Pohyb[Pohyb]),"Pohyb:" & REPT(UNICHAR(10), 
COUNTROWS(VALUES(Pohyb[Pohyb]))))& 
-- Vlastník bednění
IF(ISFILTERED('Vlastník bednění'[Vlastník bednění]),"Vlastník:" & REPT(UNICHAR(10), 
COUNTROWS(VALUES('Vlastník bednění'[Vlastník bednění]))))& 
-- Kód bednění společné
IF(ISFILTERED('Kód bednění společné'[Kód bednění společné]),"Kód spol:" & 
REPT(UNICHAR(10), COUNTROWS(VALUES('Kód bednění společné'[Kód bednění společné]))))
```
#### **Příloha 2 - Vzorec pro míru** *"vybraný filtr"*

```
Vyb_filtry = IF(ISFILTERED('Zakázka'[Zakázka komplet]),
VAR items = VALUES('Zakázka'[Zakázka komplet])VAR itemscombined = CONCATENATEX(items, 
'Zakázka'[Zakázka komplet], UNICHAR(10))RETURN itemscombined & UNICHAR(10))&
IF(ISFILTERED('Zakázka'[Zakázka]),VAR items = VALUES('Zakázka'[Zakázka])
VAR itemscombined = CONCATENATEX(items, 'Zakázka'[Zakázka], UNICHAR(10))
RETURN itemscombined & UNICHAR(10))&
IF(ISFILTERED('Výroba_stroje'[Stroj]),VAR items = VALUES('Výroba_stroje'[Stroj])
VAR itemscombined = CONCATENATEX(items, 'Výroba_stroje'[Stroj], UNICHAR(10))
RETURN itemscombined & UNICHAR(10))&
IF(ISFILTERED('Výroba_stroje'[Průměr [mm]]]),VAR items = 
VALUES('Výroba_stroje'[Průměr [mm]]])VAR itemscombined = CONCATENATEX(items, 
'Výroba_stroje'[Průměr [mm]]], UNICHAR(10))RETURN itemscombined & UNICHAR(10))&
IF(ISFILTERED('Výroba_stroje'[Typ ocele]),VAR items = VALUES('Výroba_stroje'[Typ 
ocele])VAR itemscombined = CONCATENATEX(items, 'Výroba stroje'[Typ ocele],
UNICHAR(10))RETURN itemscombined & UNICHAR(10))&
IF(ISFILTERED('Kód'[Kód]),VAR items = VALUES('Kód'[Kód])
VAR itemscombined = CONCATENATEX(items, 'Kód'[Kód], UNICHAR(10))
RETURN itemscombined & UNICHAR(10))&
IF(ISFILTERED('Průměr [mm]'[Průměr [mm]]]),VAR items = VALUES('Průměr [mm]'[Průměr 
[mm]]])VAR itemscombined = CONCATENATEX(items, 'Průměr [mm]'[Průměr [mm]]], 
UNICHAR(10))RETURN itemscombined & UNICHAR(10))&
IF(ISFILTERED('Bednění_FERI'[Kód bednění]),VAR items = VALUES('Bednění_FERI'[Kód 
bednění])VAR itemscombined = CONCATENATEX(items, 'Bednění_FERI'[Kód bednění], 
UNICHAR(10))RETURN itemscombined & UNICHAR(10))&
IF(ISFILTERED('Bednění_FERI'[Typ bednění]),VAR items = VALUES('Bednění_FERI'[Typ 
bednění])VAR itemscombined = CONCATENATEX(items, 'Bednění_FERI'[Typ bednění], 
UNICHAR(10))RETURN itemscombined & UNICHAR(10))&
IF(ISFILTERED('Bednění_FERI'[Pohyb]),VAR items = VALUES('Bednění_FERI'[Pohyb])
VAR itemscombined = CONCATENATEX(items, 'Bednění_FERI'[Pohyb], UNICHAR(10))
RETURN itemscombined & UNICHAR(10))&
IF(ISFILTERED('Bednění_PERI'[Kód bědnění]),VAR items = VALUES('Bednění_PERI'[Kód 
bědnění])VAR itemscombined = CONCATENATEX(items, 'Bednění PERI'[Kód bědnění],
UNICHAR(10))RETURN itemscombined & UNICHAR(10))&
IF(ISFILTERED('Bednění_PERI'[Typ bednění]),VAR items = VALUES('Bednění_PERI'[Typ 
bednění])VAR itemscombined = CONCATENATEX(items, 'Bednění PERI'[Typ bednění],
UNICHAR(10))RETURN itemscombined & UNICHAR(10))&
IF(ISFILTERED('Bednění_PERI'[Číslo skladu]),VAR items = VALUES('Bednění_PERI'[Číslo 
skladu])VAR itemscombined = CONCATENATEX(items, 'Bednění PERI'[Číslo skladu],
UNICHAR(10))RETURN itemscombined & UNICHAR(10))&
IF(ISFILTERED(Pohyb[Pohyb]),VAR items = VALUES(Pohyb[Pohyb])VAR itemscombined = 
CONCATENATEX(items, Pohyb[Pohyb], UNICHAR(10))RETURN itemscombined & UNICHAR(10))&
IF(ISFILTERED('Vlastník bednění'[Vlastník bednění]),VAR items = VALUES('Vlastník 
bednění'[Vlastník bednění])VAR itemscombined = CONCATENATEX(items, 'Vlastník 
bednění'[Vlastník bednění], UNICHAR(10))RETURN itemscombined & UNICHAR(10))&
IF(ISFILTERED('Kód bednění společné'[Kód bednění společné]),
VAR items = VALUES('Kód bednění společné'[Kód bednění společné])
VAR itemscombined = CONCATENATEX(items, 'Kód bednění společné'[Kód bednění společné], 
UNICHAR(10))RETURN itemscombined & UNICHAR(10))
```
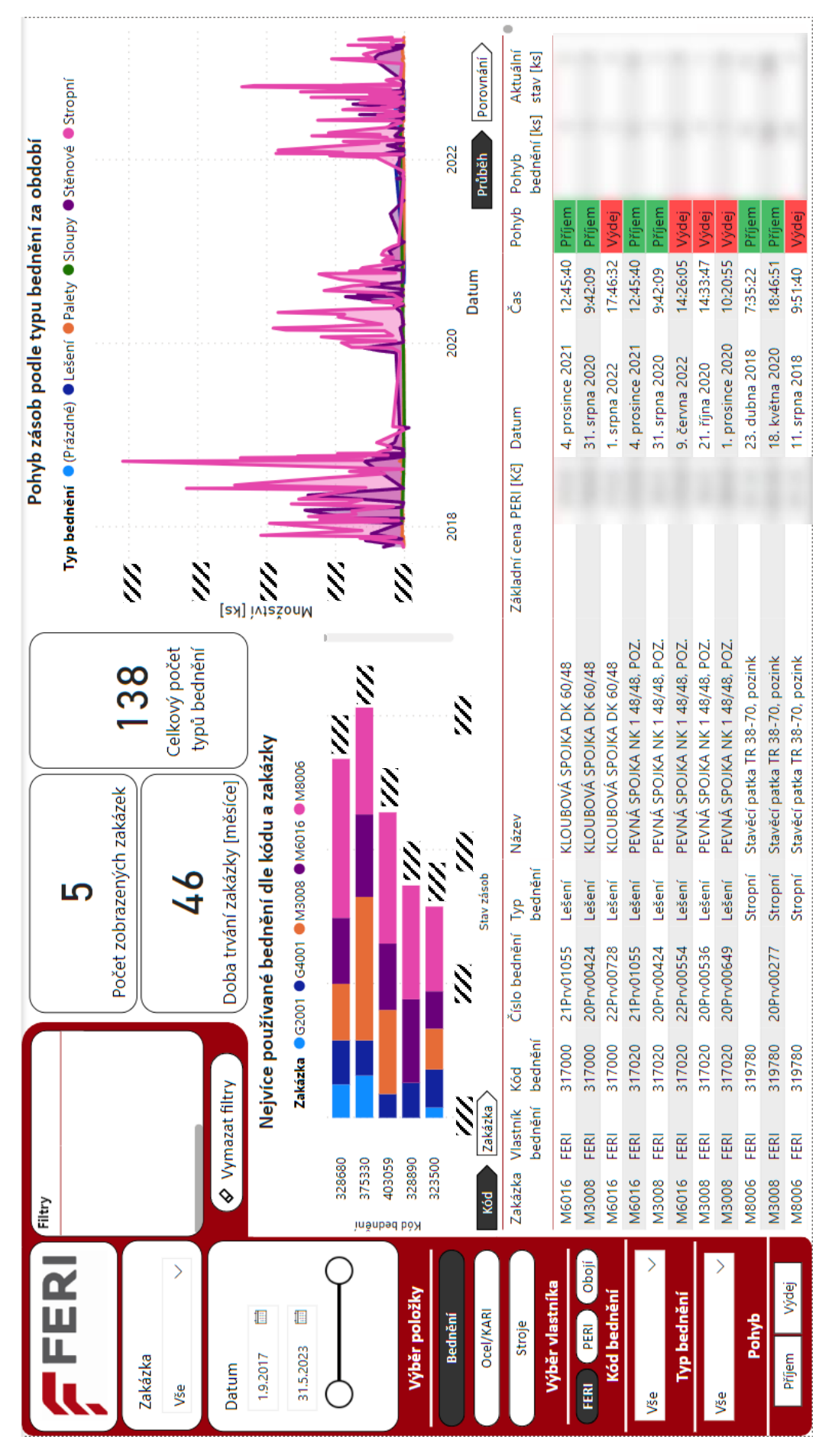

Příloha 3 - Vizualizace bednění FERI

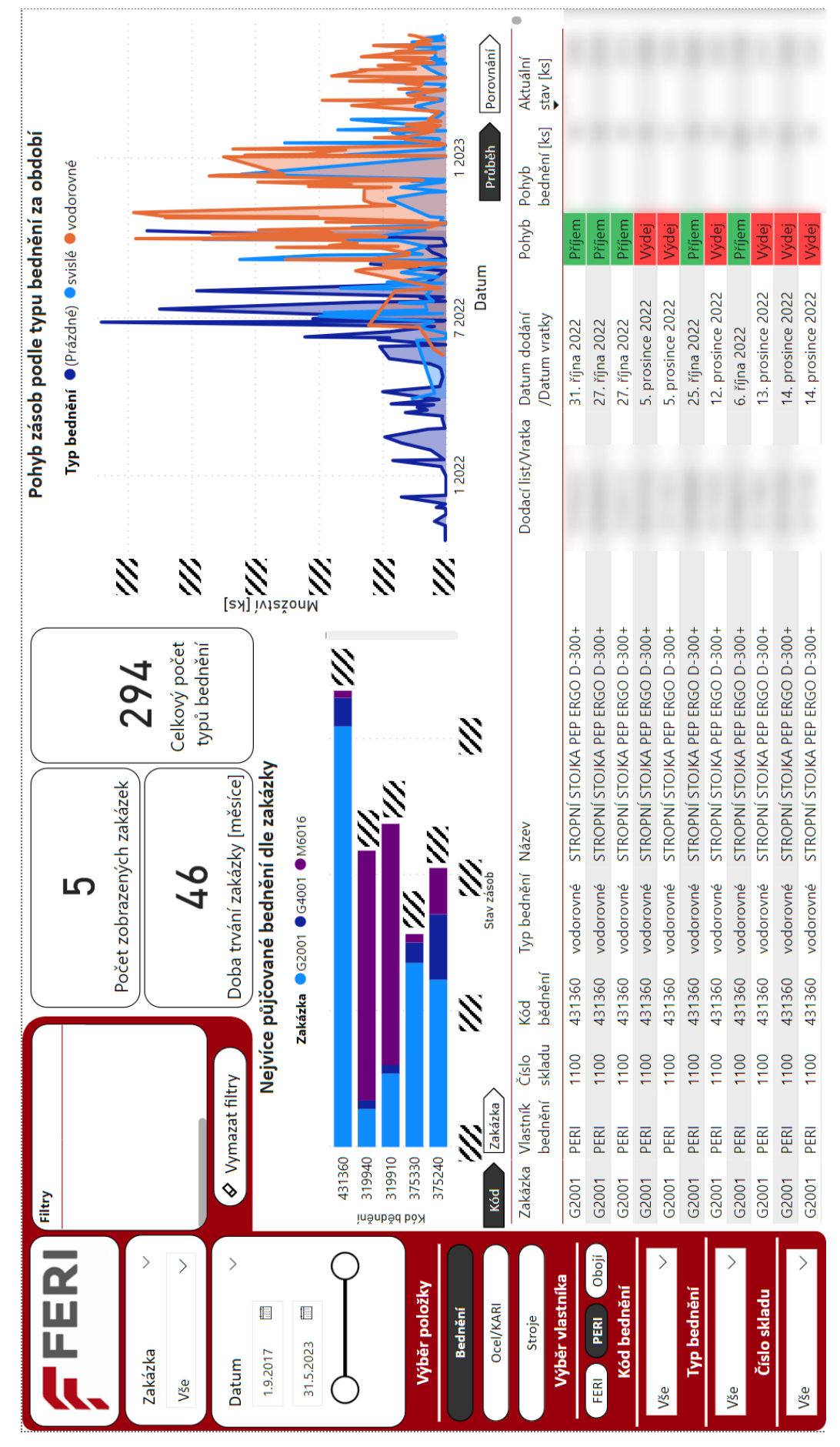

Příloha 4 - Vizualizace bednění PERI

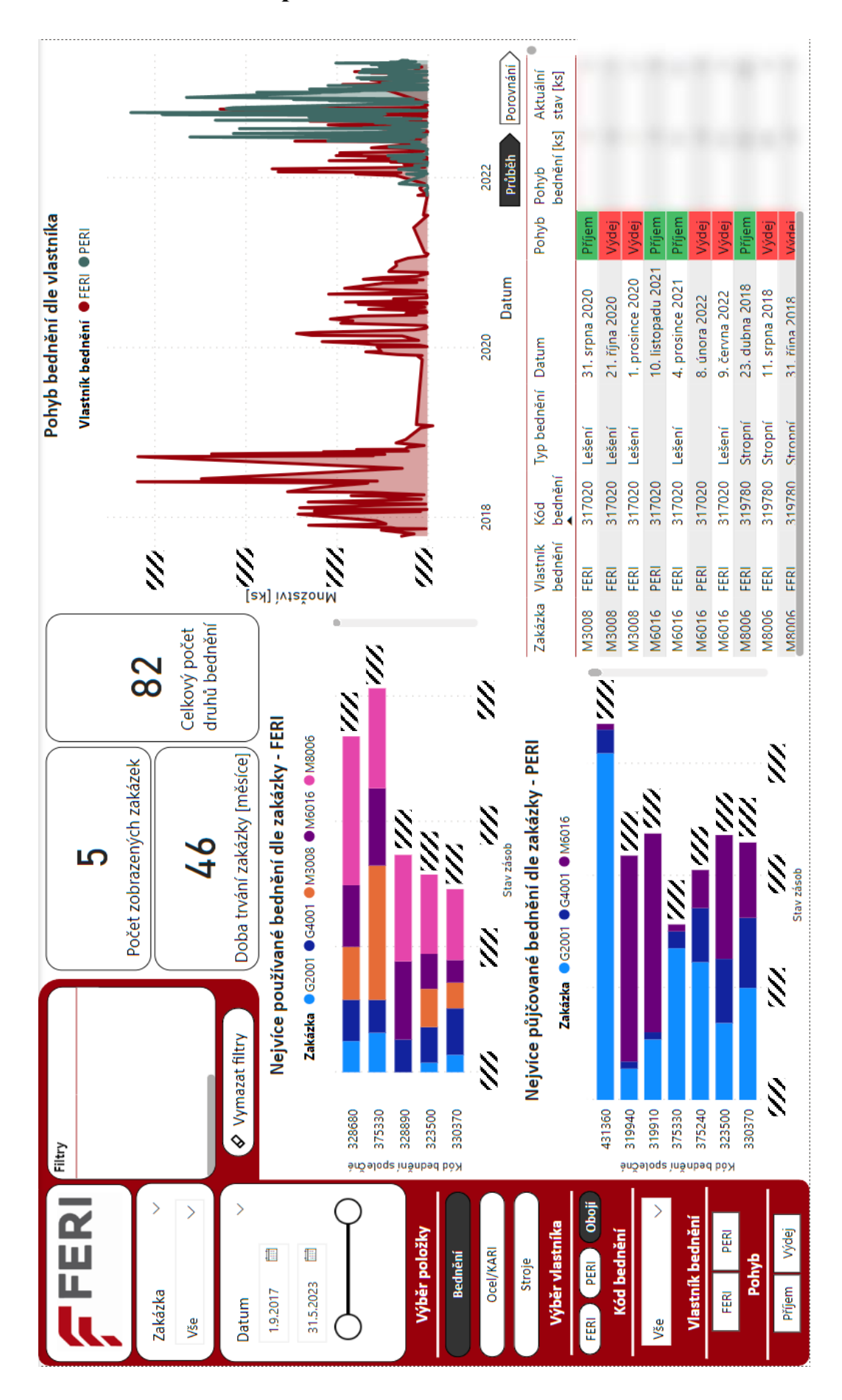

**Příloha 5 - Vizualizace porovnání bednění FERI a bednění PERI**

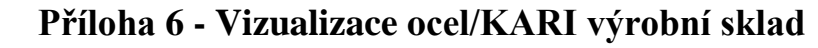

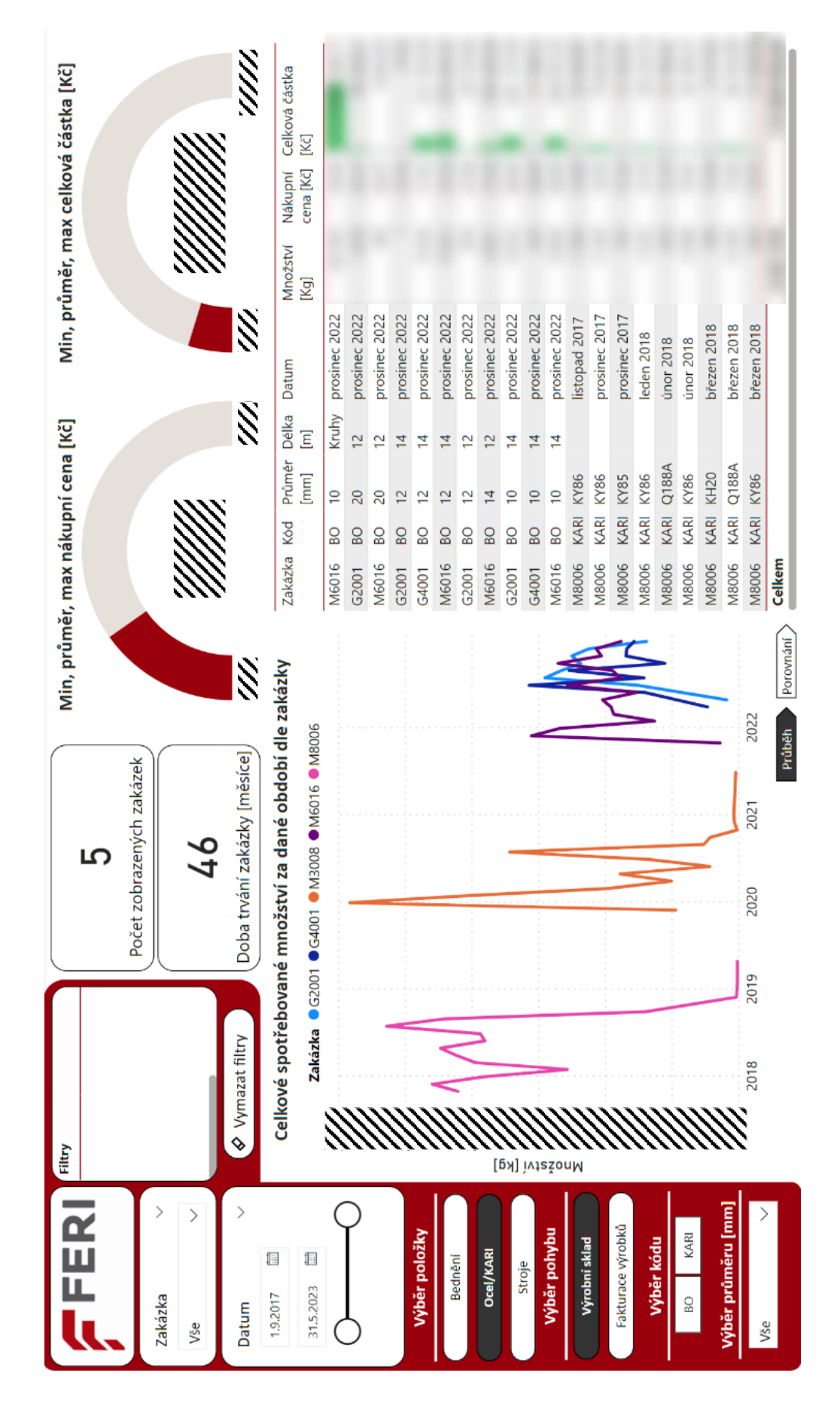

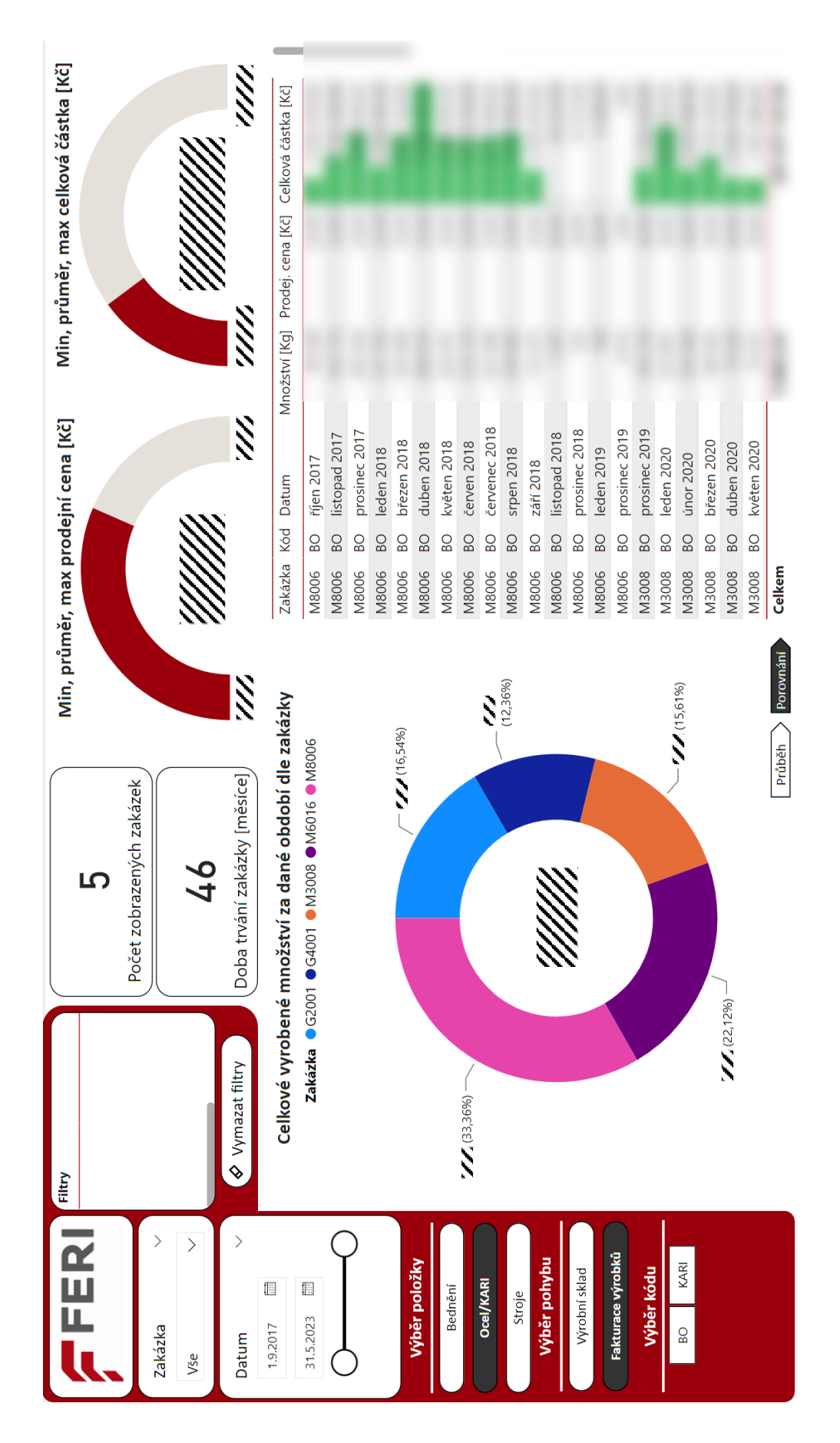

# **Příloha 7 - Vizualizace ocel/KARI fakturace výrobků**

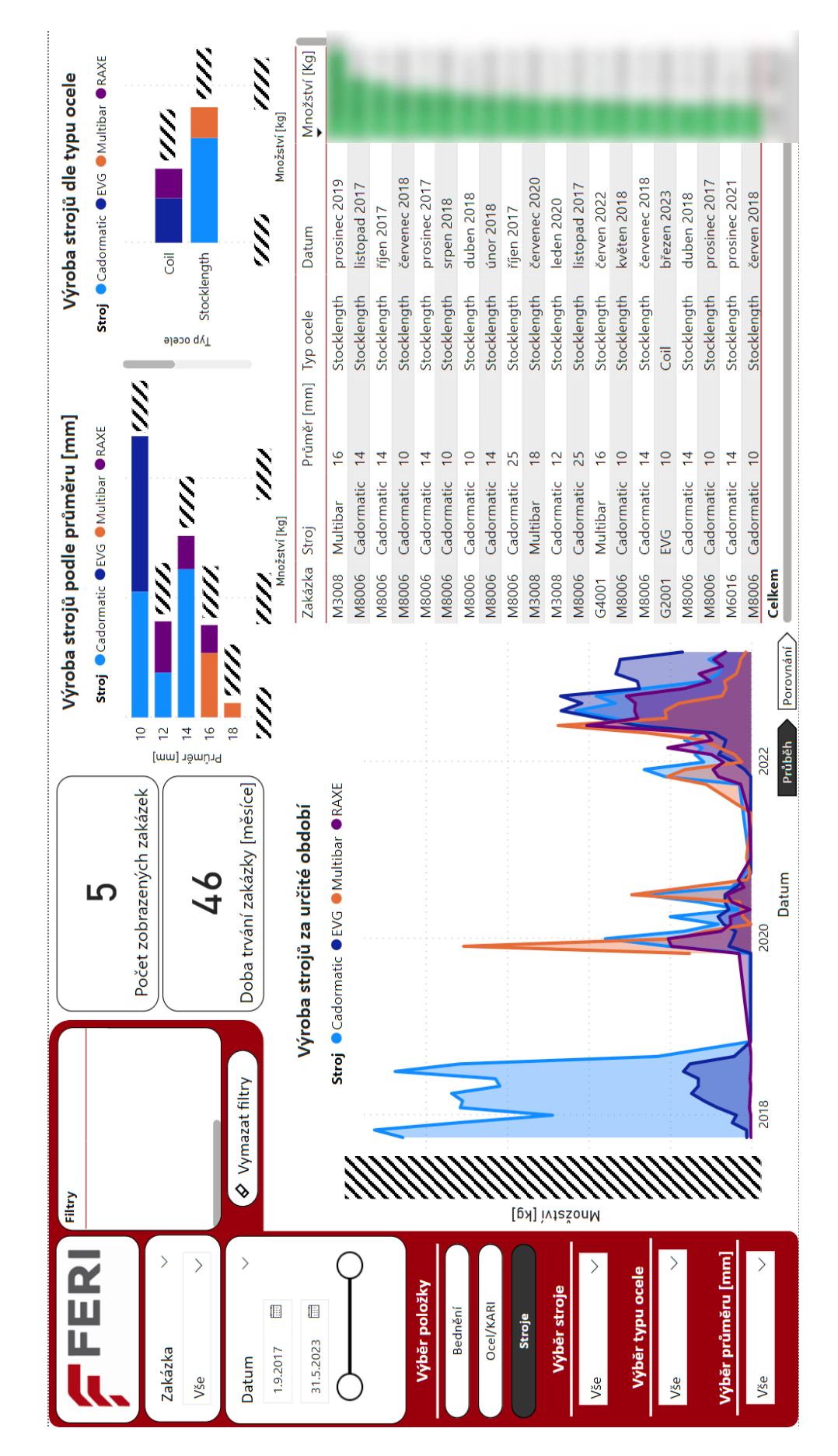

## **Příloha 8 - Vizualizace výroba stroje**

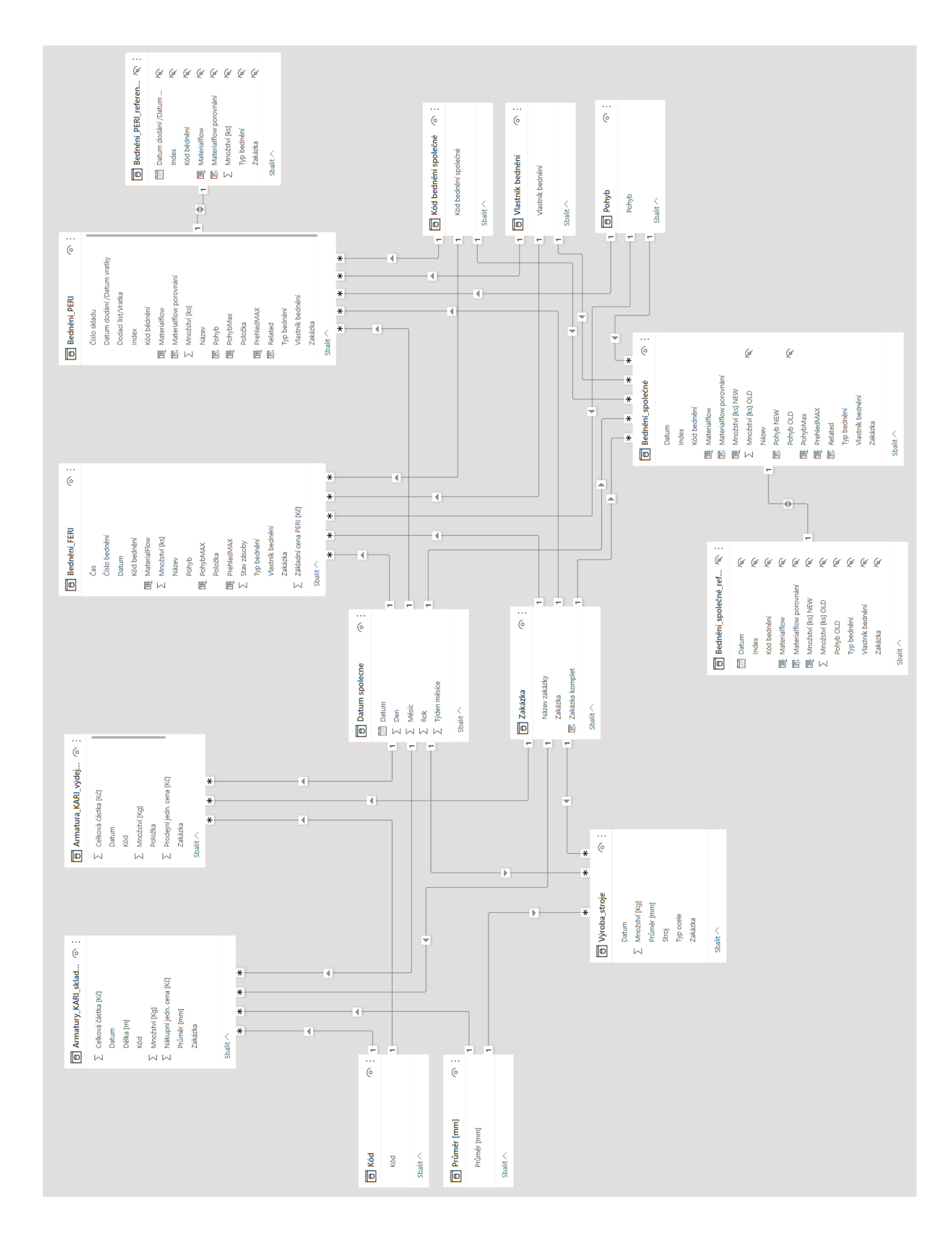

# **Příloha 9 - Kompletní relační model**